# W **X** Н

# GPS NAVIGACIJSKI SISTEM **DNX9240BT** MONITOR Z DVD SPREJEMNIKOM

# **DDX8024BT DDX8054BT NAVODILA ZA UPORABO**

Kenwood Corporation

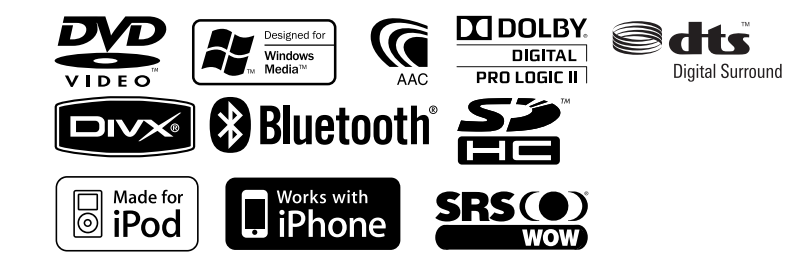

# **Pregled vsebine**

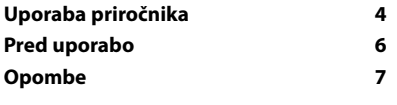

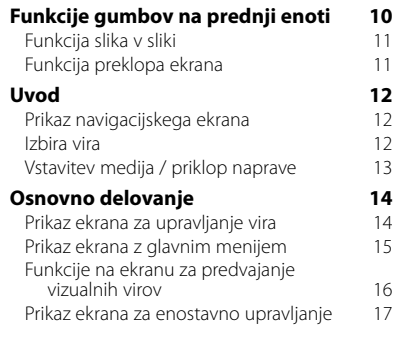

# **Začetna nastavitev 87**

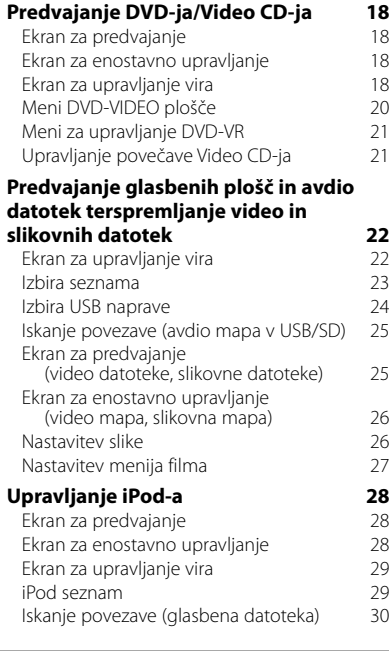

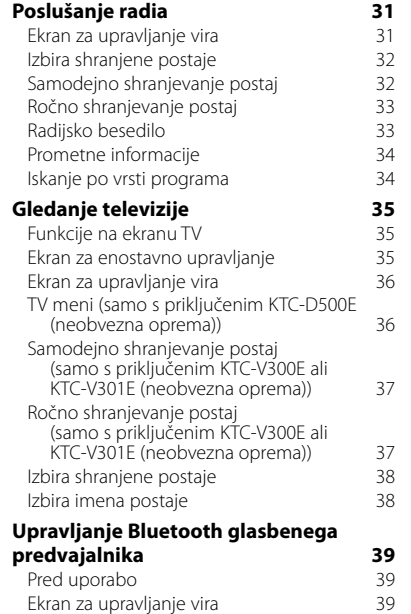

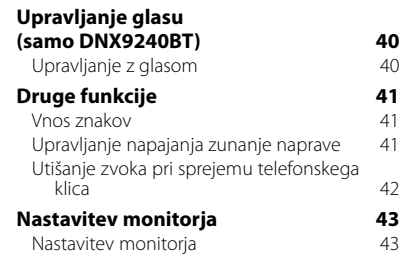

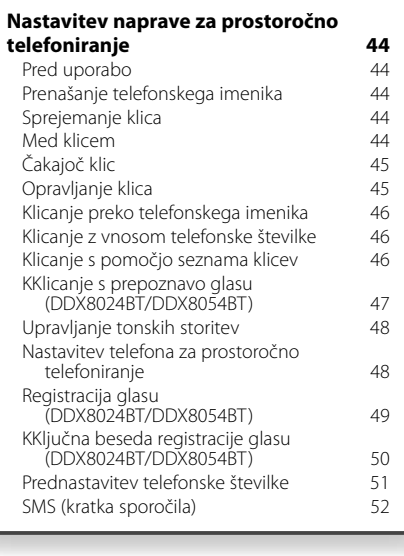

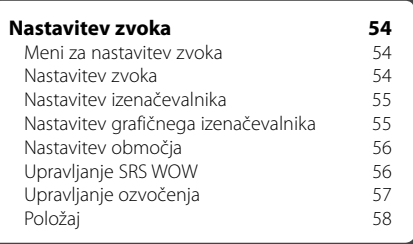

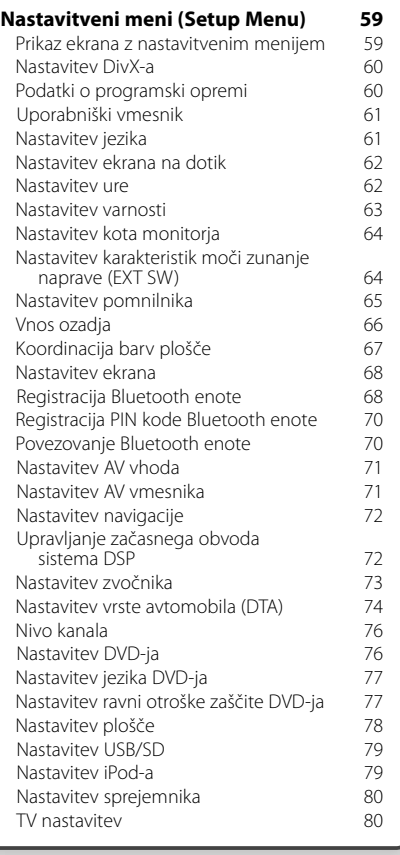

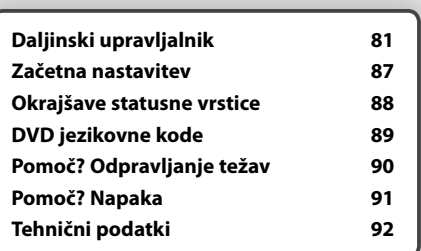

# **Uporaba priročnika**

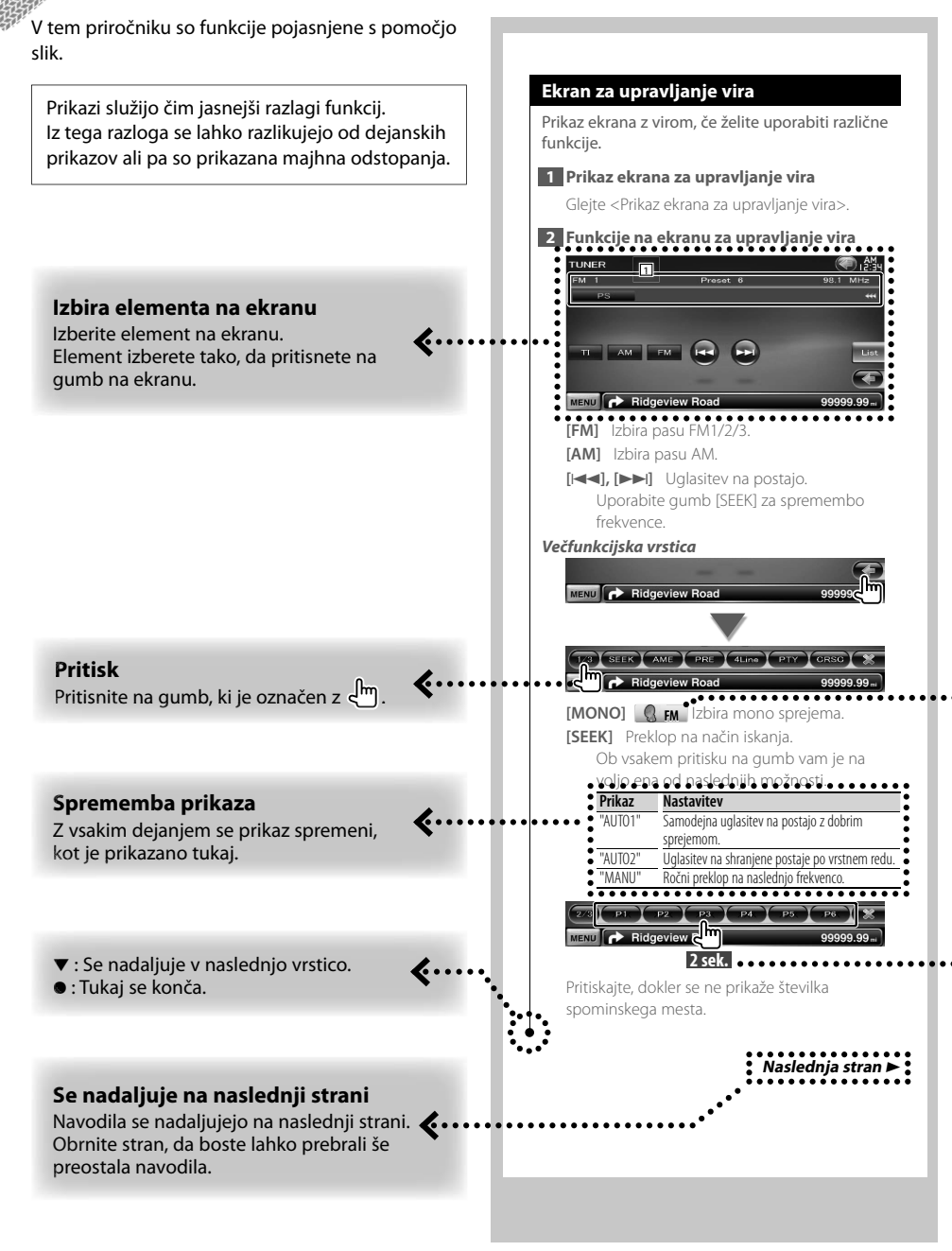

Zgornji primer upravljanja z oznako se razlikuje od dejanskega.

### **Ikona funkcije**

. >

Spodaj so prikazane ikone, ki predstavljajo razpoložljive funkcije. **DEO**: Funkcija predvajanja DVD-VIDEO. : Funkcija predvajanja DVD-VR. : Funkcija predvajanja Video CD.  $\odot$  cp : Funkcija predvajanja CD (CD-DA).  $\sqrt{\widehat{\mathbf{A}}\mathbf{u}}$ dio File: Funkcija predvajanja avdio datotek. **EMPEG:** Funkcija predvajanja MPEG datotek. Divx<sup>s</sup>: Funkcija predvajanja DivX datotek. **External IPEG**: Funkcija prikazovanja JPEG datotek.  $\overline{\odot}$  Disc: Funkcija diskovnih (DVD, CD) medijev. **B** (RRKD: Funkcija USB naprave ali SD kartice. **EM** : Funkcija FM sprejema.

# **Pritisnite in držite 2 sekundi ali dlje**

Pritisnite in držite gumb, ki je označen z **2 sek.** 2 sekundi ali dlje. Naznanja, da morate pritisniti in držati

gumb, dokler se funkcija ne sproži ali prikaz spremeni.

Primer na levi prikazuje, da morate gumb pritisniti in držati 2 sekundi.

# **Ostale oznake**

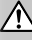

Opisani so pomembni varnostni ukrepi v izogib poškodbam itd.

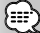

Opisana so posebna navodila, dodatne razlage, omejitve in sklicevanja na ostale strani.

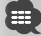

Prikazani so osnovni varnostni ukrepi in sklicevanja na ostale strani glede elementa.

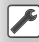

Prikazana je začetna vrednost vsake nastavitve.

# **Pred uporabo**

# 2**OPOZORILO**

# **V izogib poškodbam ali požaru upoštevajte naslednje varnostne ukrepe:**

- Da preprečite kratek stik, nikoli ne vstavljajte ali puščajte kovinskih predmetov (kovancev ali kovinskega orodja) v napravi.
- Ne glejte na ekran naprave med vožnjo.

# **Ponastavitev naprave**

- Če enota ali priključena enota ne obratuje pravilno, pritisnite gumb za ponastavitev. Ob pritisku na gumb za ponastavitev prikličete tovarniške nastavitve naprave.
- Pred pritiskom na gumb za ponastavitev odstranite USB napravo. Če pritisnete na gumb za ponastavitev, ko je USB naprava še priklopljena, lahko poškodujete podatke na USB napravi. Za odstranjevanje USB naprave glejte < Vstavitev medija / priklop naprave> (stran 13).
- Ko po pritisku na gumb za ponastavitev vklopite napravo, se prikaže začetni nastavitveni (SETUP) zaslon. (stran 87)

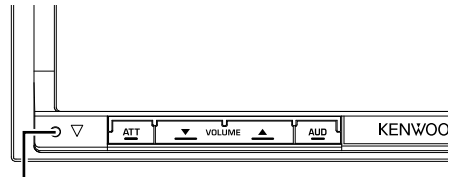

Gumb za ponastavitev

# **Čiščenje enote**

Če je prednja plošča naprave umazana, jo obrišite s suho in mehko krpo, kot je npr. silikonska krpa. Če je prednja plošča zelo umazana, jo najprej obrišite s krpo, pomočeno v nevtralno čistilno sredstvo in nato s čisto, suho in mehko krpo.

# $\sqrt{N}$

• Neposredno nanašanje čistila v razpršilu na napravo lahko poškoduje njene mehanske dele. S čiščenjem prednje plošče s trdo krpo ali z uporabo hlapljive tekočine, kot je razredčilo ali alkohol, lahko odrgnete površino ali izbrišete oznake.

# **Zameglitev leč**

Ko v mrzlem vremenu v avtu vključite gretje, lahko pride do orositve oz. kondenzacije vlage na lečah predvajalnika plošč naprave. Ta t.i. zameglitev leč oz. kondenzacija na lečah lahko onemogoči predvajanje plošč. V tem primeru odstranite ploščo in počakajte, da kondenzirana vlaga izpari. Če po določenem času naprava še vedno ne deluje pravilno, se obrnite na zastopnika podjetja Kenwood.

# **Kako ravnati s ploščami**

- Ne dotikajte se površine plošče, na kateri je zapis.
- Na plošče ne lepite traku in podobnega. Prav tako ne uporabljajte plošč, na katerih je lepilni trak.
- Ne uporabljajte dodatne opreme v obliki plošč.
- Čistite od središča plošče proti robu.
- Če želite iz te enote odstraniti ploščo, jo povlecite v vodoravnem položaju.
- Če ima luknja plošče ali zunanji rob brado, jo morate s pomočjo kemičnega svinčnika pred uporabo plošče odstraniti.

# **Plošče, ki jih ne smete uporabljati**

• Neokroglih plošč ne smete uporabljati.

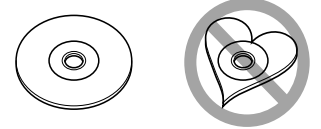

- Plošč, ki bi imele na površini z zapisom barvo oziroma umazanijo, ne smete uporabljati.
- Ta enota lahko predvaja samo plošče z oznako disk list .

 Plošče brez te oznake morda ne bodo pravilno predvajane.

- Ni možno predvajati plošč, ki niso zaključene. (Za postopek zaključevanja glejte programe za zapisovanje in navodila za uporabo zapisovalnika.)
- Če želite, s pomočjo adapterja, naložiti 3 palčno ploščo, se slednji lahko loči od plošče in poškoduje enoto.

# **Druge opombe**

- Če med montažo naletite na težave, se obrnite na zastopnika podjetja Kenwood.
- Ob nakupu dodatne opreme se posvetujte z vašim zastopnikom podjetja Kenwood in se prepričajte, da bo delovala na vašem modelu in na vašem področju.
- Izpišejo se lahko znaki, ki ustrezajo zahtevam ISO 8859-1.
- Funkciji RDS ali RBDS ne delujeta tam, kjer te storitve ne podpira nobena radijska postaja.

# **Seznam podprtih medijev**

**Opombe**

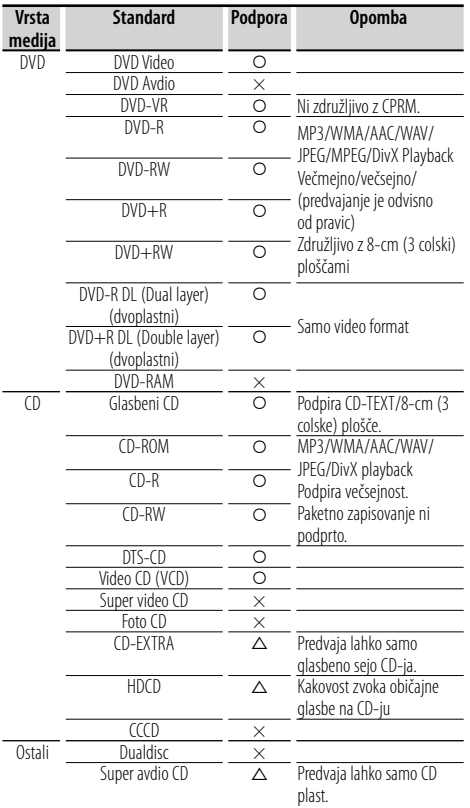

 $\begin{array}{l} \gamma_1 = \gamma_1 + \gamma_2 = \gamma_1 + \gamma_2 + \gamma_3 = \gamma_1 + \gamma_2 + \gamma_3 = \gamma_1 + \gamma_2 + \gamma_3 = \gamma_1 + \gamma_2 + \gamma_3 = \gamma_1 + \gamma_2 + \gamma_3 = \gamma_1 + \gamma_2 + \gamma_3 = \gamma_1 + \gamma_2 + \gamma_3 = \gamma_1 + \gamma_2 + \gamma_3 = \gamma_1 + \gamma_2 + \gamma_3 = \gamma_1 + \gamma_2 + \gamma_3 = \gamma_1 + \gamma_3 = \gamma_1 + \gamma_2 + \gamma_3 = \gamma_1 + \gamma_2 + \gamma_3 = \gamma_1 + \gamma_$ 

O : Predvajanje je možno.

 $\Delta$  : Predvajanje je omejeno.

× : Predvajanje ni možno.

# *⊱*⊞}

• Ko kupujete vsebino z omogočenim DRM, preverite registracijsko kodo v razdelku <Nastavitve DivX-a> (stran 60). Registracijska koda se zaradi zaščite proti presnemavanju spremeni vsakokrat, ko predvajate datoteko s prikazano registracijsko kodo.

# **Uporaba "DualDisc-a"**

Če v tej napravi predvajate "DualDisc", se lahko površina plošče, s katere se ne predvaja, pri vstavljanju ali odstranjevanju opraska. Ker površina glasbenega CD-ja ni v skladu s CD standardom, je lahko predvajanje onemogočeno.

("DualDisc" je plošča, ki na eni površini vsebuje signale DVD standarda, na drugi pa signale glasbenega CD-ja.)

# **Zvokovne datoteke**

# **• Podprte zvokovne datoteke**

 AAC-LC (.m4a), MP3 (.mp3), WMA (.wma), linearni PCM (WAV) (.wav)

∕**a** 

- Če je glasba običajnega CD-ja in ostalih sistemov predvajanja posneta na isto ploščo, se predvaja samo sistem predvajanja, ki je bil posnet pri zadnjem aranžmaju.
- **Sprejemljivi mediji** CD-R/RW/ROM, DVD±R/RW, razred USB naprav

za masovno shranjevanje, SD/SDHC kartica (DDX8024BT/DDX8054BT), iPod z KCA-iP301V

- **Podprt diskovni datotečni format** ISO 9660 nivo 1/2, Joliet, Romeo, dolgo ime datoteke.
- **Predvajalni datotečni sistem USB naprave ali SD kartice (DDX8024BT/DDX8054BT)**  FAT16, FAT32

# Čeprav so zvokovne datoteke narejene v skladu z zgoraj

omenjenimi standardi, predvajanje včasih ni možno, odvisno od vrste in stanja medija ali naprave.

**• Vrstni red predvajanja zvokovnih datotek** Spodaj je prikazan primer drevesne strukture map/ datotek, kier je vrstni red predvajanja ① do 10.

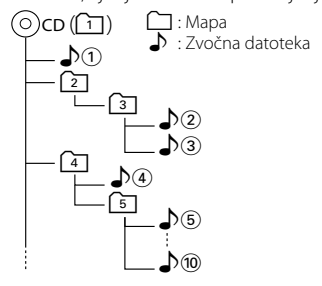

 Spletna navodila o avdio datotekah so na strani, www.kenwood.com/audiofile/. V teh spletnih navodilih so podrobne informacije in opombe, ki v teh navodilih niso navedena. Prepričajte se, da ste podrobno prebrali tudi ta spletna navodila.

# **Video datoteke**

**• Podprte video datoteke** MPEG1, MPEG2, DivX

**• Pripone**

mpg, mpeg, m1v, m2v, divx, div, avi

**Naslednja stran** <sup>3</sup>

# **• Sprejemljivi mediji**

 CD-R/RW/ROM, DVD±R/RW, razred USB naprav za masovno shranjevanje, SD/SDHC kartica (DDX8024BT/DDX8054BT), iPod s KCA-iP301V

Sprejemljive plošče, formati plošč, datotečni sistemi USB naprav ali SD kartic, imena map in datotek ter vrstni red predvajanja so isti, kot v primeru avdio datotek. Glejte <Zvokovne datoteke>.

# **Slikovne datoteke**

- **Podprte slikovne datoteke** JPEG
- **Pripone** jpg, jpeg
- **Sprejemljivi mediji**

 CD-R/RW/ROM, DVD±R/RW, razred USB naprav za masovno shranjevanje, SD/SDHC kartica (DDX8024BT/DDX8054BT)

Sprejemljive plošče, formati plošč, datotečni sistemi USB naprav ali SD kartic, imena map in datotek ter vrstni red predvajanja so isti, kot v primeru avdio datotek. Glejte <Zvokovne datoteke>.

# **iPod/iPhone, ki ga lahko priključite na to enoto**

- Made for<br>
iPod nano (1st generation)
	- iPod nano (3rd generation) iPod nano (4th generation)
- iPod nano (2nd generation)
	- iPod with video iPod classic
	- iPod touch (1st generation) iPod touch (2nd generation)

Works with

⁄≘े

• iPhone • iPhone 3G

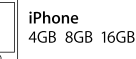

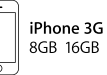

- iPod/iPhone programsko opremo nadgradite na najnovejšo izdajo.
- Preko te enote lahko upravljate z iPod-om/ iPhone-om, tako da iPod/iPhone (komercialni izdelek) povežete s konektorjem "Dock" preko iPod povezovalnega kabla (KCA-iP301V). Izraz "iPod" v teh navodilih nakazuje iPod/iPhone, ki je povezan preko KCA-iP301 V (izbirni dodatek).
- S povezavo vašega iPod/iPhone-a na to enoto z dodatno opremo iPod povezovalnim kablom (KCAiP301V) lahko vašemu iPod/iPhone-u zagotovite napajanje in ga med predvajanjem glasbe polnite. Seveda mora biti ta naprava vklopljena.

• Če začnete s predvajanjem po povezavi iPod-a, se najprej začne predvajati glasba, ki ste jo predvajali na iPod-u.

 V tem primeru se prikaže "RESUMING" (NADALJEVANJE), brez da bi bilo prikazano ime mape, itd. Sprememba elementa brskanja bo prikazala pravilni naslov, itd.

• Ko povežete iPod v to enoto, se na iPod-u prikaže, "KENWOOD" ali "✓", kar prikazuje, da ne morete upravljati z iPod-om.

# **O napravi USB**

- V teh navodilih se beseda "USB naprava" uporablja za bliskovne pomnilnike in digitalne avdio predvajalnike, ki imajo USB terminale.
- Ko povežete USB napravo v to enoto, slednjo lahko polnite in tako zagotavljate napajanje.
- Namestite napravo USB na mesto, kjer vas ne bo ovirala med vožnjo.
- Ni dovoljeno povezati USB-naprave preko USBzvezdišča in večkartičnega čitalnika.
- Izdelujte varnostne kopije glasbenih datotek, ki jih uporabljate z napravo. Datoteke se lahko izbrišejo glede na pogoje delovanja naprave USB. Za škodo, ki nastane z izbrisom shranjenih podatkov, ne prevzemamo odgovornosti.
- Napravi ni priložena naprava USB. Naprave USB morate dokupiti.
- Za povezavo USB-naprave priporočamo CA-U1EX (neobvezno).

Če uporabite kak drug kabel, ki ni združljiv z USB, ne jamčimo normalnega predvajanja. Povezava s kablom, daljšim od 5 metrov, lahko povzroči nenormalno predvajanje.

# **O SD kartici (DDX8024BT/DDX8054BT)**

- Ta enota lahko predvaja SD/SDHC spominske kartice, ki so skladne z SD/SDHC standardi.
- Za uporabo kartic miniSD, miniSDHC, microSD ali microSDHC je potrebna uporaba posebnega adapterja.
- Uporaba multimedijske kartice (MMC) ni možna.

# **Navigacijske enote, ki jih lahko priključite na to enoto (DDX8024BT/DDX8054BT)**

- KNA-G520\* KNA-G420\*
- $KNA-G421*$
- KNA-DV3200 KNA-DV2200
- \* Posodobite navigacijsko programsko opremo z najnovejšo različico. Za posodobitev programske opreme si pomagajte z navodili za uporabo navigacijske enote.

# **TV sprejemniki, ki jih lahko priključite na to napravo**

• KTC-D500E • KTC-V300E • KTC-V301E

# **Regijske kode sveta**

DVD predvajalniki so opremljeni z regijsko kodo, ki ustreza državi ali trgu, na katerem se prodajajo, kot je prikazano na naslednjem zemljevidu.

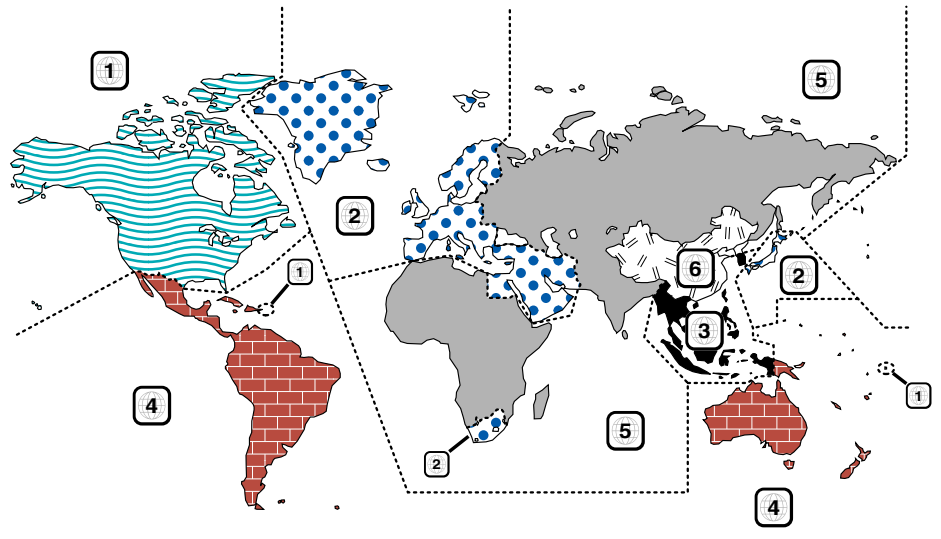

# **Oznake na DVD ploščah**

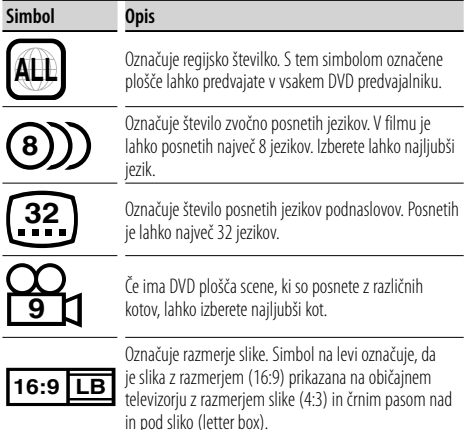

# **Oznake omejitve predvajanja**

Če vstavite ta DVD, so lahko nekatere funkcije te naprave, kot je predvajanje, omejene, kar je odvisno kraja predvajanja DVD-ja. V tem primeru se na ekranu pojavijo naslednje oznake. Za več informacij poglejte v navodila za uporabo plošče.

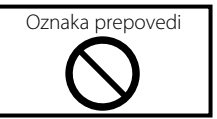

# **Plošče s časovno omejitvijo uporabe**

Plošč s časovno omejitvijo uporabe ne puščajte v tej napravi. Če vstavite ploščo, katere omejitev uporabe je že potekla, je verjetno ne boste več mogli odstraniti iz naprave.

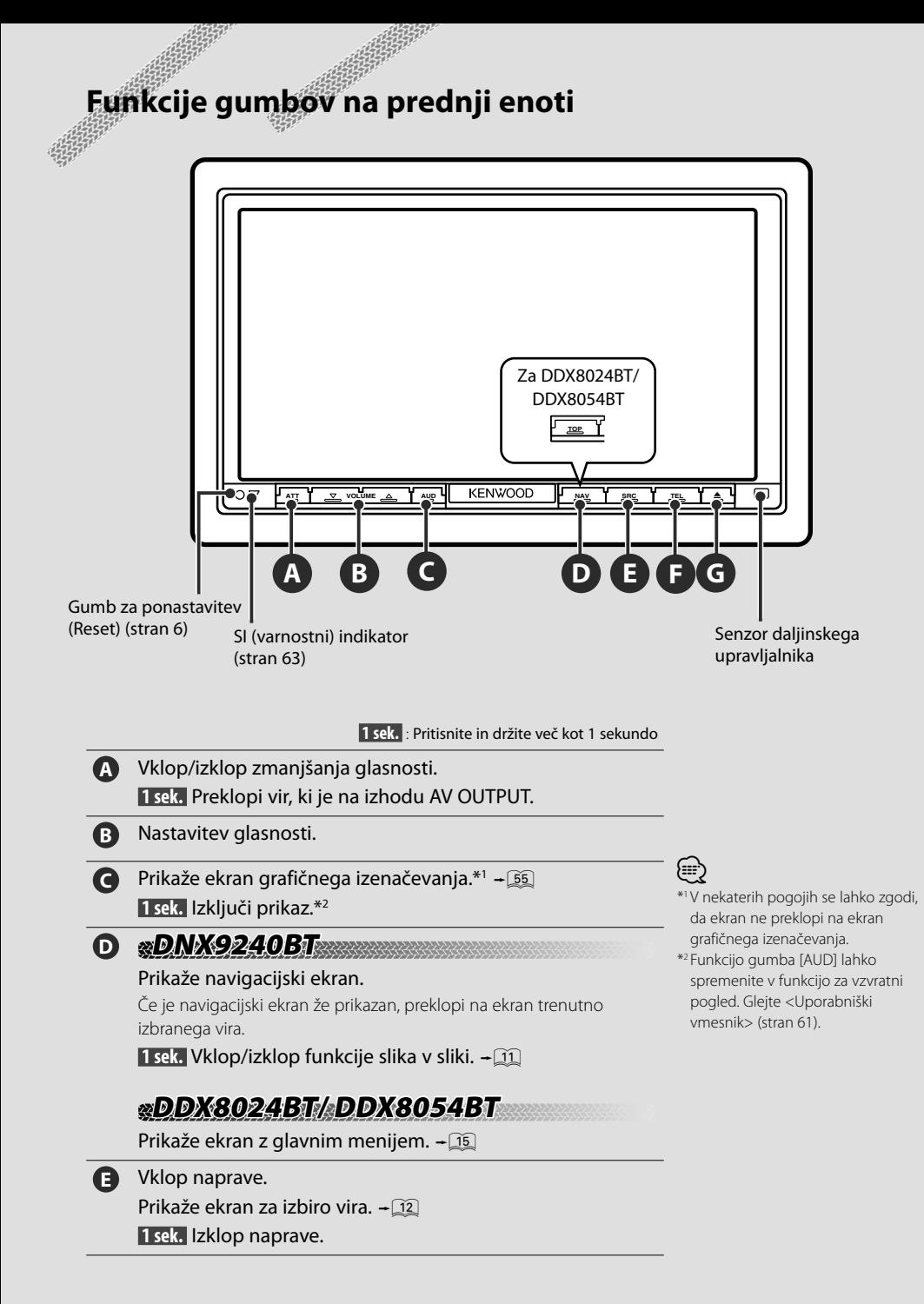

# **F DNX9240BT NX9240BT** Vklop/izklop ekrana za prostoročno upravljanje **1 sek. ■ Med spremljanjem predvajanja ekrana iz** vizualnega vira Prikaz ekrana za enostavno upravljanje. & ■ Med spremljanjem navigacijskega ekrana Prikaže ekran upravljanja zaslona.  $\div$  43 ■ Med spremljanjem ostalih ekranov Vklop/izklop funkcije preklapljanja med ekrani.  $+22$ **DDX8024BT/ DDX8054BT DX8024BT/**  Vklop/izklop ekrana za prostoročno upravljanje. **1 sek. ■** Med spremljanjem predvajanja ekrana iz vizualnega vira ali iz navigacijskega ekrana Prikaz gumbov ekrana za enostavno upravljanje.  $\rightarrow$   $\boxed{12}$ **G** Odpiranje prednje plošče in izvrženje vstavljene plošče. Zapiranje prednje plošče.

 **1 sek.** Popolnoma odpre prednjo ploščo za vstavljanje/ odstranitev SD kartice.

# **DNX9240BT NX9240BT**

# *Funkcija slika v sliki*

Prikažeta se dva ekrana - navigacijski ekran in ekran vira. Ko je funkcija slika v sliki vklopljena, lahko z dotikom ekrana vira preklapljate med prikazom R-CAM in prikazom vira.

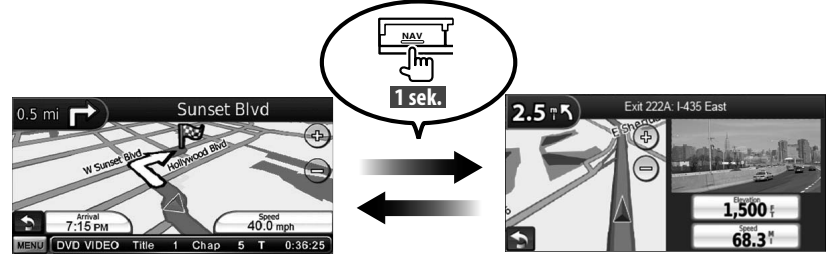

# *Funkcija preklopa ekrana*

Preklapljanje med navigacijskim ekranom in ekranom za upravljanje z viri z dotikom.

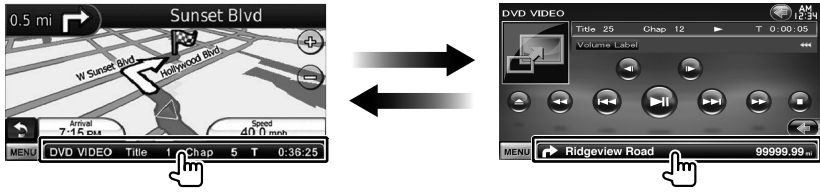

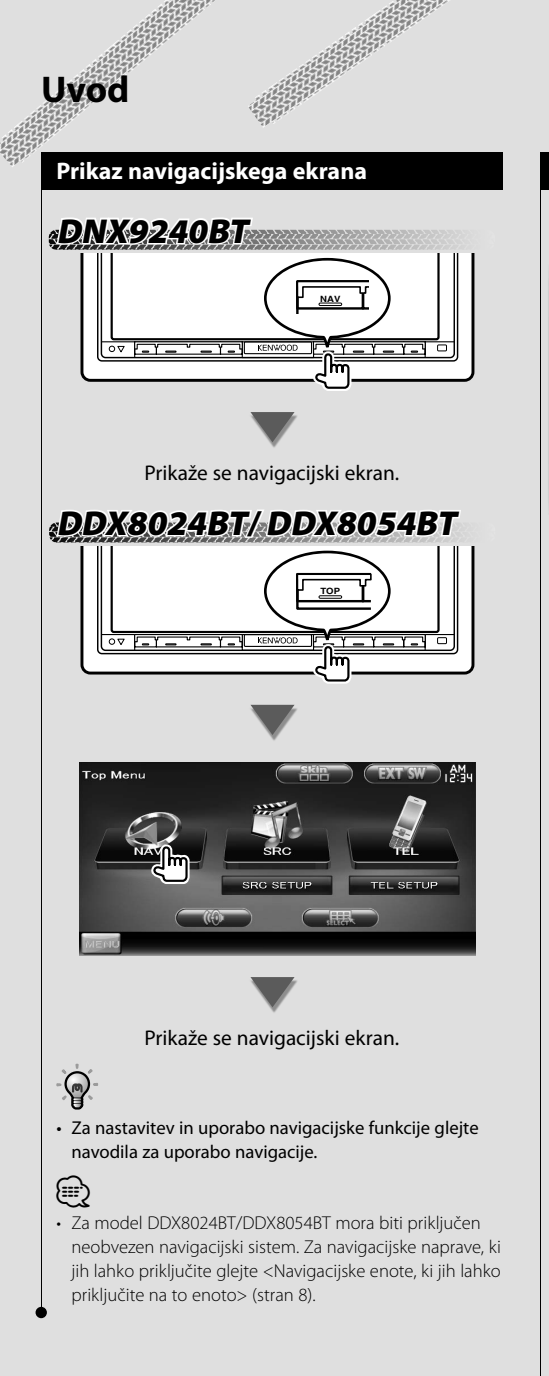

# **Izbira vira**

Vir lahko izberete na ekranu za izbiro vira.

# *Ekran za izbiro vira (primer)*

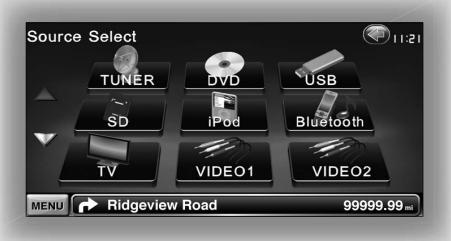

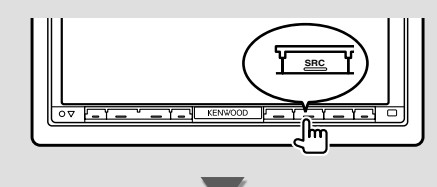

Prikaže se **ekran za izbiro vira**.

Pritisnite na ikono vira.

Za preklop med stranmi uporabite  $\Delta$  ali  $\nabla$ .

Za upravljanje virov glejte naslednje strani.

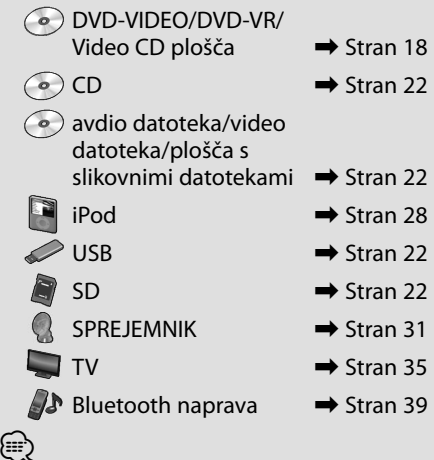

• Za medije, kot so plošče, iPod, USB ali SD, se vhod preklopi na vir, ko je medij ali naprava nameščena.

# **Vstavitev medija / priklop naprave**

■ Diskovni medij

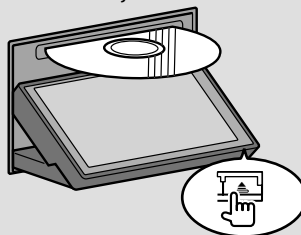

Za odpiranje/zapiranje prednje plošče pritisnite na gumb  $[$ **A** $]$ . Če je medij že vstavljen, ga s pritiskom na gumb [≜] lahko izvržete.

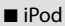

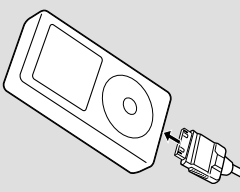

Če želite izklopiti iPod, prekinite predvajanje s pritiskom na gumb [>II] na ekranu za upravljanje z viri in ga izklopite. Glejte <Ekran za upravljanje vira> (stran 29).

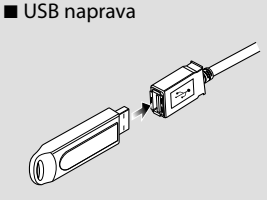

Če želite izklopiti USB napravo, pritisnite na gumb [0] na ekranu za upravljanje z viri in jo izklopite. Glejte <Ekran za upravljanje vira> (stran 22).

- **R** SD kartica
- Za DNX9240BT:

 Za nadgradnjo navigacijske programske opreme

Za DDX8024BT/DDX8054BT:

 Za poslušanje avdio datotek in gledanje video/slikovnih datotek

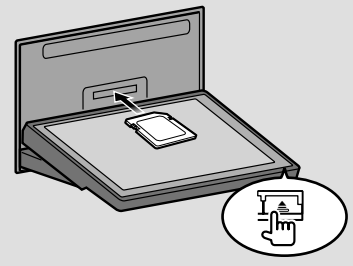

Pritisnite gumb [≜] za dlje kot 1 sekundo, da se odpre prednja plošča.

Vstavljanje SD kartice

Držite SD kartico s stranjo z etiketo navzgor in z nazobčanim delom na desni strani, vstavite jo v režo, da se zaskoči.

Odstranitev SD kartice

Potisnite kartico, dokler se ne zaskoči in nato s kartice odmaknite svoje prste. Kartica poskoči navzgor, tako da jo lahko izvlečete s prsti.

Pritisnite gumb [≜], da zaprete prednjo ploščo.

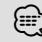

• **7a DNX9240BT:** 

Kako nadgradite navigacijski sistem, glejte navodila za uporabo.

∤≕)

• Po vstavitvi medija ali priklopu naprave se predvajanje začne samodejno.

# **Osnovno delovanje**

# **Prikaz ekrana za upravljanje vira**

Na ekranu za upravljanje vira so vsi gumbi za upravljanje izbranega vira.

# *Ekran za upravljanje vira*

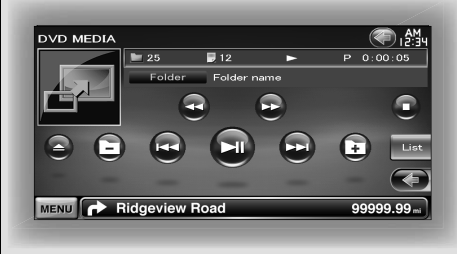

# (၈

• Funkcija posameznih gumbov je razložena v navodilih za uporabo vira.

**Prikaz ekrana za upravljanje vira**

**DNX9240BT NX9240BT**

Med spremljanjem navigacijskega ekrana

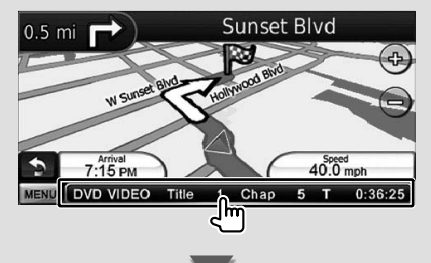

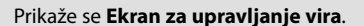

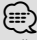

• Če se dotaknete istega dela ekrana za upravljanje vira, se bo ponovno prikazal navigacijski ekran.

# **DDX8024BT/ DDX8054BT DX8024BT/**

![](_page_13_Picture_15.jpeg)

![](_page_13_Picture_16.jpeg)

Prikaže se **Ekran za upravljanje vira**.

# **DNX9240BT/DDX8024BT/ DDX8054BT NX9240BT/DDX8024BT/**

Med spremljanjem ekrana za preprosto upravljanje

![](_page_13_Picture_20.jpeg)

![](_page_13_Picture_21.jpeg)

Prikaže se **Ekran za upravljanje vira**.

# **Prikaz ekrana z glavnim menijem**

Ekran z glavnim menijem omogoča dostop do vseh funkcij. Dostopate lahko do ekrana za upravljanje vira in različnih menijev za nastavitev.

# *Ekran z glavnim menijem (Top Menu screen)*

![](_page_14_Picture_4.jpeg)

**Prikaz ekrana z glavnim menijem**

![](_page_14_Picture_6.jpeg)

Na katerem koli ekranu pritisnite na gumb [MENU].

# Prikaže se **Ekran z glavnim menijem**.

![](_page_14_Picture_9.jpeg)

• Za DDX8024BT/DDX8054BT Pritiskanje gumba [TOP] na prednji plošči tudi prikaže ekran z glavnim menijem.

# **Gumbi na ekranu z glavnim menijem**

izbranega vira.

**[NAV ]** Preklopi na navigacijski ekran. **[SRC ]** Preklopi na ekran za upravljanje

- **[TEL 47]** Preklopi na glavni ekran naprave za prostoročno telefoniranje. (stran 45)
- **[NAV SETUP]** Prikaže ekran za nastavitev navigacije. (navodila za uporabo navigacijskega elementa) (samo DNX9240BT)
- **[SRC SETUP]** Prikaže ekran z nastavitvenim menijem. (stran 59)
- **[TEL SETUP]** Prikaže ekran prostoročne NASTAVITVE. (stran 48)
- **[ ]** Prikaže ekran z menijem za upravljanje zvoka. (stran 54)
- **[ ]** Prikaže ekran za izbiro vira.
- **[EXT SW]** Prikaže ekran za upravljanje zunanje naprave (EXT SW). (stran 41)
- **[ ]** Spremeni prikaz na ekranu vsakič, ko ga pritisnete.

# Spodaj prikazani gumbi se pojavljajo na različnih ekranih.

**[MENU]** Prikaže ekran z glavnim menijem.

- **[** ] Odpre funkcijsko vrstico. Prikažejo se naslednji gumbi.
	- **[ ]** Prikaže ekran trenutno izbranega vira.
	- **[ ]** Prikaže ekran z menijem za upravljanje zvoka. (stran 54)
	- **[ ]** Prikaže ekran z nastavitvenim menijem. (stran 59)
	- **[EXT SW]** Prikaže ekran za upravljanje zunanje naprave (EXT SW). (stran 41)

![](_page_14_Picture_28.jpeg)

**[** $\bigotimes$ ] Zapre funkcijsko vrstico.

# **Funkcije na ekranu za predvajanje vizualnih virov**

Med spremljanjem vizualnih virov lahko z dotikanjem ekrana dostopate do osnovnih funkcij.

Ekran ima 4 funkcijska področja. Funkcija vsakega področja je odvisna od izbranega vira. (Nekateri viri ne omogočajo dostopa do nekaterih področij.)

# *Ekran za predvajanje vizualnega vira*

![](_page_15_Picture_5.jpeg)

# **Osnovne funkcije posameznih področij**

- **1** Iskanje nazaj.
- 2 Prikaže ekran za upravljanje menija (DVD-VIDEO, DVD-VR vir), gumbe za upravljanje slike (viri s slikovnimi datotekami) ali gumbe za upravljanje povečave (Video CD). Preklopi TV pas.
- **3** Iskanje naprej.
- 4 Prikaže/počisti ekran informacij o viru.\*

![](_page_15_Picture_11.jpeg)

• Za funkcijo posameznega področja glejte strani posameznega vira.

# *\* Ekran informacij o viru*

![](_page_15_Picture_14.jpeg)

![](_page_15_Picture_15.jpeg)

• Prikaz informacij se po približno 5 sekundah samodejno izbriše.

# **Prikaz ekrana za predvajanje**

![](_page_15_Picture_18.jpeg)

Prikaže se **ekran za izbiro vira**.

Pritisnite na ikono vira.

Prikaže se **Ekran za predvajanje vizualnega vira**.

# **Prikaz ekrana za enostavno upravljanje**

Gumbi osnovnih funkcij izbranega vira so lahko prikazani na ekranu za predvajanje vizualnih virov, zato lahko upravljate vir brez preklapljanja ekrana.

# *Ekran za enostavno upravljanje*

![](_page_16_Picture_4.jpeg)

# **Gumbi na ekranu za enostavno upravljanje**

**[**∞**]** S pritiskom na gumb [∞] lahko izbirate med naslednjimi funkcijami.

**[SCRN]** Prikaže ekran za upravljanje ekrana (stran 43).

- **[TEL]** Preklopi na glavni ekran naprave za prostoročno telefoniranje (stran 45).
- **[EXT SW]** Preklopi na ekran za upravljanje zunanje naprave (stran 41).

# **[**4**], [**¢**], [**7**], [**£8**]**

Gumbi za upravljanje vira. Gumbi se razlikujejo glede na vir. Glejte navodila za uporabo posameznega vira.

# **Med spremljanjem vizualnega vira**

![](_page_16_Picture_13.jpeg)

• Ko se dotaknete osrednjega dela zaslona, se ekran za enostavno upravljanje skrije.

# **Predvajanje DVD-ja/Video CD-ja**

DVD/Video CD lahko predvajate s pomočjo različnih funkcij.

• Na izbirnem stikalu daljinskega upravljalnika izberite način "DVD", glejte <Izbirno stikalo daljinskega upravljalnika> (stran 81).

# **Ekran za predvajanje**

Osnovne funkcije so na voljo tudi, ko je prikazan ekran za predvajanje.

# **1 Prikaz ekrana za predvajanje**

Glejte <Funkcije na ekranu za predvajanje vizualnih virov> (stran 16).

# **2 Funkcije na ekranu za predvajanje**

![](_page_17_Picture_8.jpeg)

1**,** 3 **DVD-VIDEO** Iskanje poglavja. **CRUD-VR** Iskanie poglavia. **Video CD** Izbira scene (ko je PBC funkcija vklopljena) ali posnetka (ko je PBC funkcija izklopljena).

2 **DVD-VIDEO** Prikaže meni ekran za upravljanje menija 1 (stran 20).

**COVILVR** Prikaže ekran za upravljanje menija (stran 21).

- **Video CD** Prikaže ekran za povečanje nadzora (stran 21).
- 4 Prikaže/ počisti ekran informacij o viru.

(≡≣)

• Prikaz informacij se po približno 5 sekundah samodejno izbriše.

# **Ekran za enostavno upravljanje**

Prikaže gumbe za osnovne operacije.

# **1 Prikaz ekrana za enostavno upravljanje**

Gleite < Prikaz ekrana za enostavno upravljanje > (stran 17).

**2 Funkcije na ekranu za enostavno upravljanje**

![](_page_17_Picture_20.jpeg)

1**,** 2 Preklopi na ekran za predvajanje.

**3** Prikaže ekran za upravljanje vira.

**[**4**], [**¢**]** Iskanje poglavja/ scene/ skladbe.

**[**7**]** Prekine predvajanje.

Ob dvakratnem dotiku je plošča, ko jo naslednjič predvajate, predvajana od začetka.

**[**38**]** Predvajanje ali pavza.

# **Ekran za upravljanje vira**

Prikaz ekrana z virom, če želite uporabiti različne funkcije predvajanja.

# **1 Prikaz ekrana za upravljanje vira**

Glejte <Prikaz ekrana za upravljanje vira> (stran 14).

# **2 Funkcije na ekranu za upravljanje vira**

### **DVD-VIDEO/DVD-VR**

![](_page_17_Figure_33.jpeg)

![](_page_18_Figure_0.jpeg)

# *Večfunkcijska vrstica*

![](_page_18_Picture_2.jpeg)

**[ ]** Zapre večfunkcijsko vrstico.

# **DVD-VIDEO**

**[REP]** Preklapljanje med možnostmi ponovnega predvajanja v naslednjem vrstnem redu.

Ponavljanje naslova, ponavljanje poglavja, izklop ponavljanja

**[TIME]** Preklapljanje med možnostmi prikaza časa predvajanja v naslednjem vrstnem redu. Poglavje ("C"), Naslov ("T"), preostali naslovi ("R")

# **DVD-VR**

**[REP]** Preklapljanje med možnostmi ponovnega predvajanja v naslednjem vrstnem redu.

Ponavljanje naslova, izklop ponavljanja

- **[TIME]** Preklapljanje med možnostmi prikaza časa predvajanja v naslednjem vrstnem redu. Naslov ("T"), preostali naslovi ("R")
- **[PLST]** Preklapljanje med izvornim načinom in načinom s seznamom predvajanja.

# **Video CD**

**[REP]** Preklapljanje med možnostmi ponovnega predvajanja v naslednjem vrstnem redu.

Ponavljanje posnetka, izklop ponavljanja (na voljo, ko je PBC izklopljen)

- **[TIME]** Preklapljanje med možnostmi prikaza časa predvajanja v naslednjem vrstnem redu. Posnetek ("P"), preostale plošče ("R") (na voljo le, ko je PBC funkcija izklopljena)
- **[PBC]** Vklop ali izklop funkcije PBC. (samo v primeru uporabe VCD-ja verzije 2,0)

# **Meni DVD-VIDEO plošče**

Izberite možnost v meniju DVD-VIDEO plošče.

# **1 Prikaz ekrana za predvajanje**

Glejte <Funkcije na ekranu za predvajanje vizualnih virov> (stran 16).

# **2 Prikaz ekrana za upravljanje menija 1**

![](_page_19_Picture_6.jpeg)

![](_page_19_Picture_7.jpeg)

![](_page_19_Picture_8.jpeg)

**[Menu]** Priklic menija. **[Next]** Prikaz ekrana za upravljanje menija 2. **[**2**], [**3**], [**5**], [**∞**]** Izbira možnosti menija. **[Enter]** Vnos izbire menija. **[Return]** Vrnitev na prejšnji meni.

**[Top]** Prikaz zgornjega menija (Top).

**[Highlight]** Funkcija poudarjanja.

**[Exit]** Izhod iz ekrana za upravljanje menija 1.

# **4 Funkcija poudarjanja**

Funkcija poudarjanja omogoča upravljanje z DVD menijem z neposrednim pritiskom na gumb menija na ekranu.

![](_page_19_Picture_15.jpeg)

# ⁄

- Z dotikom osrednjega dela monitoria lahko tudi vključimo upravljanje poudarjanja.
- Za prekinitev poudarjanja pritisnite in držite gumb [TEL] več kot 1 sekundo.
- Po približno 10 sekundah se funkcija poudarjanja samodejno izklopi.

# **5 Funkcije na ekranu za upravljanje menija 2**

![](_page_19_Picture_21.jpeg)

**[Previous]** Prikaže ekran za upravljanje menija 1.

**[Angle]** Spreminjanje kota slike.

**[SUB]** Spreminjanje jezika podnapisov.

**[Audio]** Spreminjanje jezika govora.

**[Zoom]** Prikaz ekrana za povečavo.

**[Exit]** Izhod iz ekrana za upravljanje menija 2.

# **6 Funkcije ekrana za upravljanje povečave**

![](_page_19_Picture_29.jpeg)

**[Zoom]** Ob vsakem dotiku vam je na voljo ena od 4 možnosti povečave (2-kratna, 3-kratna, 4-kratna, ali izklop).

**[**2**], [**3**], [**5**], [**∞**]** Pomikanje ekrana v želeno smer.

**[Return]** Vrnitev na prejšnji ekran.

**[Exit]** Izhod iz ekrana za upravljanje povečave.

# **Meni za upravljanje DVD-VR**

Izberite možnost v meniju DVD-VR plošče.

# **1 Prikaže ekran za predvajanje**

Glejte <Funkcije na ekranu za predvajanje vizualnih virov> (stran 16).

# **2 Prikaz ekrana za upravljanje menija**

![](_page_20_Picture_5.jpeg)

![](_page_20_Picture_6.jpeg)

![](_page_20_Picture_7.jpeg)

**[Zoom]** Prikaz ekrana za povečavo. **[SUB]** Spreminjanje jezika podnapisov. **[Audio]** Spreminjanje jezika govora. **[Exit]** Izhod iz ekrana za upravljanje menija.

**4 Funkcije ekrana za upravljanje povečave**

![](_page_20_Picture_10.jpeg)

- **[Zoom]** Ob vsakem dotiku vam je na voljo ena od 4 možnosti povečave (2-kratna, 3-kratna, 4-kratna, ali izklop).
- **[**2**], [**3**], [**5**], [**∞**]** Pomikanje ekrana v želeno smer.

**[Return]** Vrnitev na prejšnji ekran.

**[Exit]** Izhod iz ekrana za upravljanje povečave.

# **Upravljanje povečave Video CD-ja**

Prikaz povečanega VCD zaslona.

# **1 Prikaže ekran za predvajanje**

Glejte <Funkcije na ekranu za predvajanje vizualnih virov> (stran 16).

**2 Prikaz za gumbov za upravljanje povečave**

![](_page_20_Picture_20.jpeg)

![](_page_20_Picture_21.jpeg)

![](_page_20_Picture_22.jpeg)

**[Zoom]** Ob vsakem dotiku vam je na voljo ena od 2 možnosti (2-kratna povečava ali izklop). **[**2**], [**3**], [**5**], [**∞**]** Pomikanje ekrana v želeno smer.

**[Exit]** Izhod iz ekrana za upravljanje povečave.

# **Predvajanje glasbenih plošč in avdio datotek ter spremljanje video in slikovnih datotek**

# Med predvajanjem CD plošč, avdio datotek, video datotek in slikovnih datotek lahko prikličete različne ekrane za upravljanje.

![](_page_21_Picture_2.jpeg)

- Glejte <Seznam podprtih medijev> (stran 7) za seznam podprtih plošč.
- Glejte <Zvokovne datoteke> (stran 7), <Video datoteke> (stran 7) or <Slikovne datoteke> (stran 8) za podprte datoteke.

# **Ekran za upravljanje vira**

Prikaz ekrana z virom, če želite uporabiti različne funkcije predvajanja.

### **1 Prikaz ekrana za upravljanje vira**

Glejte <Prikaz ekrana za upravljanje vira> (stran 14).

# **2 Funkcije na ekranu za upravljanje vira**

![](_page_21_Picture_10.jpeg)

Ko se prikaže "No Device", lahko USB napravo/SD kartico varno odstranite. Če jo želite znova predvajati, medtem ko je priključena, ponovno pritisnite na gumb.

**[**1**], [**¡] **CD** , **Audio File**, **MPEG/DivX®** Hitro predvajanje naprej ali hitro predvajanje nazaj.

**[**4**], [**¢**]** Izbira posnetka/datoteke.

**[ ], [ ] Audio File**, **MPEG/DivX®**, **JPEG** Izbira mape.

# **[List] Audio File**, **MPEG/DivX®**, **JPEG**

Prikaže seznam datotek ali seznam predvajanja. (stran 23)

**[** $\Box$ ] Preklopi na ekran za predvajanje.

1 Prikaz podatkov

**Co n** Izbere besedilo plošče ali besedilo posnetka.

### **Audio File, MPEG/DivX®, JPEG**

Izbira imena mape, imena datoteke, naslova, imena izvajalca ali naslova albuma.

- **"Track"** Prikaz številke skladbe
- **" "** Prikaz številke mape
- **" "** Prikaz številke datoteke

**"#### / ####"** Prikaz skupnega števila datotek v mapi in številke datoteke

**"**3**"** Prikaz načina predvajanja

**"P"/ "R"** Prikaz časa predvajanja Z uporabo [TIME] spremenite prikaz časa predvajanja.

[  $\bullet$  ] Ko se pojavi  $\bullet$ , se prikaz besedila lahko pomika z dotikom nanj.

# *Večfunkcijska vrstica*

![](_page_21_Picture_30.jpeg)

**[TIME]** Preklopi prikaz časa predvajanja med posnetkom ("P") in preostalim časom plošče ("R").

![](_page_22_Picture_377.jpeg)

**[REP]** Ponovni trenutno datoteko ali podatek.

**[FREP]** Ponovni predvajanje skladb ali podatkovnih datotek v izbrani mapi.

- **[RDM]** Začetek ali prekinitev Random Play-a (predvajanje datotek v izbrani mapi po naključnem vrstnem redu).
- **[4Line]/ [2Line]** Izbira števila vrstic, prikazanih na informacijskem zaslonu.

**[FOLD]/ [Flist]** Prikaz seznama map.

# **[Plist] Audio File** v **USB/SD** Prikaže seznam predvajanja.

**[SLIDE] Audio File**, **JPEG** Prikaže slike v datotekah, ki so trenutno predvajane ena za drugo.

Če v trenutno predvajani mapi ni nobene slike, je prikazana začetna slika ozadja.

Za informacije o nastavitvi časa ekrana za prikaz slike glejte <Nastavitev plošče> (stran 78) ali <Nastavitev USB/SD> (stran 79).

**[INFO] Audio File** Prikaz glasbenih podatkov (kot sta oznaka in lastnost vsebine) predvajane zvokovne datoteke.

**MPEG/DivX®**, **JPEG** Prikaže informacije o predvajani datoteki.

**[LINK] Audio File** v **USB/SD** Poišče drugo skladbo izbranega izvajalca. Glejte < Iskanje povezave> (stran 25).

**[DEVICE] USB** Izbere priklopljeno USB napravo (ali particijo). (stran 24)

# **Izbira seznama**

Seznam map: Išče mape in avdio/video/slikovne datoteke, ki so shranjene na mediju ali napravi, glede na hierarhijo.

Seznam predvajanja: Prikaže in išče glasbo, ki se nahaja na USB napravi ali SD kartici.

# **1 Prikaz ekrana za upravljanje vira**

Glejte <Ekran za upravljanje vira> (stran 22).

# **2 Zagon izbire seznama**

![](_page_22_Picture_20.jpeg)

# **USB/SD**

![](_page_22_Picture_22.jpeg)

# ⁄⊞)

• S pritiskom na [List] se prikažejo prejšnji seznami map ali seznami predvajanja.

# **3 Izbira skladbe**

# *Seznam predvajanja* **Disc/USB/SD**

![](_page_22_Picture_27.jpeg)

11 Ob dotiku se mapa odpre, zvokovna datoteka pa začne predvajati.

[ **\*\***] Ko se pojavi **\*\***, se prikaz besedila lahko pomakne z dotikom nanj.

- **[ ROOT]** Pomik na najvišjo hierarhično raven.
- **[ UP]** Pomik na višjo hierarhično raven.
- **[ TOP] USB/SD** Pomik k najvišji mapi.

**[** $\triangle$  **E CUR]** Prikaz trenutno predvajane mape.

**[CTRL]** Povratek na ekran za upravljanje vira.

# *Seznam predvajanja* **Audio Fil Au e** *v*  **USB/SD**

![](_page_22_Picture_36.jpeg)

11 Pomik na nižjo raven zvrsti.

**[**  $\text{M}$  **]** Ko se pojavi **M** . se besedilo lahko pomakne z dotikom nanj.

**[ ALL]** Prikaz vseh skladb izbrane zvrsti.

- **[ N UP]** Pomik na višjo raven zvrsti.
- **[ TOP]** Pomik k najvišji zvrsti.

**[** $\triangle$  $\equiv$  **CUR]** Prikaz trenutno predvajane zvrsti.

**[CTRL]** Povratek na ekran za upravljanje vira.

### **Naslednja stran** <sup>3</sup>

![](_page_23_Picture_1.jpeg)

Pomikanje po izbrani začetnici.

# **Izbira USB naprave**

Izbere priklopljeno USB napravo (ali particijo).

# **1 Prikaz ekrana za upravljanje vira**

Glejte <Ekran za upravljanje vira> (stran 22).

![](_page_23_Picture_7.jpeg)

**[CTRL]** Povratek na ekran za upravljanje vira.

# **Iskanje povezave (avdio mapa v USB/SD)** Iskanje druge skladbe izbranega izvajalca. **1 Prikaz ekrana za upravljanje vira** Glejte <Ekran za upravljanje vira> (stran 22). **2 Zagon iskanja povezav** MENU Ridgeview Road 2/2 SLIDE INFO LINK DEVICE MENU **CONTROL** Ridgeview **3 Izbira skladbe USB** Link Search 1234 / 1234  $P 0:00:05$ revision  $\Delta =$ **1** Tisto Title Title ௶ **CTRL Tiers** MENU **P** Ridgeview Road 1 Predvaja izbrano skladbo. [  $\bullet\bullet$  ] Ko se pojavi  $\bullet\bullet$ , se besedilo pomakne z dotikom nanj. **[ TOP]** Pomik k najvišji zvrsti. **[** $\triangle$  $\equiv$  **CUR]** Prikaz trenutno predvajane zvrsti. **[CTRL]** Povratek na ekran za upravljanje vira. *Pomikanje po začetnicah* **Tiefs SB Link Search** 1234 / 1234  $P_0 \cdot 00 \cdot 05$ ⊥ਅ il hr Title Tieta **CTRL** met.

Pomikanje po izbrani začetnici.

99999.99

MENU **P** Ridgeview Road

# **Ekran za predvajanje (video datoteke, slikovne datoteke)**

Osnovne funkcije so na voljo tudi, ko je prikazan ekran za predvajanje.

# **1 Prikaz ekrana za predvajanje**

Glejte <Funkcije na ekranu za predvajanje vizualnih virov> (stran 16).

# **2 Funkcije na ekranu za predvajanje**

![](_page_24_Picture_7.jpeg)

- 1**,** 3 Iskanje datoteke.
- **2 JPEG** Prikaže ekran za upravljanje slike (stran 26).
	- **MPEG/DivX®** Prikaže ekran za upravljanje menija (stran 27).
- 4 Prikaže/ počisti ekran informacij o viru.

![](_page_24_Picture_12.jpeg)

samodejno.

• Prikaz informacij se po približno 5 sekundah samodejno izbriše. Posodobljene informacije se lahko prikažejo

Slovenija **25**

# **Predvajanje glasbenih plošč in avdio datotek ter spremljanje video in slikovnih datotek**

![](_page_25_Picture_1.jpeg)

### **Nastavitev slike**

Nastavitev prikaza videa.

### **1 Prikaz ekrana za predvajanje**

Glejte <Funkcije na ekranu za predvajanje vizualnih virov> (stran 16).

# **2 Prikaz ekrana za nastavitev slike**

![](_page_25_Picture_7.jpeg)

### **3 Nastavitev prikaza videa**

![](_page_25_Picture_9.jpeg)

- **[ ]** Vodoravno prevrne sliko.
- **[ ]** Obrača v nasprotni smeri urnega kazalca.
- **[ ]** Obrača v smeri urnega kazalca.
- **[Exit]** Konča nastavitev slike.

![](_page_26_Picture_0.jpeg)

**[SUB]** Spreminjanje jezika podnapisov. **[Audio]** Spreminjanje jezika govora. **[Exit]** Izhod iz ekrana za upravljanje menija.

# **Upravljanje iPod-a**

Z iPod-om lahko upravljate ali z njega poslušate skladbe, če ga povežete s to napravo z uporabo povezovalnega kabla KCA-iP301V (dodatna oprema). Če iPod povežete z videom, lahko na tej napravi prikazujete tudi video vsebine.

# **Ekran za predvajanje**

Osnovne funkcije so na voljo tudi, ko je prikazan ekran za predvajanje.

# **1 Prikaz ekrana za predvajanje**

Glejte <Funkcije na ekranu za predvajanje vizualnih virov> (stran 16).

# **2 Funkcije na ekranu za predvajanje**

![](_page_27_Picture_7.jpeg)

- 1**,** 3 Izbira skladbe/videa.
- 2 Ni na voljo
- 4 Prikaže/počisti ekran informacij o viru.

# ⁄⊞,

- Prikaz informacij se po približno 5 sekundah samodejno izbriše. Posodobljene informacije se lahko prikažejo samodejno.
- Pred priklopom iPod-a odstranite vso dodatno opremo, kot npr. slušalke. Če ga priklopite skupaj z dodatno opremo, je lahko upravljanje z njim onemogočeno.
- Ko iPod povežete s to napravo, se začne predvajati skladba, ki ste jo nazadnje predvajali na samem iPod-u (funkcija nadaljevanja predvajanja).
- Če se ne predvaja video vsebina, se na video ekranu prikaže sporočilo "No Video Signal" (ni video signala).

# **Ekran za enostavno upravljanje**

Prikaže gumbe za osnovne operacije.

# **1 Prikaz ekrana za enostavno upravljanje**

Gleite <Prikaz ekrana za enostavno upravljanje> (stran 17).

**2 Funkcije na ekranu za enostavno upravljanje**

![](_page_27_Picture_21.jpeg)

1**,** 2 Preklop na ekran za predvajanje. **3** Prikaže ekran za upravljanje vira. **[**4**], [**¢**]** Iskanje skladbe/videa. **[**38**]** Predvajanje ali pavza.

![](_page_28_Picture_0.jpeg)

- **[ARDM]** Začetek ali prekinitev Album Random Play-a (predvajanje skladb po naključnem vrstnem redu z izbranega albuma).\*
- **[INFO]** Prikaz podatkov o predvajani skladbi/ videu.
- **[LINK]** *Music* Iskanie druge skladbe izbranega izvajalca. Glejte <Iskanje povezave> (stran 30).\*

![](_page_28_Picture_4.jpeg)

V primeru predvajanja VIDEA ni na voljo.

# **iPod seznam**

Prikaz seznamov in iskanje skladb/video datotek v iPod-u.

# **1 Prikaz ekrana za upravljanje vira**

Glejte <Ekran za upravljanje vira> (stran 29).

# **2 Prikaz iPod seznama**

![](_page_28_Picture_11.jpeg)

# **3 Izbira skladbe/videa**

![](_page_28_Picture_13.jpeg)

1 Zvrsti in skladbe so nanizane v seznamih. Dotaknite se imena kategorije, da se pomaknete na njen nižji nivo. Če je prikazan naslov skladbe, jo začnete predvajati tako, da nanjo pritisnete.

Ko se prikaže [▶II], se ob dotiku gumba predvajajo vse skladbe iz kategorije.

- [  $\bullet\bullet$  ] Ko se pojavi  $\bullet\bullet$ , se prikaz besedila pomakne z dotikom nanj.
- **[** $\text{I}$ **]** Vrnitev na prejšnjo zvrst.
- **[ TOP]** Pomik k najvišji zvrsti.
- **[** $\triangle \equiv$  **CURI** Prikaz trenutno predvajane zvrsti.

**[CTRL]** Povratek na ekran za upravljanje vira.

![](_page_29_Picture_1.jpeg)

Pomikanje po izbrani začetnici.

# **Iskanje povezave (glasbena datoteka)**

Iskanje druge skladbe izbranega izvajalca.

# **1 Prikaz ekrana za upravljanje vira**

Glejte <Ekran za upravljanje vira> (stran 29).

# **2 Zagon iskanja povezav**

![](_page_29_Picture_8.jpeg)

# **3 Izbira skladbe**

![](_page_29_Picture_10.jpeg)

1 Predvaja izbrano skladbo.

[  $\bullet\bullet$  ] Ko se pojavi  $\bullet\bullet$ , se prikaz besedila pomakne ob dotiku nanj.

**[ TOP]** Pomik k najvišji zvrsti.

**[** $\triangle$  $\equiv$  **CUR]** Prikaz trenutno predvajane zvrsti. **[CTRL]** Povratek na ekran za upravljanje vira.

# *Pomikanje po začetnicah*

![](_page_29_Picture_16.jpeg)

Pomikanje po izbrani začetnici.

# **Poslušanje radia**

V načinu vira sprejemnika se prikažejo različni ekrani za upravljanje.

• Na izbirnem stikalu daljinskega upravljalnika izberite način "AUD", glejte <Izbirno stikalo daljinskega upravljalnika> (stran 81).

### *Večfunkcijska vrstica*  **Ekran za upravljanje vira** Prikaz ekrana z virom, če želite uporabiti različne MENU **P** Ridgeview Road funkcije. **1 Prikaz ekrana za upravljanje vira** Glejte <Prikaz ekrana za upravljanje vira> (stran SEEK AME FRE 4Line FTY MONO 14). **Ridgeview Road 2 Funkcije na ekranu za upravljanje vira**  $P1$   $P2$   $P3$   $P4$   $P5$  $\overrightarrow{B}$  Ridgeview Road **1 MH**s LO.S TEXT -Ridgeview Road **[1/3]** Preklopi multifunkcijski ekran. TI AM FM **[ ]** Zapre večfunkcijsko vrstico. **[SEEK]** Preklop na način iskanja. MENU **P** Ridgeview Road Ob vsakem pritisku na gumb vam je na voljo **[FM]** Izbira pasu FM1/2/3. ena od naslednjih možnosti. **[AM]** Izbira pasu AM. **Prikaz Nastavitev**<br>"ALITO1" Samodeina u **[TI]** Vklop ali izklop prometnih informacij. Samodejna uglasitev na postajo z dobrim Glejte <Prometne informacije>, (stran 34). sprejemom. "AUTO2" Uglasitev na shranjene postaje po vrstnem redu. **[**4**], [**¢**]** Uglasitev na postajo. "MANU" Ročni preklop na naslednjo frekvenco. Uporabite gumb [SEEK] za spremembo frekvence. **[AME]** Izbira načina za samodejno shranjevanje **[List]** Prikaz ekrana za prednastavljen seznam postaj. uglaševanja (stran 32). Glejte <Samodejno shranjevanje postaj> (stran 11 Prikaz podatkov 32). Izbere delovno ime programa, naslov **[PRE]** Prikaz in izbira shranjene postaje. skladbe & ime izvajalca, ime postaje, radio **[4Line]/ [2Line]** Izbira števila vrstic, prikazanih besedilo plus ali radio besedilo. na informacijskem zaslonu. **"FM"/ "AM"** Prikaz pasu **[PTY] FM** Iskanje postaj po vrsti programa. **"Preset"** Prednastavljena številka Gleite <Iskanie po vrsti programa> (stran 34). **"MHz"/ "kHz"** Prikaz frekvence **[MONO] FM** Izbira mono sprejema. [  $\bullet\bullet$ ] Ko se pojavi  $\bullet\bullet$ , se besedilo pomakne ob **[P1] – [P6]** Ko se prikažejo gumbi od [P1] do dotiku nanj. [P6], lahko prikličete postaje iz spomina. Za spomin shranjenih oddajnih postaj, glejte <Samodejno shranjevanje postaj> (stran 32) ali <Ročno shranjevanje postaj> (stran 33). **[LO.S]** Vklop ali izklop funkcije iskanja lokalnih radijskih postaj. **[TEXT] Q FM** Prikaz ekrana radiiskega

besedila. Glejte <Radijsko besedilo> (stran 33).

# **Izbira shranjene postaje**

Prikaz in izbira shranjene postaje.

# **1 Prikaz ekrana za upravljanje vira**

Glejte <Ekran za upravljanje vira> (stran 31).

### **2 Prikaz ekrana prednastavljenih radijskih postaj**

![](_page_31_Picture_6.jpeg)

postaje, da se uglasite nanjo.

**[CTRL]** Povratek na ekran za upravljanje vira.

# **Samodejno shranjevanje postaj**

Samodejno shranjevanje postaj z dobrim sprejemom v spomin.

# **1 Prikaz ekrana za upravljanje vira**

Glejte <Ekran za upravljanje vira> (stran 31).

# **2 Izberite pas, ki ga želite shraniti**

![](_page_31_Picture_14.jpeg)

**3 Izberite način samodejnega shranjevanja postaj**

![](_page_31_Picture_16.jpeg)

je shranjenih 6 postaj ali ko so vse postaje uglašene.

![](_page_31_Picture_18.jpeg)

• Če v 10 sekundah ne pritisnete na gumb, se iskanje samodeino prekine.

![](_page_32_Picture_0.jpeg)

# **Radijsko besedilo**

Prikažete lahko radijsko besedilo. (samo pri sprejemanju FM postaj)

# **1 Izberite postajo**

Glejte <Ekran za upravljanje vira> (stran 31).

# **2 Prikažite radijsko besedilo**

![](_page_32_Figure_6.jpeg)

- $\boxed{1}$  Izbira imena programa, naslova in imena izvajalca, imena postaje, besedila radia plus ali besedila radia za prikaz besedila.
- [  $\bullet\bullet$  ] Ko se pojavi  $\bullet\bullet$ , se prikaz besedila pomakne z dotikom nanj.
- **[**5**], [**∞**]** Pomikanje po prikazu besedila.

# **Prometne informacije** Ko se objava prometnih informacij začne, je vsak vir priklopljen na prometne informacije in le-te se samodejno prikažejo. **1 Prikaz ekrana za upravljanje vira** Glejte <Ekran za upravljanje vira> (stran 31). **2 Nastavite način prometnih informacij TUNER** P) £ीप  $FM_1$ Preset  $6$  $98.1$  MHz AM FM **Titot** ┙ MENU **C** Ridgeview Road *Ko se objava prometnih informacij začne...* Se ekran s prometnimi informacijami samodejno prikaže. *Ekran s prometnimi informacijami* **TUNER B**  $AM$ **Traffice Information**  $\mathbf{H}^{\pm}$ MENU Ridgeview Road ⁄⊞՝ • Če želite, da se ekran s prometnimi informacijami prikaže samodejno, morate prometne informacije vključiti. • Med sprejemanjem prometnih informacij, se nastavljena glasnost avtomatično shrani, tako je ob naslednjem vklopu prometnih informacij glasnost enaka prej

# **Iskanje po vrsti programa**

Postaja se uglasi, ko nastavite vrsto programa. (samo pri sprejemanju FM postaj)

# **1 Prikaz ekrana za upravljanje vira**

Glejte <Ekran za upravljanje vira> (stran 31).

# **2 Vstop v način prednastavitve vrste programa**

![](_page_33_Picture_7.jpeg)

# **3 Izberite vrsto programa**

![](_page_33_Picture_170.jpeg)

1 Na zaslonu se prikaže vrsta programa. Dotaknite se ekrana, da izberete vrsto programa.

**[Search]** Iskanje vrste programa. Se prikaže, ko izberete vrsto programa.

# **4 Poiščite postajo izbrane vrste programa**

![](_page_33_Picture_13.jpeg)

nastavljeni in shranjeni.

# **Gledanje televizije**

V načinu vira televizije se prikažejo različni ekrani za upravljanje. TV lahko upravljate tudi s povezanim dodatnim pripomočkom TV Tuner.

# **Funkcije na ekranu TV**

Osnovne funkcije so na voljo tudi, ko je prikazan TV ekran.

# **1 Prikaz TV ekrana**

Glejte <Funkcije na ekranu za predvajanje vizualnih virov> (stran 16).

# **2 Funkcije TV ekrana**

![](_page_34_Picture_7.jpeg)

1**,** 3 Izbira kanala.

(≡≣)

- 2 Preklop med pasoma TV1 ali TV2.
- 2 Prikaže ekran za upravljanje menija (samo s priključenim KTC-D500E (neobvezna oprema) (stran 36).
- 4 Prikaže/ počisti ekran informacij o viru.

• Prikaz informacij se po približno 5 sekundah samodejno izbriše. Posodobljene informacije se lahko prikažejo samodejno.

# **Ekran za enostavno upravljanje**

Prikaže gumbe za osnovne operacije.

# **1 Prikaz ekrana za enostavno upravljanje**

Glejte <Prikaz ekrana za enostavno upravljanje> (stran 17).

**2 Funkcije na ekranu za enostavno upravljanje**

![](_page_34_Picture_18.jpeg)

1**,** 2 Preklopi na ekran TV.

**3** Prikaže ekran za upravljanje vira.

**[BAND]** Preklop med pasoma TV1 ali TV2.

**[**4**], [**¢**]** Izbira kanala.

S pritiskom na [SEEK] spremenite zaporedje iskanja kanalov.

**[SEEK]** Preklop na način iskanja. (stran 36)

# **Ekran za upravljanje vira**

![](_page_35_Picture_2.jpeg)

 **[SEEK]** Preklop na način iskanja. Ob vsakem pritisku na gumb vam je na voljo ena od naslednjih možnosti.

![](_page_35_Picture_259.jpeg)

**[PRE]** Prikaz in izbira shranjene postaje.

**[NAME]** Dodelitev imena izbrani postaji. Glejte <Izbira imena postaje> (stran 38).

**[P1] – [P6]** Ko se prikažejo gumbi od [P1] do [P6], lahko prikličete kanale v spomin. Za spomin shranjenih oddajnih postaj, glejte <Samodejno shranjevanje postaj> (stran 37) ali <Ročno shranjevanje postaj> (stran 37).

# **TV meni (samo s priključenim KTC-D500E (neobvezna oprema))**

Z dotikom spodnjega predela se pojavi ekran za upravljanje menija.

# **1 Prikaz TV ekrana**

Glejte <Funkcije na ekranu za predvajanje vizualnih virov> (stran 16).

# **2 Prikaz ekrana za upravljanje menija**

![](_page_35_Picture_13.jpeg)

# **3 Funkcije na ekranu za upravljanje menija**

![](_page_35_Picture_15.jpeg)

**[Menu]** Prikaže ekran z menijem digitalnega TV oddajanja.

**[EPG]** Prikaže ekran EPG (Vodič po programih). **[**2**], [**3**], [**5**], [**∞**]** Premakne oznako v meniju digitalnega TV oddajanja.
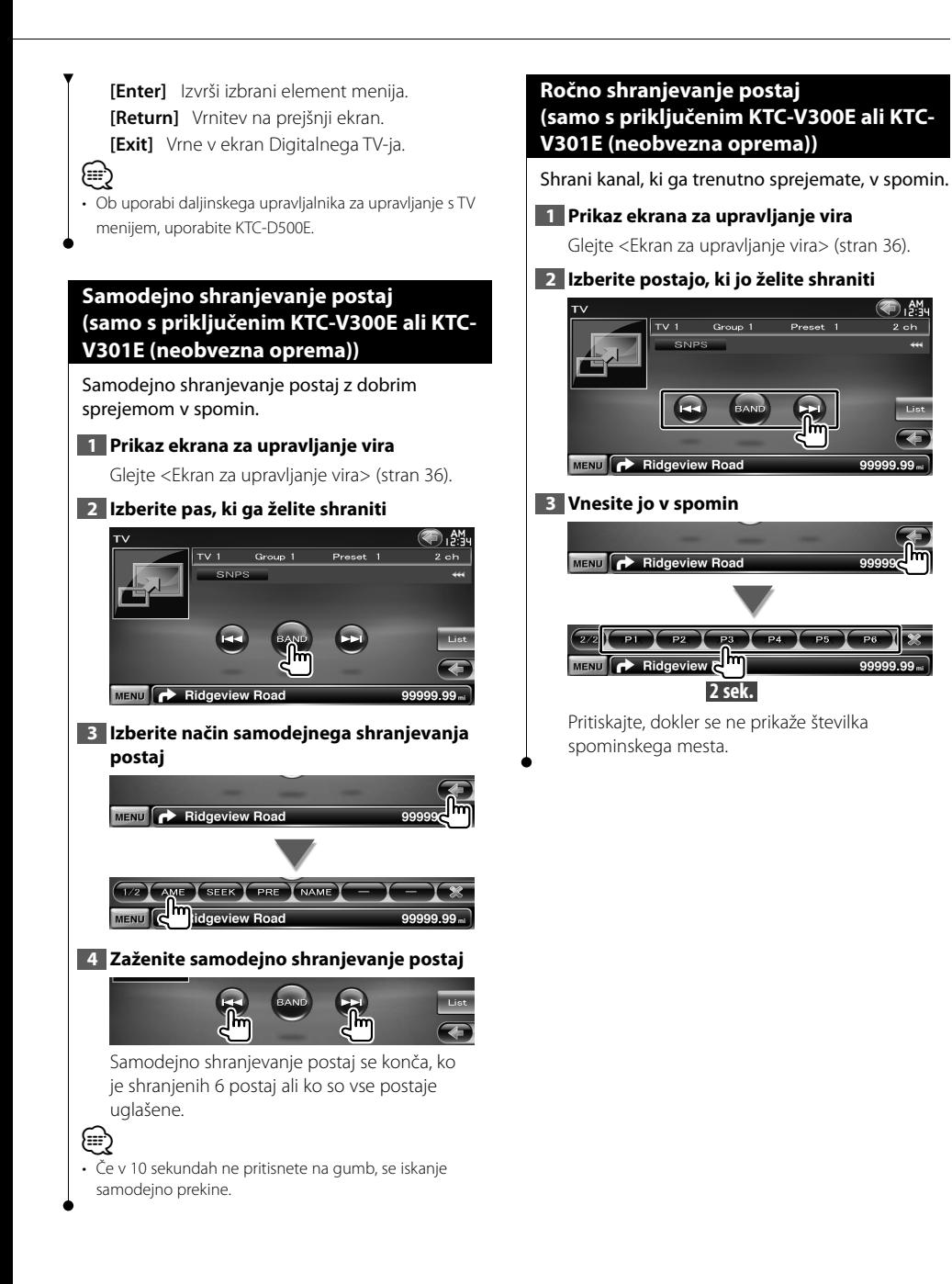

#### **Izbira shranjene postaje**

Prikaz in izbira shranjene postaje.

#### **1 Prikaz ekrana za upravljanje vira**

Glejte <Ekran za upravljanje vira> (stran 36).

#### **2 Zaženite izbiro shranjene postaje**  $\Omega$ *<u>Participation</u>*

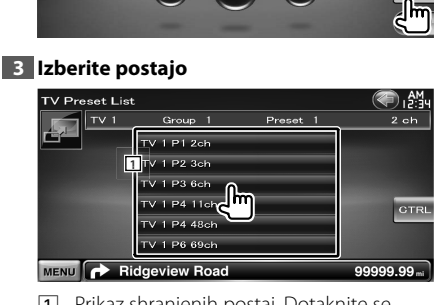

1 Prikaz shranjenih postaj. Dotaknite se postaje, da se uglasite nanjo.

**[ ]** Preklopi na ekran TV.

**[CTRL]** Povratek na ekran za upravljanje vira.

#### **Izbira imena postaje**

Dodeli ime postaji.

#### **1 Uglasite se na postajo, ki jo želite poimenovati**

Glejte <Ekran za upravljanje vira> (stran 36).

#### **2 Začetek vnosa imena**

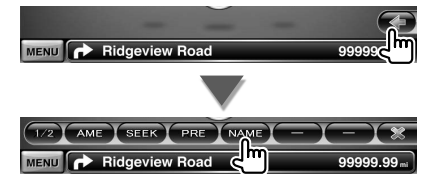

#### **3 Vnesite ime**

Glejte <Vnos znakov> (stran 41) za informacije o vnašanju imena.

#### **4 Konec vnosa imena**

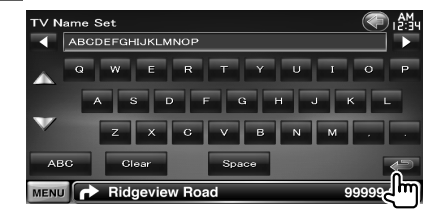

# **Upravljanje Bluetooth glasbenega predvajalnika**

Poslušate lahko avdio datoteke, shranjene na Bluetooth avdio predvajalniku ali mobilnem telefonu.

#### **Pred uporabo**

- Pred uporabo glasbenega predvajalnika in mobilnega telefona s to napravo, morate slednja dva registrirati. Za več informacij, glejte <Registracija Bluetooth enote> (stran 68).
- Če ste registrirali dva ali več glasbenih predvajalnikov oz. prenosnih telefonov, izberite enega od njih. Za več informacij, glejte <Povezovanje Bluetooth enote> (stran 70).

#### **Ekran za upravljanje vira**

Prikaz ekrana za upravljanje, če želite uporabiti različne funkcije.

#### **1 Prikaz ekrana za upravljanje vira**

Glejte <Prikaz ekrana za upravljanje vira> (stran  $14)$ 

#### **2 Funkcije na ekranu za upravljanje vira**

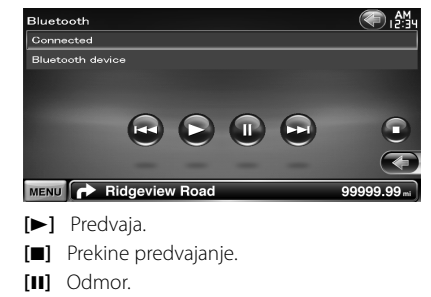

**[**4**], [**¢**]** Izbira datoteke.

### ⁄

• Če Bluetooth glasbeni predvajalnik ne podpira AVRCP profila, gumbi niso prikazani. Upravljajte z glasbenega predvajalnika.

# **Upravljanje glasu (samo DNX9240BT)**

æ

Enota je opremljena s funkcijo avtomatskega prepoznavanja, ki vam omogoča upravljanje enote z vašim glasom.Podprti jeziki so ameriška in britanska angleščina, francoščina, nemščina, nizozemščina, italijanščina in španščina.Za informacije o ukazih prepoznavanja glasu glejte <Tabela glasovnih ukazov> (Ločena glasnost).

• ASR na ekranu za nastavljanje jezika mora biti nastavljen na "Enabled" (Omogočen). Glejte <Nastavitev jezika> (stran 61).

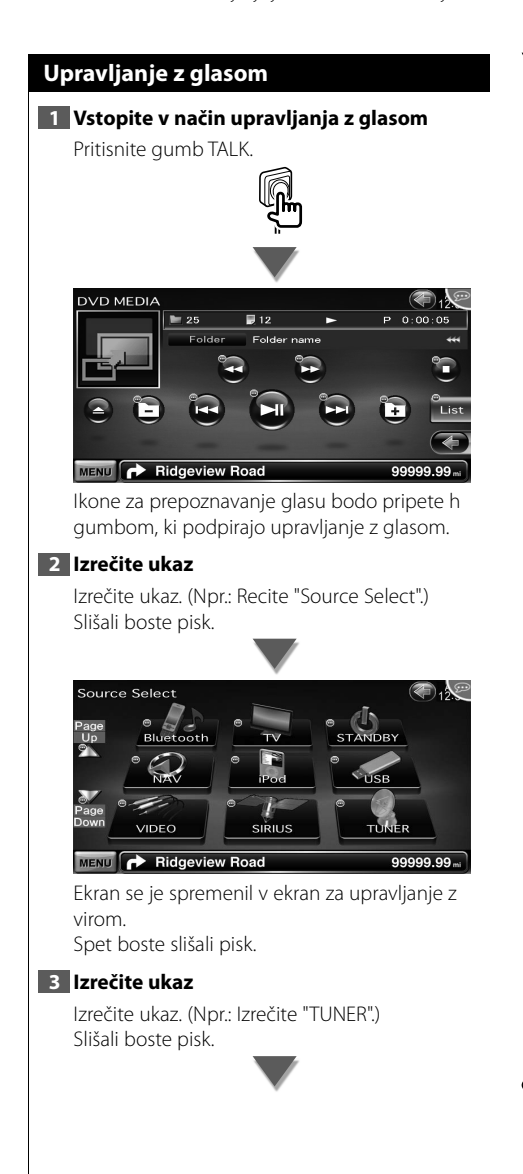

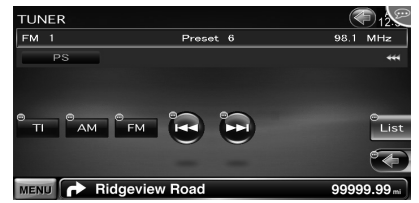

Ekran se je spremenil v ekran upravljanja uglaševalca. Spet boste slišali pisk.

#### **4 Upravljanje vira z glasovnim upravljanjem**

Ponovite enak postopek kot v 2. in 3. koraku. Za informacije o glasovno prepoznavnih ukazih glejte <Tabela glasovnih ukazov> (Ločena glasnost).

#### **5 Končajte način upravljanja z glasom**

Pritisnite gumb TALK.

⁄⊞՝

- Glasovno upravljanje je onemogočeno med prostoročnim telefoniranjem.
- Glasovno upravljanje je onemogočeno, ko se v zgornjem desnem kotu ekrana pojavi
- Glasovno upravljanje je preklicano, ko se dotaknete ekrana ali katerega koli drugega gumba, razen gumba [VOLUME] na prednji plošči ali ko je pritisnjena enota daljinskega upravljanja.
- Glasovno upravljanje je onemogočeno med prostoročno uporabo vašega mobilnega telefona.
- Glasovno upravljanje je preklicano, če se nobeno delovanje ne izvede v določenem časovnem obdobju.

#### *Nasveti za glasovne ukaze*

Ikone za prepoznavanje glasu so prikazane na operativnih gumbih na ekranu, ko je način glasovnega upravljanja vključen. Ikone se delijo na dva tipa: številska ikona (kot je LI) za gumbe seznama, in ikona za operativne gumbe. Lahko se prikaže ime ukaza.

# **Druge funkcije**

#### **Vnos znakov** *Ekran za vnos znakov* ABCDEFGHLIKI MNOP **1** ū  $F \cap G$   $H$   $J$  $\overline{a}$  $\overline{N}$  $\overline{a}$ MENU **P** Ridgeview Road  $\overline{\bullet}$ 1 Vnos znakov. **[**2**], [**3**]** Premakne kazalec. **[**5**], [**∞**]** Pomik gor in dol po prikazu gumbov znakov. **[OWE]/ [ABC]** Nastavi izgled tipk za gumbe znakov. ABC : Razporeditev abecednega ključa. QWE : Qwerty postavitev. **[Clear]** Počisti znak. Če zbrišete znak, poiščite kazalko na njem in se dotaknite tega gumba. Če držite pritisnjeno dlje kot 1 sekundo, bodo izbrisani vsi znaki za vnos. **[Space]** Vnos presledka. {≡} • Znake lahko vnašate po tem, ko ste zategnili ročno zavoro.

#### **Upravljanje napajanja zunanje naprave**

Upravljanje napajanja zunanje naprave.

**1 Prikaz ekrana za izbiro vira**

Glejte <Izbira vira> (stran 12).

**2 Prikaz ekrana za upravljanje zunanje naprave**

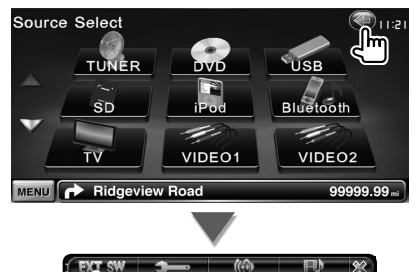

**3 Upravljanje napajanja zunanje naprave**

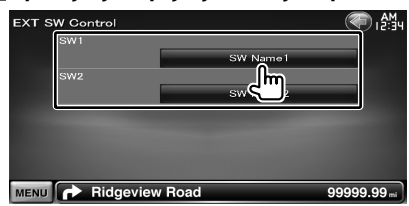

Tu lahko vklopite ali izklopite napajanje zunanje naprave.

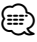

• Za uporabo te funkcije morate priključiti komercialno dostopno relejno enoto.

Na to relejno enoto priklopite zunanjo napravo, ki bi jo radi upravljali.

• Glejte <Nastavitev karakteristik moči zunanje naprave (EXT SW)> (stran 64) za informacije o nastavljanju moči po ali izven specifikacij.

#### **Utišanje zvoka pri sprejemu telefonskega klica**

#### *Ob prejemu telefonskega klica...*

Pojavi se ekran telefonskega klica ("CALL") in vklopi se pavza sistema.

#### **Ekran telefonskega klica ("CALL")**

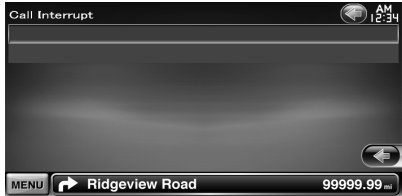

#### *Ko se klic konča...*

**⊕** 

#### **Odložite telefon.**

Sistem samodejno nadaljuje s predvajanjem.

- Za funkcijo izklopa glasnosti telefona TEL Mute povežite žico MUTE na telefon, in sicer z običajnim telefonskim priključkom. Glejte <PRIROČNIK ZA MONTAŽO>.
- Možno je, da se predvajanje vira na izhodu AV OUTPUT ne zaustavi niti ob prejetem klicu.

# **Nastavitev monitorja**

Nastavitev monitorja.

#### **Nastavitev monitorja**

#### **1 Prikaz ekrana za enostavno upravljanje**

Glejte <Prikaz ekrana za enostavno upravljanje> (stran 17).

#### **2 Prikaz ekrana za upravljanje z monitorjem**

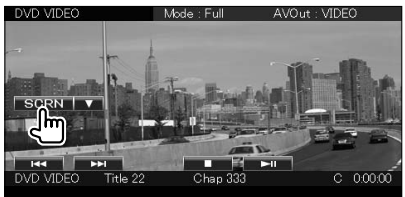

#### **3 Nastavitev kakovosti slike**

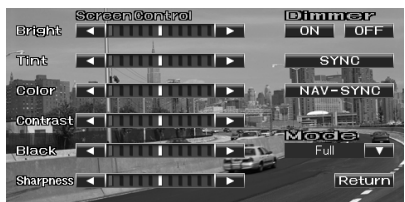

#### **[Bright]** Nastavitev svetlosti

**[Tint]** Nastavitev odtenka

Prikazan za sliko NTSC sistema na videu, iPod-u, TV ali vzvratni kameri.

- **[Color]** Nastavitev barv Prikazano samo v Videu, iPod-u, TV ali v kameri za pogled nazaj.
- **[Contrast]** Nastavitev kontrasta
- **[Black]** Nastavitev ravni črnine
- **[Sharpness]** Nastavitev ostrine Prikazano samo na videu, iPod-u, USB-ju, SD,
- TV ali ekranu vzvratne kamere.

#### **[Dimmer]** Nastavitev zatemnitve

- "ON": Zaslon se zatemni.
- "OFF": Zaslon se ne zatemni.
- "SYNC": Vklop ali izklop zatemnitve, ko je stikalo za luči vozila vklopljeno ali izklopljeno.

"NAV-SYNC": Vklop/izklop funkcije zatemnitve glede na nastavitev navigacija dan/noč. (samo DNX9240BT)

**[Mode]** Izbira načina ekrana. Izberete lahko enega od naslednjih načinov ekrana.

"Full", "Just", "Zoom", "Normal"

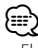

- Ekran za upravljanje z monitorjem se prikaže samo po tem, ko ste zategnili ročno zavoro.
- Kakovost slike lahko nastavite za vsak vir.
- Kakovost slike ekranov, kot npr. v menijskem ekranu < Nastavitev ekrana> (stran 68).

#### *Način polne slike ("Full")*

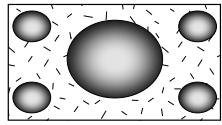

#### *Način poravnane slike ("Just")*

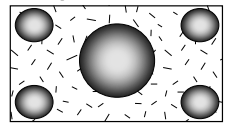

#### *Način povečane slike ("Zoom")*

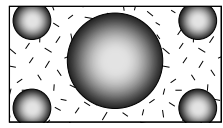

#### *Način navadne slike ("Normal")*

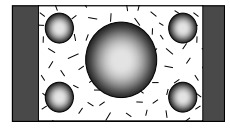

# **Nastavitev naprave za prostoročno telefoniranje**

V načinu prostoročnega upravljanja so lahko uporabljene različne funkcije.

#### **Pred uporabo**

- Pred uporabo mobilnega telefona v kombinaciji s to napravo ga morate registrirati. Za več podrobnosti glejte <Registracija Bluetooth enote> (stran 68).
- Če ste registrirali dva ali več prenosnih telefonov, izberite enega od njih. Za več informacij, glejte <Povezovanje Bluetooth enote> (stran 70).
- Za uporabo telefonskega imenika, morate slednjega vnaprej prenesti na enoto. Za podrobnosti glejte <Prenašanje telefonskega imenika> (stran 44).

#### **Prenašanje telefonskega imenika**

Za uporabo telefonskega imenika s to enoto, slednjega predhodno prenesite s mobilnega telefona.

#### **1 Preko mobilnega telefona pošljite podatke o telefonskem imeniku na to enoto**

- **2 Preko mobilnega telefona zaženite prostoročno povezavo**
- ∤։։։
- Za prenosne telefone, ki podpirajo samodejno prenašanje telefonskega imenika:

Če se telefonski imenik ne prenese samodejno, sledite zgornjemu postopku za ročni prenos telefonskega imenika.

- Za upravljanje mobilnega telefona sledite navodilom za uporabo mobilnega telefona.
- Za vsak registrirani mobilni telefon je možno registrirati največ 1000 telefonskih številk.
- Za vsako telefonsko številko je mogoče uporabiti do 32 številk, do 50 znakov\* pa predstavlja ime. (\* 50: Število abecednih znakov. Glede na vrsto znakov je mogoče vnesti tudi manj znakov.)
- Glede na vrsto telefona morda obstajajo naslednje omejitve:
	- Podatki s telefonskega imenika se ne prenesejo normalno.
	- Znaki v telefonskem imeniku so popačeni.
	- Podatki s telefonskega imenika ne morejo biti preneseni normalno, če so med njimi slike. Glede na njegovo velikost, lahko traja od nekaj ur, do celega dneva, da se prenese celotni telefonski imenik, odvisno od velikosti slik.
- Preklic prenašanja podatkov s telefonskega imenika izvršite na prenosnem telefonu.

#### **Sprejemanje klica**

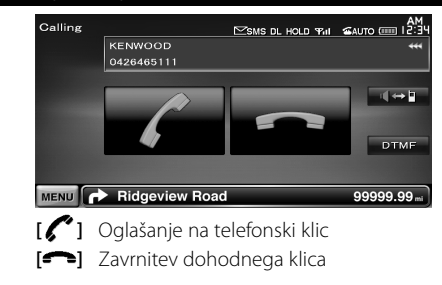

#### **Med klicem**

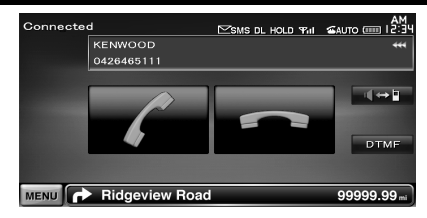

**[ ]** Preklopi glas med telefonom in zvočnikom.

**[DTMF]** Odda ton klicanja. Glejte < Upravljanje tonskih storitev> (stran 48).

**[ ]** Prekinitev klica

#### *Prilagajanje glasnosti glasu med klicem*

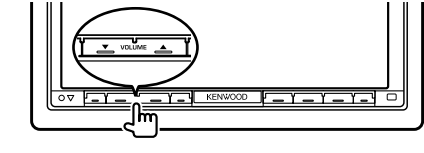

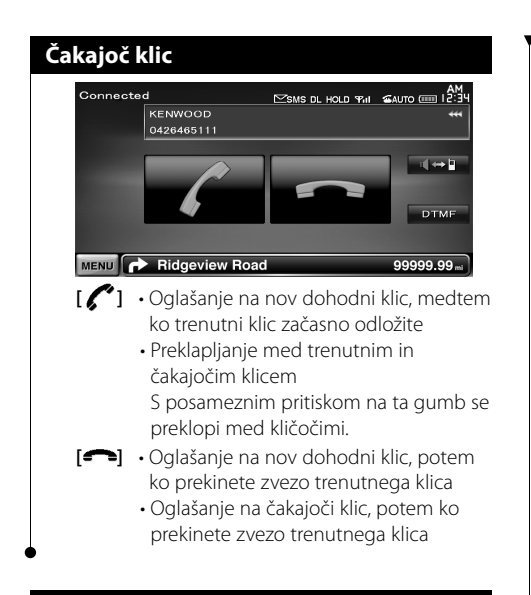

#### **Opravljanje klica**

Prikaz ekrana za upravljanje in uporabe različnih funkcij.

#### **1 Prikaz ekrana za upravljanje z napravo za prostoročno telefoniranje**

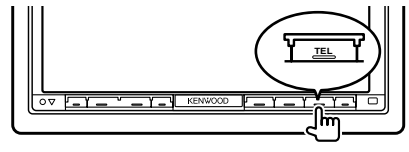

#### **2 Izberite metodo vnosa številke**

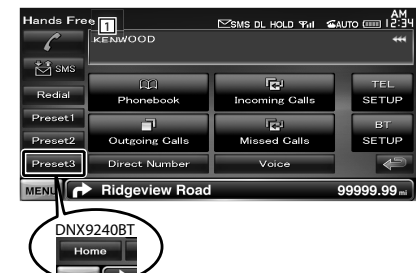

1 Kliče prikazano telefonsko številko. Če ste vnesli telefonsko številko v telefonski imenik, se prikaže ime klicane osebe.

**[ ]** Kliče prikazano telefonsko številko. **[Redial]** Prikaže klicano telefonsko številko.

#### **[Preset1-3] (DDX8024BT/DDX8054BT) [Preset1], [Preset2], [Home] (DNX9240BT)**

Prikaže prednastavljeno telefonsko številko. Za informacije o prednastavljanju telefonskih številk, glejte <Prednastavitev telefonske številke> (stran 51).

- **[CO Phonebook]** Prikaz ekrana za iskanie po imeniku. Glejte <Klicanje preko telefonskega imenika> (stran 46).
- **[** Outgoing Calls] Prikaz ekrana odhodnih klicev. Glejte <Klicanje s pomočjo seznama klicev> (stran 46).
- **[ Incoming Calls]** Prikaz ekrana dohodnih klicev. Glejte <Klicanje s pomočjo seznama klicev> (stran 46).
- **[ Missed Calls]** Prikaže ekran zgrešenih klicev. Glejte <Klicanje s pomočjo seznama klicev> (stran 46).
- **[Direct Number]** Prikaže ekran za klicanje. Gleite <Klicanie z vnosom telefonske številke> (stran 46).
- **[Voice]** (samo DDX8024BT/DDX8054BT) Prične s prepoznavo glasu.

Glejte <Klicanje s prepoznavo glasu> (stran 47).

- **[BT SETUP]** Prikaže ekran za nastavitev Bluetooth naprave. (stran 68)
- **[TEL SETUP]** Prikaže ekran za nastavitev naprave za prostoročno telefoniranje. (stran 48)

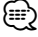

- Medtem ko se vaš avto premika, so nekatere funkcije onemogočene iz varnostnih razlogov.Gumbi, ki so povezani z onemogočenimi funkcijami, se ob pritisku ne odzovejo.
- Ko se pojavi ekran za upravljanje z napravo za prostoročno telefoniranje, se za 5 sekund prikaže ime povezanega mobilnega telefona.
- \* Ker se število korakov kontrolne enote razlikuje od števila korakov mobilnega telefona, je lahko stanje, prikazano na kontrolni enoti, drugačno od stanja, prikazanega na mobilnem telefonu. Če podatki o stanju niso na voljo, se stanje ne prikaže.
- Nastavitev mobilnega telefona v zasebni način lahko onemogoči funkcijo prostoročnega telefoniranja.

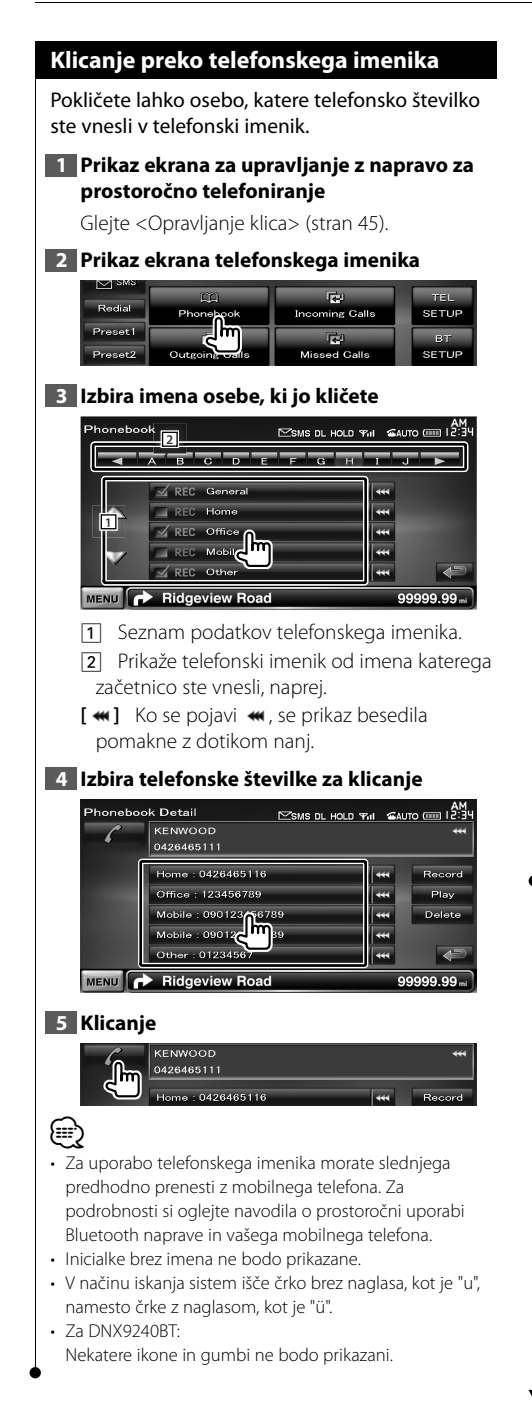

#### **Klicanje z vnosom telefonske številke**

Klicanje z vnosom telefonske številke.

#### **1 Prikaz ekrana za upravljanje z napravo za prostoročno telefoniranje**

Gleite <Opravlianie klica> (stran 45).

#### **2 Prikažite ekran za vnos klicane številke**

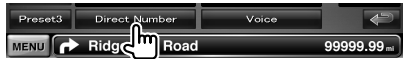

#### **3 Vnesite telefonsko številko**

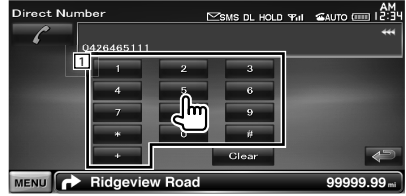

1 Vnos želene telefonske številke z uporabo tipkovnice.

**[Clear]** Počisti številko.

#### **4 Klicanje**

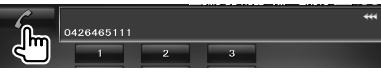

Pritisnite zeleno ikono za klicanje vtipkane telefonske številke.

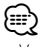

• Vnesete lahko največ 32 števk.

#### **Klicanje s pomočjo seznama klicev**

Kliče z izbiro telefonske številke s seznama odhodnih, dohodnih ali zgrešenih klicev.

#### **1 Prikaz ekrana za upravljanje z napravo za prostoročno telefoniranje**

Glejte <Opravljanje klica> (stran 45).

**2 Prikaz ekrana odhodnih, dohodnih in zgrešenih klicev**

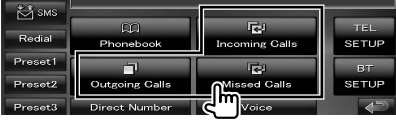

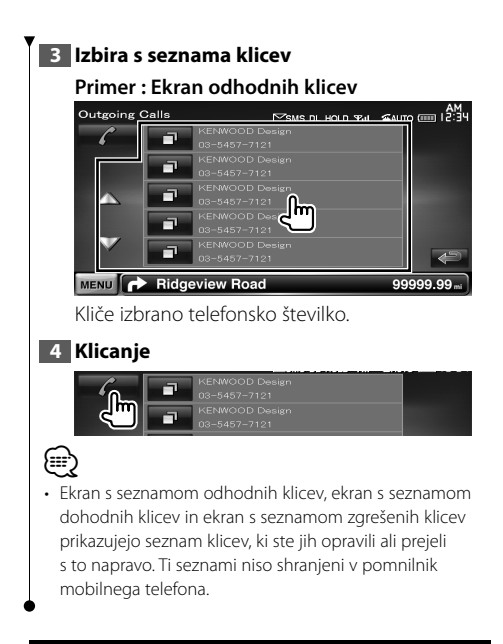

#### **Klicanje s prepoznavo glasu (DDX8024BT/DDX8054BT)**

#### Klici s prepoznavo registriranega glasu.

⁄։։։∗ • Za klicanje s prepoznavo glasu, mora biti slednji predhodno registriran v telefonskem imeniku. Glejte <Registracija glasu> (stran 49). Ali, izvedite prepoznavo glasu po kategoriji telefonske številke (Doma, Pisarna, Mobilni telefon, itd.) ali po telefonskem imeniku, ključna beseda pa mora biti registrirana. Glejte <Ključna beseda registracije glasu> (stran 50).

#### **1 Prikaz ekrana za upravljanje z napravo za prostoročno telefoniranje**

Glejte <Opravljanje klica> (stran 45).

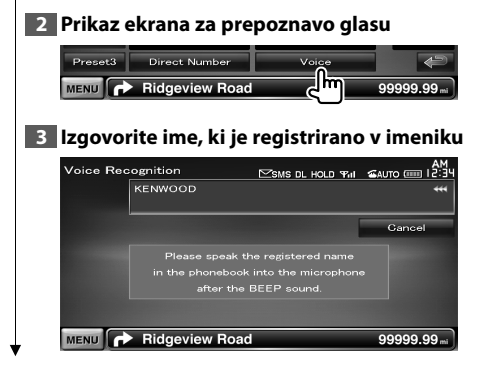

Ko zaslišite pisk, izrecite ime v 2 sekundah.

Ko zaslišite pisk, izrecite kategorijo v 2 sekundah.

#### *Če imate pod istim imenom registriranih več telefonskih številk, pojdite na korak 4.*

#### **4 Izberite kategorijo telefonske številke**

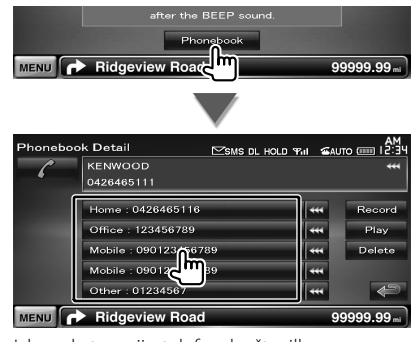

Izbere kategorijo telefonske številke.

#### **5 Klicanje**

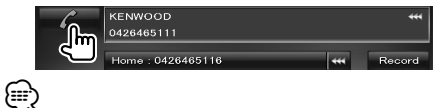

• Če glasu ni bilo možno prepoznati, se prikaže sporočilo. Za nadaljevanje najprej preberite sporočilo.

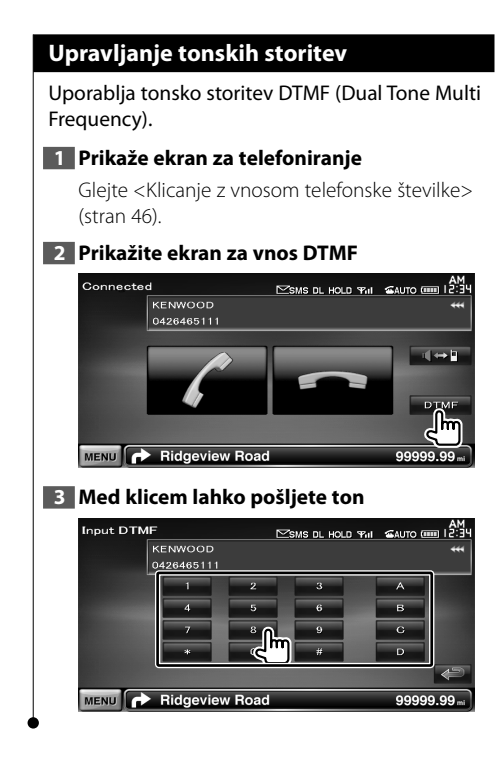

#### **Nastavitev telefona za prostoročno telefoniranje**

Napravo za prostoročno telefoniranje lahko nastavite takole.

#### **1 Prikaz ekrana za upravljanje z napravo za prostoročno telefoniranje**

Glejte <Opravljanje klica> (stran 45).

#### **2 Prikaz ekrana za nastavitev naprave za prostoročno telefoniranje**

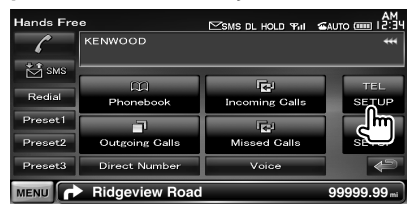

#### **3 Nastavitev posameznih elementov**

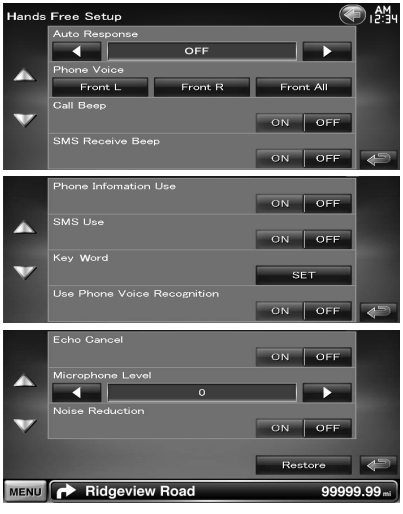

**[Auto Response]** Nastavi avtomatičen odzivni čas za sprejem dohodnega klica. (<sup>2</sup> "OFF") "OFF": Ta funkcija je onemogočena.

"0-99": Nastavi čas zvonjenja dohodnega klica (v sekundah).

**[Phone Voice]** Nastavi zvok klica/izhodni položaj tona zvonjenja. (<sup>2</sup> "Front All") "Front L": Proizvede zvok telefonskega klica iz prednjega levega stranskega zvočnika.

"Front R": Proizvede zvok telefonskega klica iz prednjega desnega stranskega zvočnika.

"Front All": Proizvede zvok telefonskega klica iz obeh prednjih zvočnikov.

**[Call Beep]** Nastavitev piska ob dohodnem klicu. ( $\sqrt{\phantom{a}}$  "ON") "ON": Zasliši se pisk. "OFF": Pisk je preklican.

**[SMS Receive Beep]** Nastavitev piska ob dohodnem SMS-u. (<sup>2</sup> "ON") "ON": Zasliši se pisk. "OFF": Pisk je preklican.

**[Phone Information Use]** Nastavi med uporabo telefonskega imenika oziroma seznama odhodnih klicev, seznama dohodnih klicev in seznama zgrešenih klicev. (<sup>7</sup> "ON") "ON": Da. "OFF": Ne.

**[SMS Use]** Nastavi funkcijo SMS. (<sup>1</sup> "ON") "ON": Uporaba funkcije SMS. "OFF": SMS ni na voljo.

**[Key Word]** (samo DDX8024BT/DDX8054BT) Registrira glas za izbiro kategorije telefonske številke z glasovnim prepoznavanjem. Glejte <Ključna beseda registracije glasu> (stran 50).

**[Use Phone Voice Recognition]** (samo DDX8024BT/DDX8054BT) Nastavi ali želite pri klicanju uporabiti funkcijo prepoznavanja glasu. (<sup>2</sup> "ON")

**[Echo Cancel]** Nastavi ali želite onemogočiti funkcijo preklica odmeva enote. (<sup>1</sup> "ON")

**[Microphone Level]** Nastavi občutljivost mikrofona za telefonski klic. (<sup>16</sup>")

**[Noise Reduction]** Vklopi/izklopi funkcijo zmanjšanja hrupa, ki uravnava nivo redukcije hrupa in kvalitete govornega signala. ( $\blacksquare$  "ON")

**[Restore]** Vzpostavi začetno vrednost za [Echo Cancel], [Microphone Level] ali [Noise Reduction].

⁄

• Velja krajši časovni interval od obeh, torej ali na tej napravi nastavljeni časovni interval za samodejni odgovor na klic ali na telefonu nastavljeni časovni interval.

• Izberite zvočnik, ki je najbolj oddaljen od mikrofona, tako da preprečite zavijanje in odmevanje.

#### **Registracija glasu (DDX8024BT/DDX8054BT)**

Registrira prepoznavo glasu v telefonskem imeniku. Za en mobilni telefon lahko shranite do 35 prepoznav glasu.

#### **1 Prikaz ekrana podrobnosti telefonskega imenika**

Sledite postopku v <Klicanje preko telefonskega imenika> (stran 46).

#### **2 Izbira imena za registracijo**

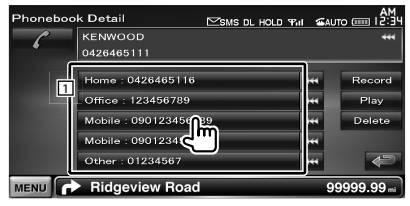

1 Izbira imena.

**[Record]** Registrira glas za prepoznavo glasu v izbranem telefonskem imeniku. Če že obstaja 35 glasovnih registracij v istem mobilnem telefonu, je gumb za snemanje [Record] deaktiviran.

**[Play]** Predvaja glas, registriran v izbranem telefonskem imeniku.

**[Delete]** Izbriše glas, registriran v izbranem telefonskem imeniku.

Dotaknite se potrditvenega ekrana. Pritisnite [Yes] za izbris ali [No] za preklic.

#### **3 Prikaz ekrana za registracijo glasu**

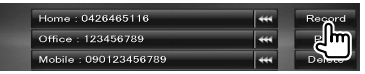

#### **4 Izrecite ime za registracijo (1. poskus)**

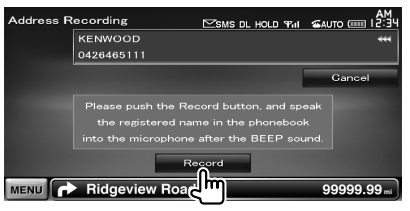

Izrecite v roku 2 sekund po pisku.

**Naslednja stran** <sup>3</sup>

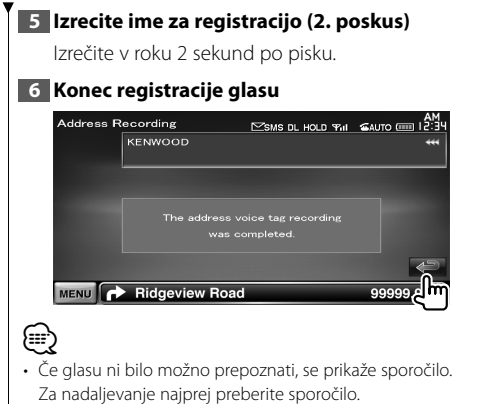

• Ponovite od 1., če je glas drugačen, kot je bil ob 1. poskusu.

#### **Ključna beseda registracije glasu (DDX8024BT/DDX8054BT)**

Registrira glas za izbiro kategorije telefonske številke s prepoznavo glasu.

#### **1 Prikaz ekrana za nastavitev naprave za prostoročno telefoniranje**

Glejte < Nastavitev telefona za prostoročno telefoniranje> (stran 48).

#### **2 Prikaz ekrana s seznamom ključnih besed**

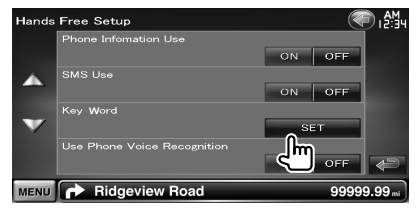

#### **3 Izberite kategorijo telefonske številke za registracijo**

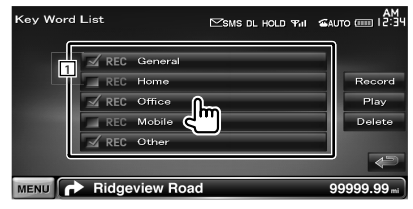

1 Izbere kategorijo telefonske številke. "REC" vklopi že registrirane podatke s prepoznavo glasu.

**[Record]** Registrira glas za izbrano kategorijo telefonske številke.

- **[Play]** Predvaja registrirani glas za izbrano kategorijo telefonske številke.
- **[Delete]** Izbriše registrirani glas za izbrano kategorijo telefonske številke. Dotaknite se potrditvenega ekrana. Pritisnite [Yes] za izbris ali [No] za preklic.

#### **4 Prikaz ekrana za registracijo glasu**

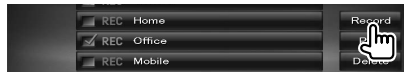

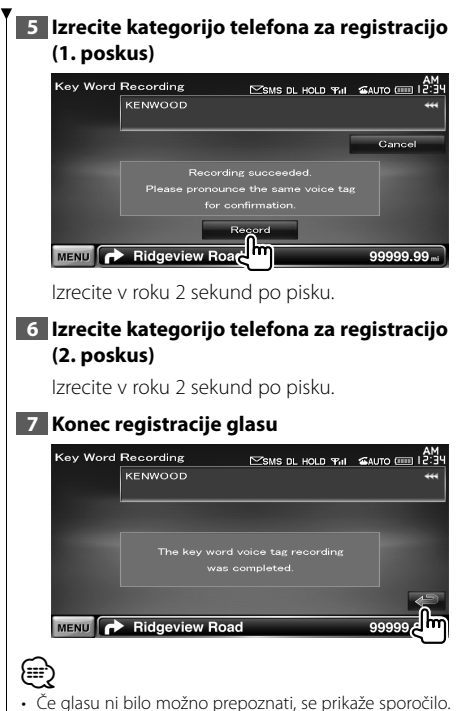

- Za nadaljevanje najprej preberite sporočilo.
- Ponovite od 1., če je glas drugačen, kot je bil ob 1. poskusu.

#### **Prednastavitev telefonske številke**

Registrira pogosto uporabljeno telefonsko številko prednastavljenega gumba za prostoročno telefoniranje.

Za DNX9240BT, registrirajte vašo domačo številko na gumbu [Home], tako da lahko za klic domov uporabite glasovni ukaz "Call Home" (Kliči domov).

#### **1 Prikaz ekrana za upravljanje z napravo za prostoročno telefoniranje**

Glejte <Opravljanje klica> (stran 45).

#### **2 Izbira prednastavljene številke za registracijo**

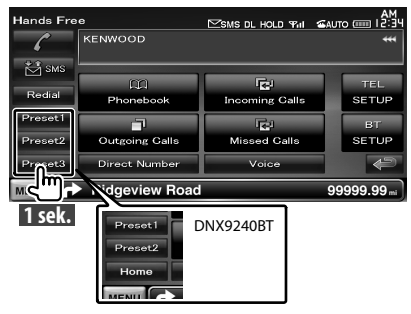

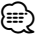

• Če nobena prednastavljena telefonska številka ni registrirana, se s pritiskom na ta gumb takoj pomaknete na korak 3.

#### **3 Izbira mesta iskanja številke za registracijo**

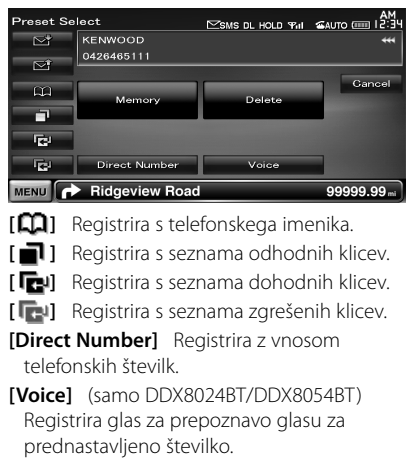

**[Memory]** Registrira trenutno prikazano telefonsko številko. **[Delete]** Izbriše trenutno prikazano telefonsko

številko. Dotaknite se potrditvenega ekrana. Pritisnite [Yes] za izbris ali [No] za preklic.

#### **4 Iskanje telefonske številke za registracijo z vsako funkcijo**

#### **5 Registracija telefonske številke**

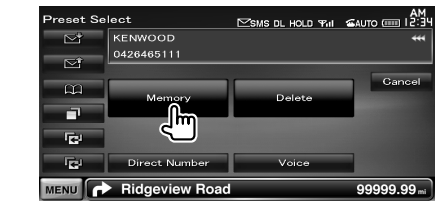

#### **SMS (kratka sporočila)**

Uporablja funkcijo SMS.

#### **1 Prikaz ekrana za upravljanje z napravo za prostoročno telefoniranje**

Gleite <Opravlianie klica> (stran 45).

#### **2 Prikaz ekrana za izbiro SMS**

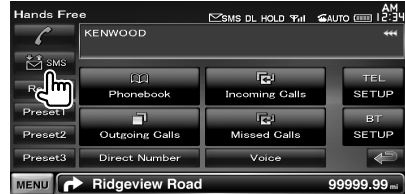

#### **3 Izbira funkcije**

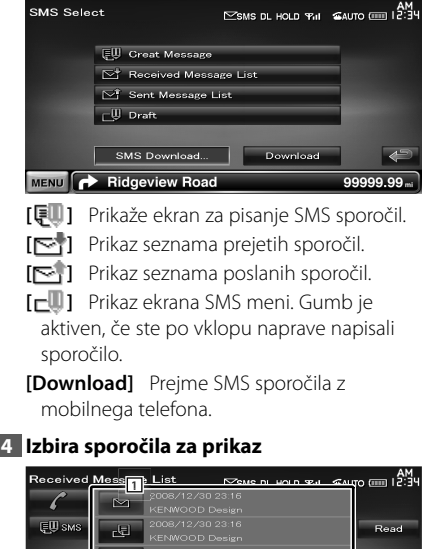

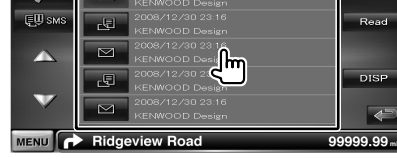

1 Pokliče številko izbranega sporočila.

**[DISP]** Prikaže izbrano sporočilo.

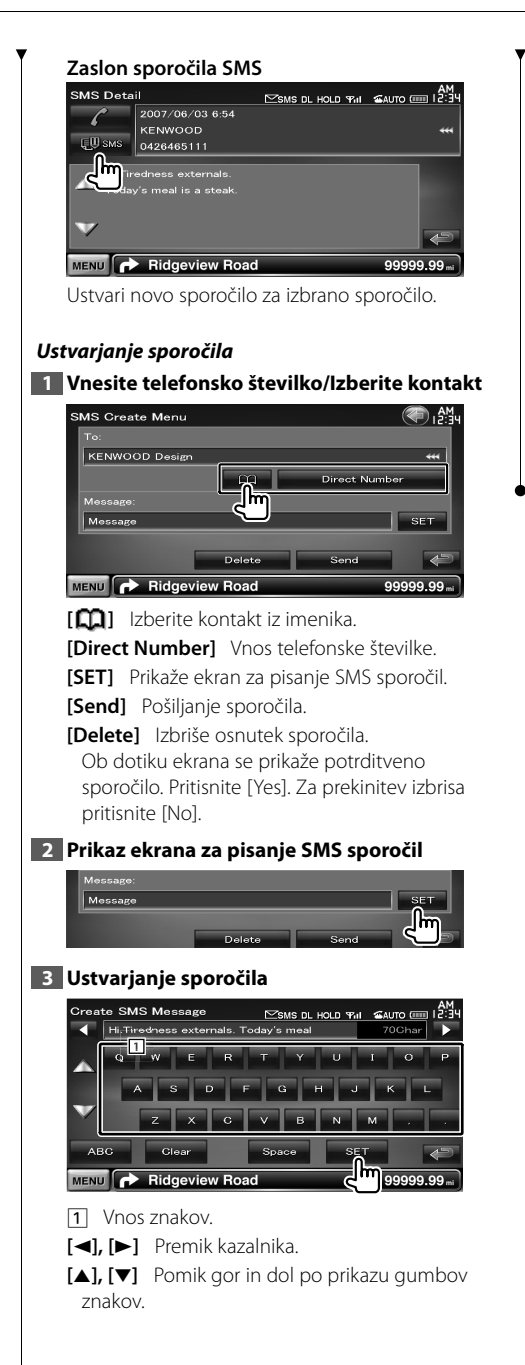

**[QWE]/ [ABC]** Nastavi izgled tipk za gumbe znakov.

ABC : Razporeditev abecednega ključa. QWE : Qwerty postavitev.

**[Clear]** Izbris vnesenega znaka.

Če držite pritisnjeno dlje kot 1 sekundo, bodo izbrisani vsi znaki za vnos.

**[Space]** Vnos presledka.

**[SET]** Shrani sporočilo in se vrne v ekran SMS menija.

Shranite / obdržite v spominu lahko le osnutek sporočila.

#### **4 Pošljite sporočilo**

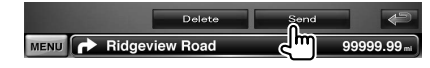

**Nastavitev zvoka**

#### **Meni za nastavitev zvoka**

Prikaz menija za nastavitev zvoka, s pomočjo katerega lahko nastavite zvočne učinke te naprave.

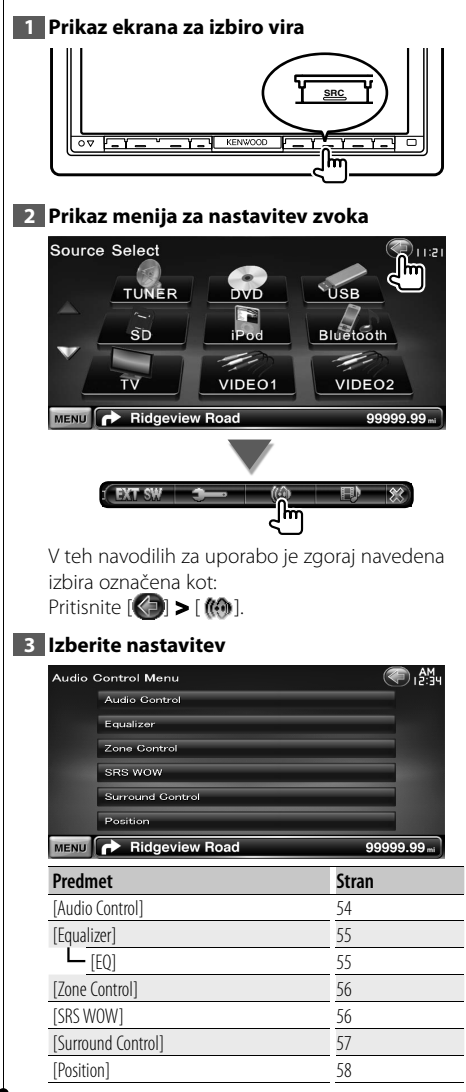

#### **Nastavitev zvoka**

Nastavite lahko ravnovesje zvoka med prednjim/ zadnijm zvočnikom ter desnim/levim zvočnikom.

#### **1 Prikaz ekrana za nastavitev zvoka**

Pritisnite [ ] **>** [ ] **>** [Audio Control]. (stran 54)

#### **2 Nastavitev posameznih elementov**

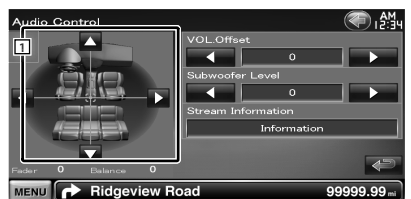

- 11 Uravna prednje/zadnje in levo/desno ravnovesje glasnosti z dotikom nastavitvenega ekrana.
	- **[**2**], [**3**]** Nastavitev ravnovesja glasnosti med desnimi in levimi zvočniki.
	- **[**5**], [**∞**]** Nastavitev ravnovesja glasnosti med prednjimi in zadnjimi zvočniki.
- **[VOL.Offset]** Fina nastavitev glasnosti trenutnega vira za zmanjšanje razlike v glasnosti med različnimi viri.

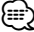

- Če ste najprej povečali glasnost, nato pa jo zmanjšali z uporabo "VOL. Offset", je proizveden zvok, če nenadoma preklopite na drug vir, lahko ekstremno glasen.
- **[Subwoofer Level]** Nastavitev glasnosti nizkotonca.
- **[Stream Information]** Prikaže informacije o izbranem viru.

Prikaže se tok (Dolby Digital, dts, linearni PCM, MPEG, MP3, WMA ali AAC).

#### **Nastavitev izenačevalnika**

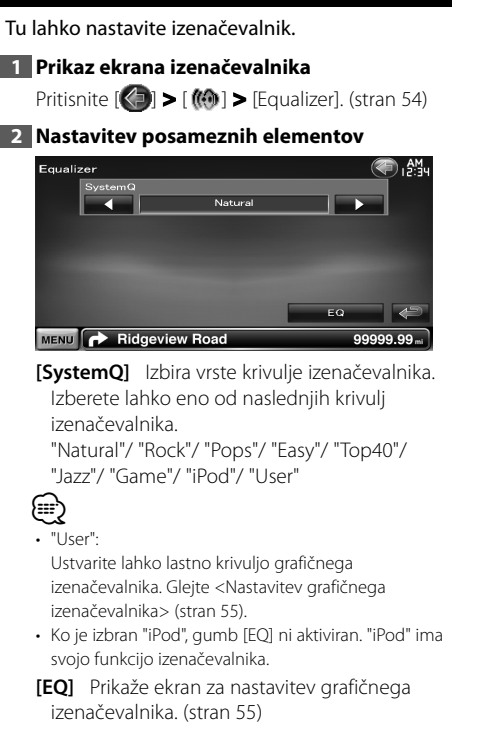

#### **Nastavitev grafičnega izenačevalnika**

Tu lahko ročno nastavite krivuljo izenačevalnika.

**1 Prikaz ekrana izenačevalnika**

Pritisnite [ ] **>** [ ] **>** [Equalizer]. (stran 54)

#### **2 Prikaz ekrana grafičnega izenačevalnika**

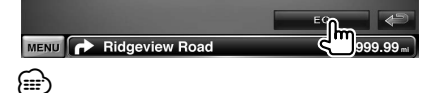

• Ko je v <Nastavitev izenačevalnika> izbran "iPod", gumb [EQ] ni aktiviran. "iPod" ima svojo funkcijo izenačevalnika.

#### **3 Izberite kanal za nastavljanje**

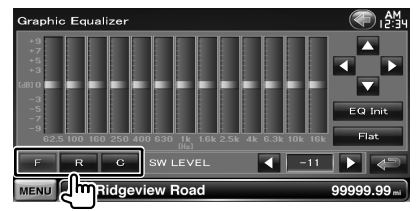

- **[F]** Prednji zvočnik
- **[R]** Zadnji zvočnik
- **[C]** Središčni zvočnik

#### **4 Nastavitev grafičnega izenačevalnika**

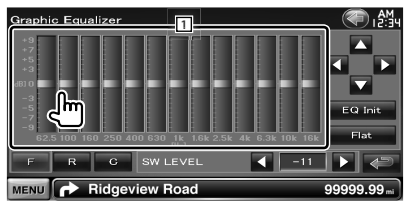

1 Nivo vzpona je mogoče nastaviti z dotikom na vsako frekvenčno črto.

**[**2**], [**3**]** Nastavi frekvenco.

**[**5**], [**∞**]** Nastavi nivo vzpona.

**[EQ Init]** Vrnitev na prejšnji nivo, kjer je bil nastavljen nivo vzpona.

- **[Flat]** Tonska krivulja postane ravna.
- **[SW LEVEL]** Nastavitev glasnosti nizkotonca.

#### **Nastavitev območja**

Tu lahko nastavite prednji in zadnji avdio vir.

#### **1 Prikaz ekrana za nastavitev območja**

Pritisnite [ ] **>** [ ] **>** [Zone Control]. (stran 54)

#### **2 Nastavite območje**

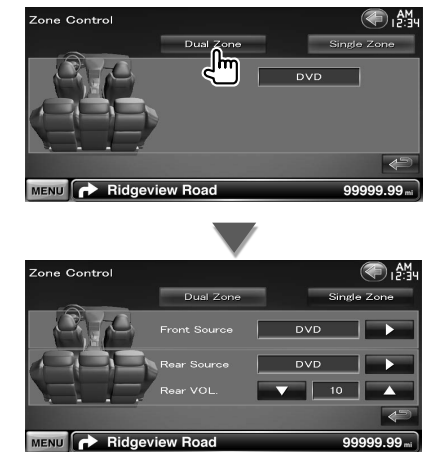

**[Single Zone]** Izkop dvojnega območja.

**[Front Source]** Nastavitev prednjega avdio vira.

**[Rear Source]** Nastavitev zadnjega avdio vira. *⊱*≘∖

• Ko je zadnji zvočnik vklopljen, je avdio vir, ki gre iz AV OUTPUT priključka, priklopljen na isti vir.

**[Rear VOL.]** Prilagodi jakost zvoka zadnjega kanala.

# ∤≕

- V primeru vklopa "ON" funkcije območja veljajo naslednje omejitve.
- Iz nizkotonca in središčnega zvočnika ni nobene izhodne enote.
- <Nastavitev izenačevalnika> (stran 55), <Upravljanje SRS WOW> (stran 56), <Upravljanje ozvočenja> (stran 57), <Položaj> (stran 58), <Upravljanje začasnega obvoda sistema DSP> (stran 72), < Nastavitev zvočnika> (stran 73), <Nastavitev vrste avtomobila (DTA)> (stran 74) in <Nivo kanala> (stran 76) niso na voljo.

#### **Upravljanje SRS WOW**

Nastavite lahko SRS WOW učinek.

#### **1 Prikaže ekran za upravljanje SRS WOW**

Dotaknite se  $[\langle \cdot \rangle]$  >  $[\langle \cdot \rangle]$  > [SRS WOW]. (stran  $54$ 

#### **2 Nastavite upravljanje SRS WOW**

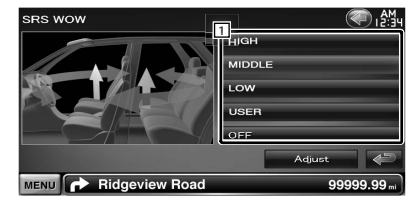

#### 1 Nastavi SRS WOW. Izberete lahko katerega koli izmed naslednjih zvočnih polj.

"OFF"/ "LOW"/ "MIDDLE"/ "HIGH"/ "USER"

#### *Uporabniška nastavitev SRS WOW*

#### **1 Prikaz ekrana za uravnavanje avdio SRS**

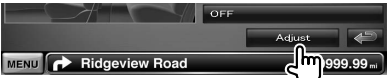

#### **2 Uravnavanje avdio SRS**

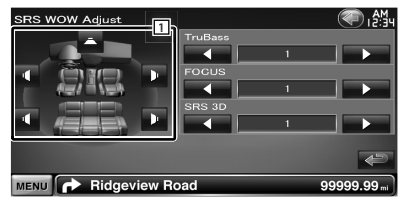

1 Izbere zvočnik za nastavljanje (prednji, zadnji ali središčni zvočnik).

**[TruBass]** Nastavi nivo TruBass učinka.

**[FOCUS]** Nastavi nivo FOCUS učinka.

**[SRS 3D]** Nastavi nivo SRS 3D učinka.

⁄⊞ነ

- FOCUS: Uravnava vertikalni položaj zvočnika in podobo zvoka z virtualno nastavitvijo.
- TruBass: Podpira predvajanje za "super bass (povečana jakost basov)" zvok.
- SRS 3D: Izvede naravno 3D zvočno polje.
- Nekateri predmeti ne morejo biti nastavljeni, odvisno od izbranega zvočnika.
- Upravljanje SRS WOW ni na voljo v viru uglaševalca in TV viru.

#### **Upravljanje ozvočenja**

Nastavite lahko zvočno polje.

#### **1 Prikaz ekrana za upravljanje ozvočenja**

Dotaknite se  $[\langle \cdot \rangle]$  >  $[\langle \cdot \rangle]$  > [Surround Control]. (stran 54)

#### **2 Nastavite upravljanje ozvočenja**

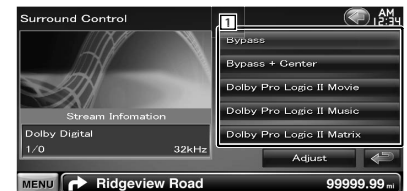

1 Nastavi zvočno polje. Izberete lahko katerega koli izmed zvočnih polj.

"Bypass"/ "Bypass+Center"/ "Dolby PLII Movie"/ "Dolby PLII Music"/ "Dolby PLII Matrix"

**[Stream Information]** Prikaže informacije o izbranem viru.

Prikazani so tok (Dolby Digital, dts, linearni PCM, MPEG, SDDS, AAC ali MP3/WMA), vhodni kanali (prednji ali zadnji) in vzorčna frekvenca.

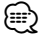

- Ko ste izbrali TV ali uglaševalski vir in ko ste nastavili Dolby PL, vam priporočamo, da izberete način "Dolby PLII Matrix". Če izberete drug Dolby PLII način, zvok ne bo proizveden iz zadnjih zvočnikov, ko sprejemate enozvočne radijske zvoke.
- Upravljanje ozvočenja lahko nastavljate za vsak vir.

#### *Nastavljanje Dolby Pro Logic II Music*

#### **1 Prikaz ekrana za nastavljanje Dolby Pro Logic II Music**

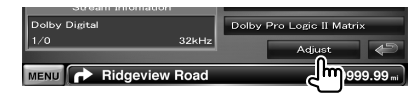

#### **2 Nastavitev zvočnega polja**

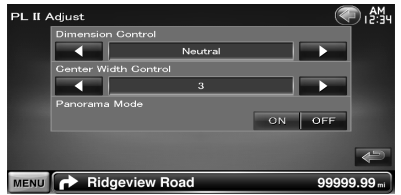

**[Dimension Control]** Nastavi položaj ozvočenja z nastavljanjem ravnovesja glasnosti spredaj in zadaj.

**[Center Width Control]** Nastavi položaj zvočne podobe z nastavljanjem ravnovesja glasnosti spredaj in zadaj.

**[Panorama Mode]** Vključi/izključi panoramski način.

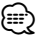

• <Nastavlianie Dolby Pro Logic II Music> ne morete uporabljati med predvajanjem večkanalnega vira.

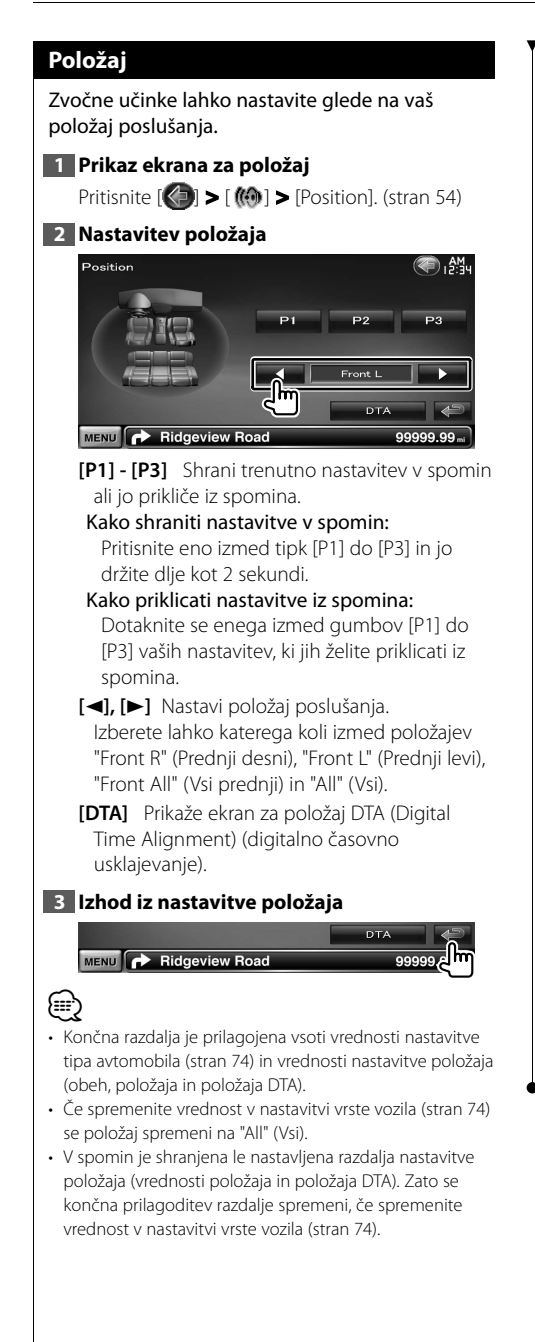

#### *Nastavitev položaja DTA*

Tu lahko natančno nastavite vaš položaj poslušania.

#### **1 Prikaz ekrana za nastavitev DTA**

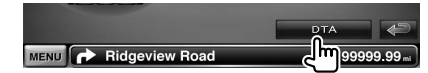

#### **2 Izberite zvočnik, ki ga želite nastaviti**

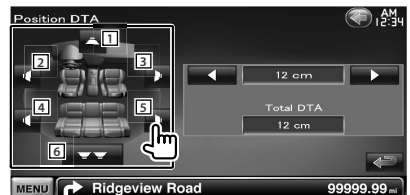

- 1 Središčni zvočnik
- 2 Prednji levi zvočnik
- 3 Prednji desni zvočnik
- 4 Zadnji levi zvočnik
- 5 Zadnji desni zvočnik
- 6 Nizkotonec
- **[**2**], [**3**]** Fina prilagoditev vrednosti, nastavljene s funkcijo položaja.
- **[Total DTA]** Označuje nastavljeno razdaljo. Prikazani so nastavljena razdalja (vrednosti položaja in položaja DTA) in vsota razdalje, nastavljene z nastavitvijo vrste avtomobila (stran 74) in nastavitev razdalje za nastavitev položaja.

#### **3 Fina nastavitev razdalje**

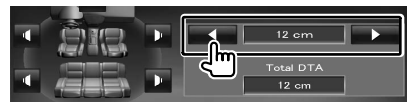

Fina prilagoditev vrednosti, nastavljene s funkcijo položaja.

# **Nastavitveni meni (Setup Menu)**

Tu lahko nastavite različne parametre sprejemnika.

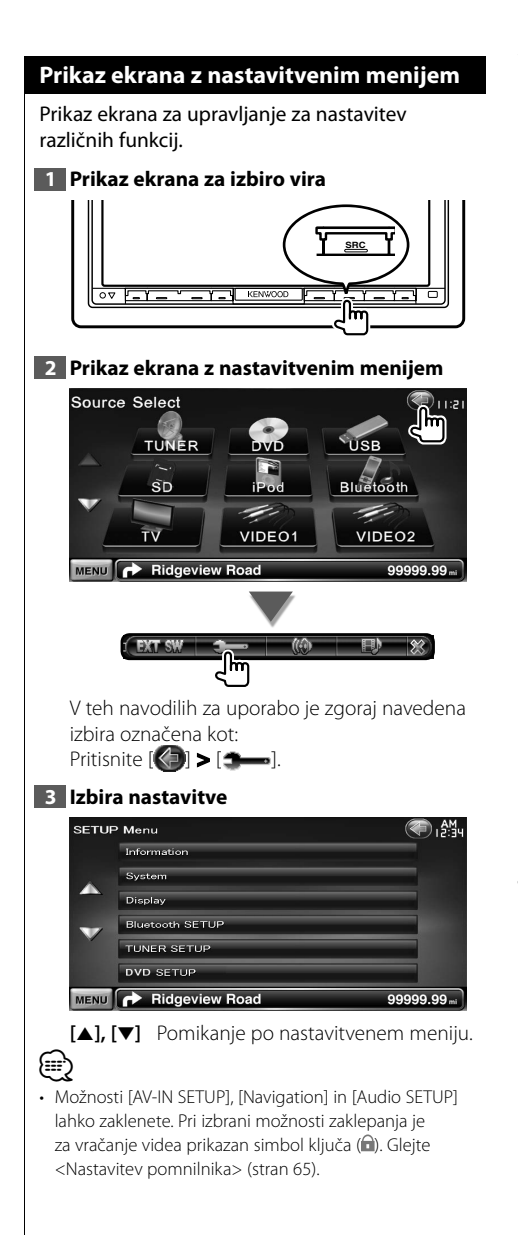

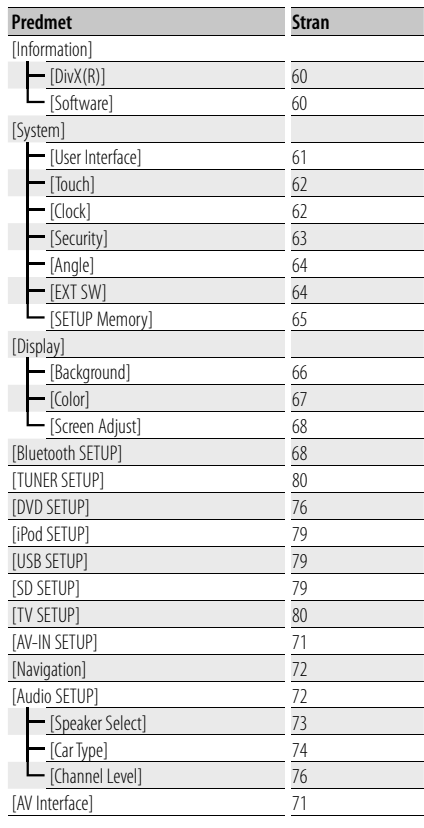

#### **Nastavitev DivX-a**

Tu se preveri registracijska koda. Ta koda je potrebna pri izdelavi plošče z DRM (Digital Rights Management) (upravljanje pravic digitalnih vsebin).

#### **1 Prikaz ekrana za nastavitev DivX-a**

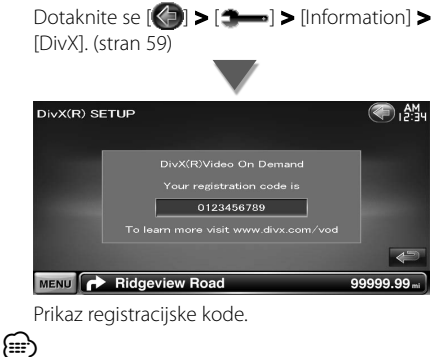

• Če ste prenesli DivX VOD datoteko, ki jo nadzira DRM, vnesite na ekranu prikazano kodo, kot v primeru na sliki. V nasprotnem primeru datoteke ne boste mogli predvajati na tej napravi. Pri predvajanju DivX VOD datoteke z omejenim predvajanjem se prikaže število preostalih predvajanj. Ko število preostalih predvajanj doseže 0, se prikaže opozorilo in datoteke ni možno predvajati.

#### **Podatki o programski opremi**

Tu lahko preverite verzijo programske opreme te naprave.

#### **1 Prikaz ekrana s podatki o programski opremi**

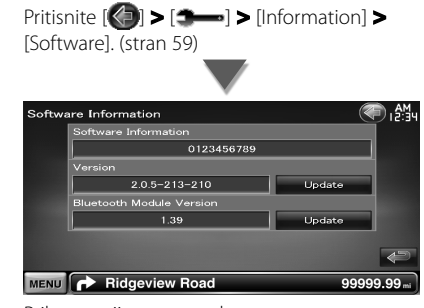

Prikaz verzije programske opreme.

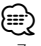

• Za nadgradnjo vaše programske opreme glejte v ustrezen nadgrajen priročnik o postopkih, ki je priložen programski opremi.

#### **Uporabniški vmesnik**

Tu lahko nastavite parametre uporabniškega vmesnika.

#### **1 Prikaz ekrana uporabniškega vmesnika**

Pritisnite [ ] **>** [ ] **>** [System] **>** [User Interface]. (stran 59)

#### **2 Nastavitev posameznih elementov**

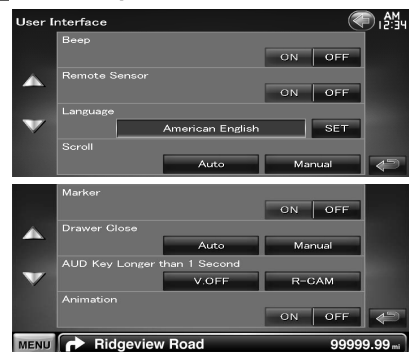

**[Beep]** Vklop ali izklop zvoka pri pritiskanju.  $(\sqrt{\phantom{a}})$  "ON")

**[Remote Sensor]** Nastavitev signala daliinskega upravlialnika. (<sup>1</sup> "ON") V primeru izklopa ("OFF") je daljinski upravljalnik pri TV sprejemu onemogočen.

**[Language]** Izbira jezika za ekran za upravljanje in nastavitve. (stran 61)

**[Scroll]** Omogoča pomikanje po besedilu na ekranu za upravljanje vira. (<sup>2</sup> "Manual") "Auto": Avtomatično pomika ekran.

"Manual": Omogoča ročno pomikanje po ekranu.

**[Marker]** Nastavitev prikaza simbola ob dotiku ekrana.  $(\triangleright$  "ON")

**[Drawer Close]** Nastavitev samodejnega zapiranja funkcijske vrstice. (<sup>2</sup> "Auto")

**[AUD Key Longer than 1 Second]** Nastavi funkcijo navigacijskega gumba [AUD]. (stran 10)  $(P'$  "V.OFF")

- "V.OFF": Pritisk in držanje gumba [AUD] za več kot sekundo bo izklopilo prikazovalnik.
- "R-CAM": Pritisk in držanje gumba [AUD] za več kot sekundo bo vključilo pogled nazaj.

```
[Animation] Nastavi ali želite prikazati 
animacijo. (<mark>A</mark> "ON")
```
#### **Nastavitev jezika**

Izberete lahko jezik ekrana za upravljanje in oznake zvokovnih datotek.

#### **1 Prikaz ekrana uporabniškega vmesnika**

Pritisnite [ ] **>** [ ] **>** [System] **>** [User Interface]. (stran 59)

#### **2 Prikaz ekrana za nastavitev jezika**

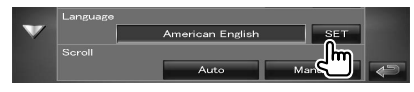

#### **3 Izbira jezika**

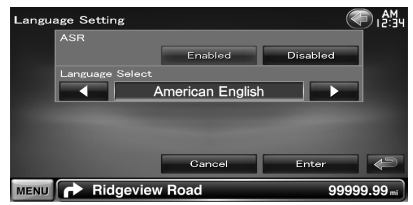

**[ASR]** Izbira ali želite uporabiti funkcijo glasovnega upravljanja. (stran 40) ( "Enabled") (samo DNX9240BT) "Enabled": Glasovno upravljanje je aktivirano. "Disabled": Glasovno aktiviranje je deaktivirano.

**[Language Select]** Izbira jezika.

( "American English")

**[Enter]** Potrditev izbranega jezika.

**[Cancel]** Prekinitev izbire jezika.

#### *Ko je [ASR] nastavljen na "Disabled" (samo DNX9240BT)*

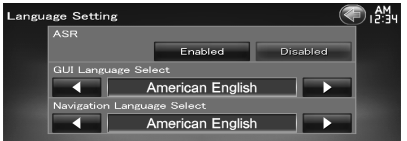

**[GUI Language Select]** Izbira jezika prikaza ekrana za upravljanje in tako naprej. ( "American English")

**[Navigation Language Select]** Izbira jezika za navigacijo. (<mark>▶</mark> "American English")

#### **Nastavitev ekrana na dotik**

Tu lahko nastavite ekran na dotik.

#### **1 Prikaz ekrana za nastavitev ekrana na dotik**

Pritisnite [ ] **>** [ ] **>** [System] **>** [Touch]. (stran 59)

#### **2 Nastavitev ekrana na dotik**

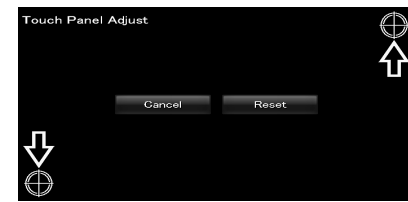

Upoštevajte navodila na ekranu in se dotaknite središča $\bigoplus$ .

**[Cancel]** Prekliče nastavitev in vrne na ekran za nastavitev ekrana na dotik.

**[Reset]** Ponastavitev začetnega stanja.

#### **Nastavitev ure**

Tu lahko nastavite čas.

#### **1 Prikaz ekrana za nastavitev ure**

Pritisnite [ ] **>** [ ] **>** [System] **>** [Clock]. (stran 59)

#### **2 Nastavite uro**

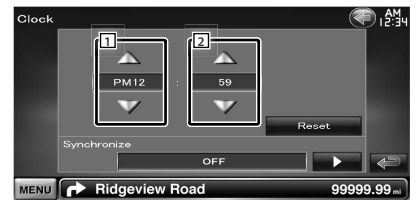

1 Nastavitev ure.

**2** Nastavitev minute

**[Reset]** Nastavitev "00" minut.

Primeri nastavitev: 3:00 – 3:29 \ 3:00  $3:30 - 3:59 \rightarrow 4:00$ 

**[Synchronize]** Nastavitev sinhronizacije časa s podatki, poslanimi z navigacijskega sistema ali z RDS postaje.

( DNX9240BT: "Navigation", DDX8024BT/ DDX8054BT: "RDS")

"OFF"/ "RDS"/ "Navigation"

Ko je nastavljen način za sinhronizacijo, ure ne morete nastavljati ročno.

#### **3 Nastavitev časa**

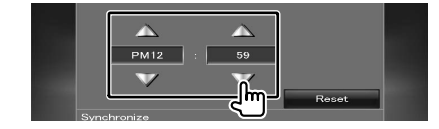

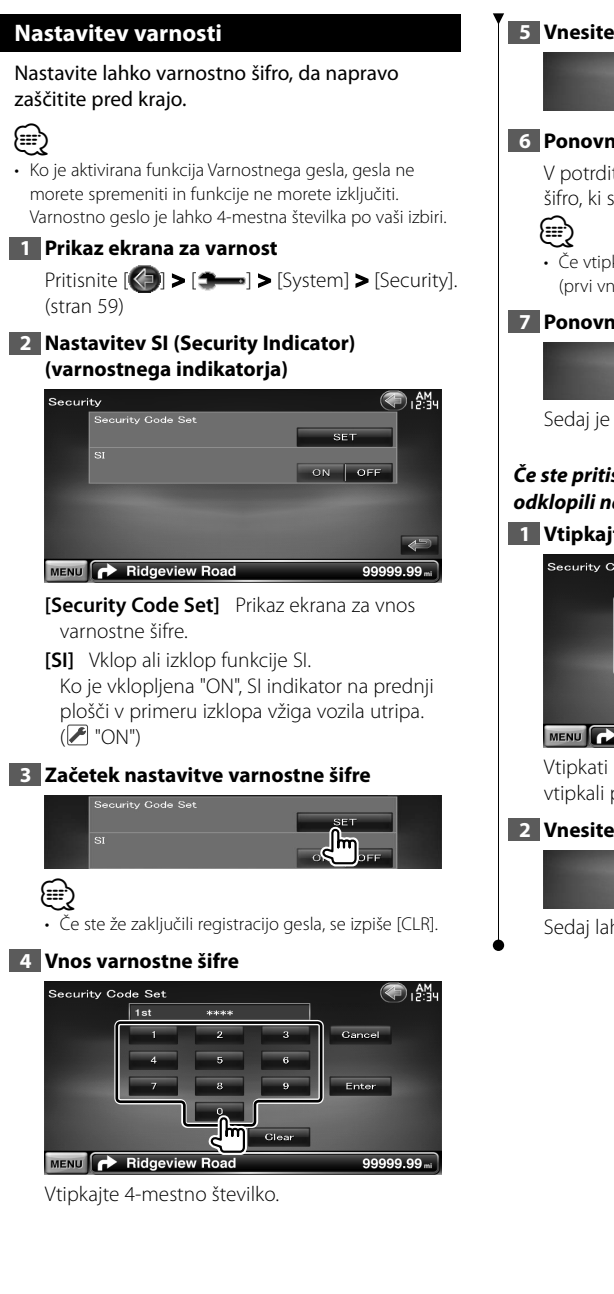

#### **5 Vnesite varnostno šifro**

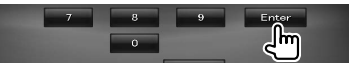

#### **6 Ponovno vtipkajte varnostno šifro**

V potrditev ponovno vtipkajte isto varnostno šifro, ki ste jo vtipkali pri 4. točki.

• Če vtipkate drugo varnostno šifro, se vrnete k 4. točki (prvi vnos šifre).

#### **7 Ponovno vnesite varnostno šifro**

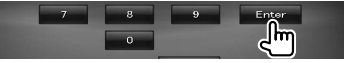

Sedaj je vaša varnostna šifra registrirana.

#### *Če ste pritisnili na gumb za ponastavitev ali ste odklopili napravo z akumulatorja...*

#### **1 Vtipkajte pravilno varnostno šifro**

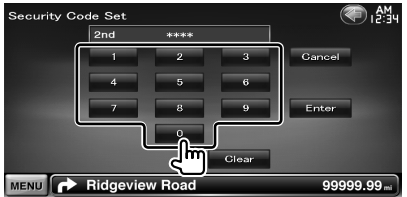

Vtipkati morate isto varnostno šifro, ki ste jo vtipkali pri 4. točki.

#### **2 Vnesite varnostno šifro**

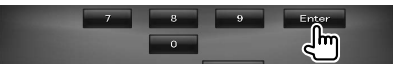

Sedaj lahko napravo zopet uporabljate.

#### **Nastavitev kota monitorja**

Nastavite lahko naklon monitorja.

#### **1 Prikaz ekrana za nastavitev kota**

Pritisnite [ ] **>** [ ] **>** [System] **>** [Angle]. (stran 59)

#### **2 Nastavitev kota monitorja**

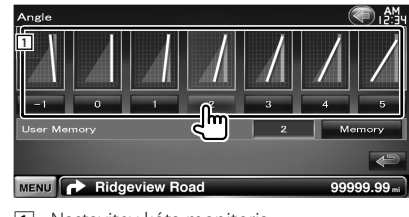

1 Nastavitev kóta monitorja.

**[Memory]** Shrani trenuten kót monitorja za kót ob izklopu naprave.

#### **Nastavitev karakteristik moči zunanje naprave (EXT SW)**

Nastavitev karakteristik moči zunanje naprave, katere napajanje upravljate s to napravo.

#### **1 Prikaz ekrana za nastavitev EXT SW**

 $\text{Pritisnite } [\langle \cdot \rangle] \geq [\langle \cdot \rangle]$   $\geq$  [System]  $\geq$  [EXT SW]. (stran 59)

#### **2 Nastavite karakteristike moči**

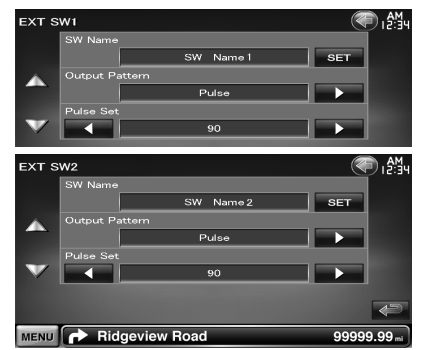

**[SW Name]** Dodelitev imena zunanji napravi. Glejte <Vnos znakov> (stran 41) za informacije o vnašanju imena.

**[Output Pattern]** Nastavitev vrste izhoda močnostnega signala.

( EXT SW1: Pulse, EXT SW2: Level)

"Pulse" (Pulz): Ustvari enojni pulz močnostnega signala.

"Level" (Raven): Nadaljevanje sprožanja močnostnega signala.

> Nastavitev vklopa ali izklopa izhoda ob vsakem pritisku gumba na ekranu za nastavitev karakteristik moči zunanje naprave.

**[Pulse Set]** Nastavitev časa pulza izhodnega signala.

V primeru nastavitve "1" traja pulz 500 ms. Z vsakim korakom se poveča 200 ms. Nastavite lahko do 100 korakov.

#### **Nastavitev pomnilnika**

Nastavitve Upravljanje zvoka, Nastavitev avdio vhoda (AV-IN SETUP), AV vmesnik, Navigacija in Nastavitev zvoka lahko shranite. Shranjene nastavitve lahko prikličete kadarkoli. Na primer, tudi če se nastavitve zaradi zamenjave akumulatorja izbrišejo, jih je možno obnoviti.

#### **1 Prikaz ekrana za nastavitev pomnilnika (SETUP Memory)**

Pritisnite [ ] **>** [ ] **>** [System] **>** [SETUP Memory]. (stran 59)

#### **2 Zagon nastavitve pomnilnika**

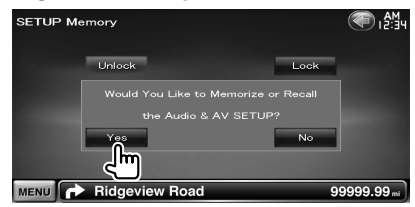

**[Lock]** Nastavitve Nastavitev avdio vhoda (AV-IN SETUP), Navigacija in Nastavitev zvoka lahko zaklenete. Ko izberete [Lock], ne morete spreminjati nastavitev Nastavitev avdio vhoda (AV-IN SETUP), Navigacija in Nastavitev zvoka.

**[Yes]** Shranjevanje in priklic nastavitev.

**[No]** Za prekinitev funkcije, pritisnite [No]. Za prekinitev shranjevanja pritisnite [No]. Ponovno se prikaže nastavitveni meni.

#### **3 Izbira funkcije**

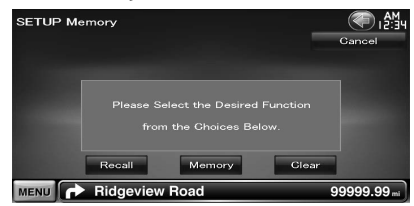

**[Recall]** Priklic shranjenih nastavitev.

**[Memory]** Shrani trenutne avdio nastavitve in nastavitev AV vmesnika.

**[Clear]** Izbris trenutno shranjenih nastavitev.

#### **4 Shranjevanje ali priklic nastavitev**

#### *Pri shranjevanju avdio nastavitve in nastavitev AV vmesnika:*

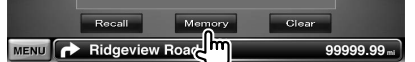

Če so nastavitve že shranjene, se prikaže potrditveno sporočilo. Pritisnite [Yes]. Za prekinitev shranjevanja pritisnite [No].

#### *Pri priklicu shranjenih nastavitev:*

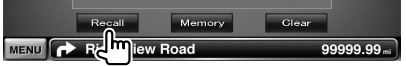

Ob dotiku ekrana se prikaže potrditveno sporočilo. Pritisnite [Yes]. Za prekinitev priklica pritisnite [No].

#### *Pri izbrisu trenutno shranjenih nastavitev:*

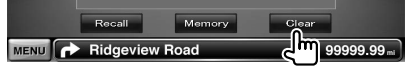

Ob dotiku ekrana se prikaže potrditveno sporočilo. Pritisnite [Yes]. Za prekinitev izbrisa pritisnite [No].

#### **5 Izhod iz shranjevanja/priklica nastavitev**

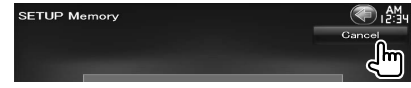

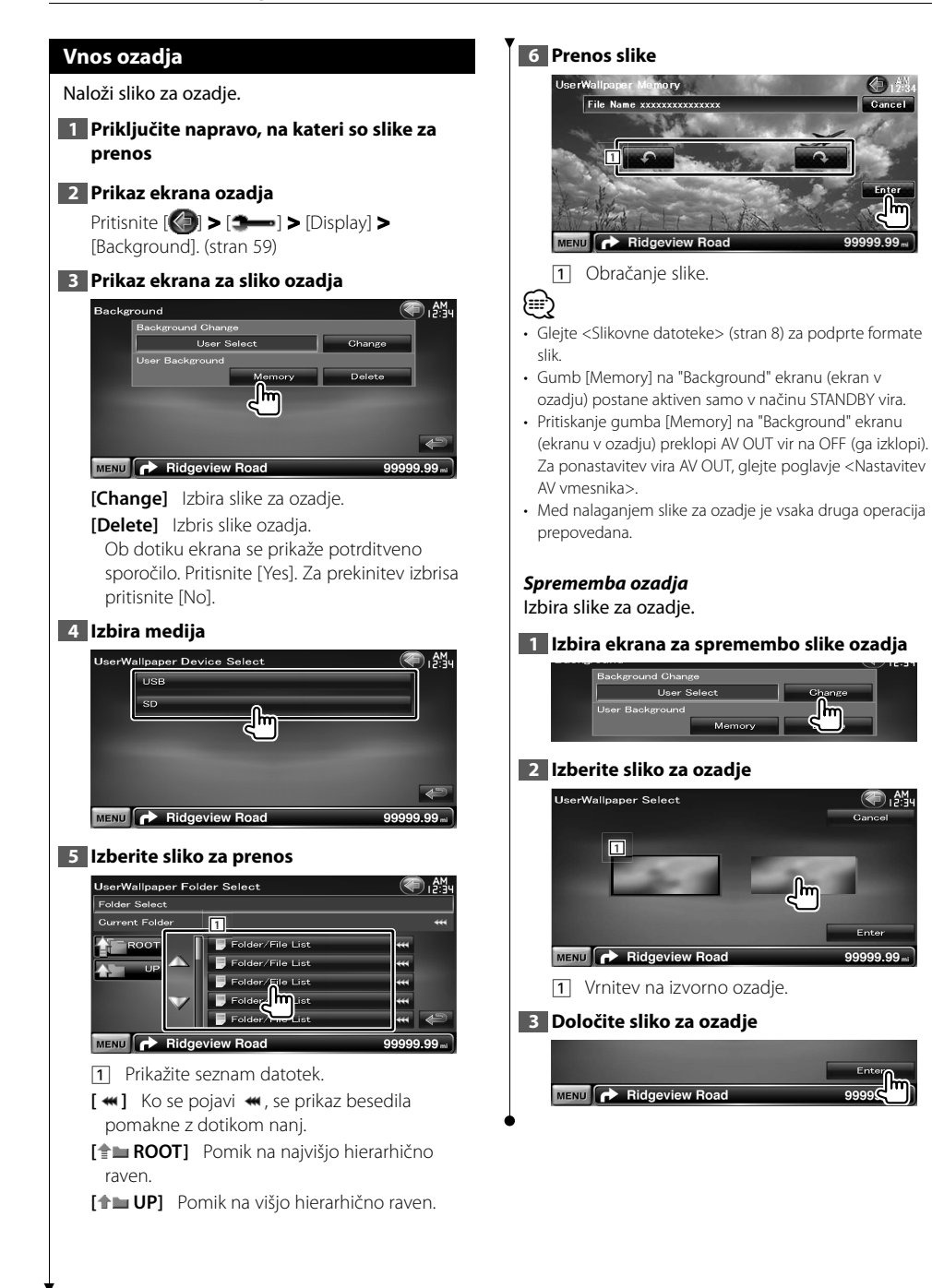

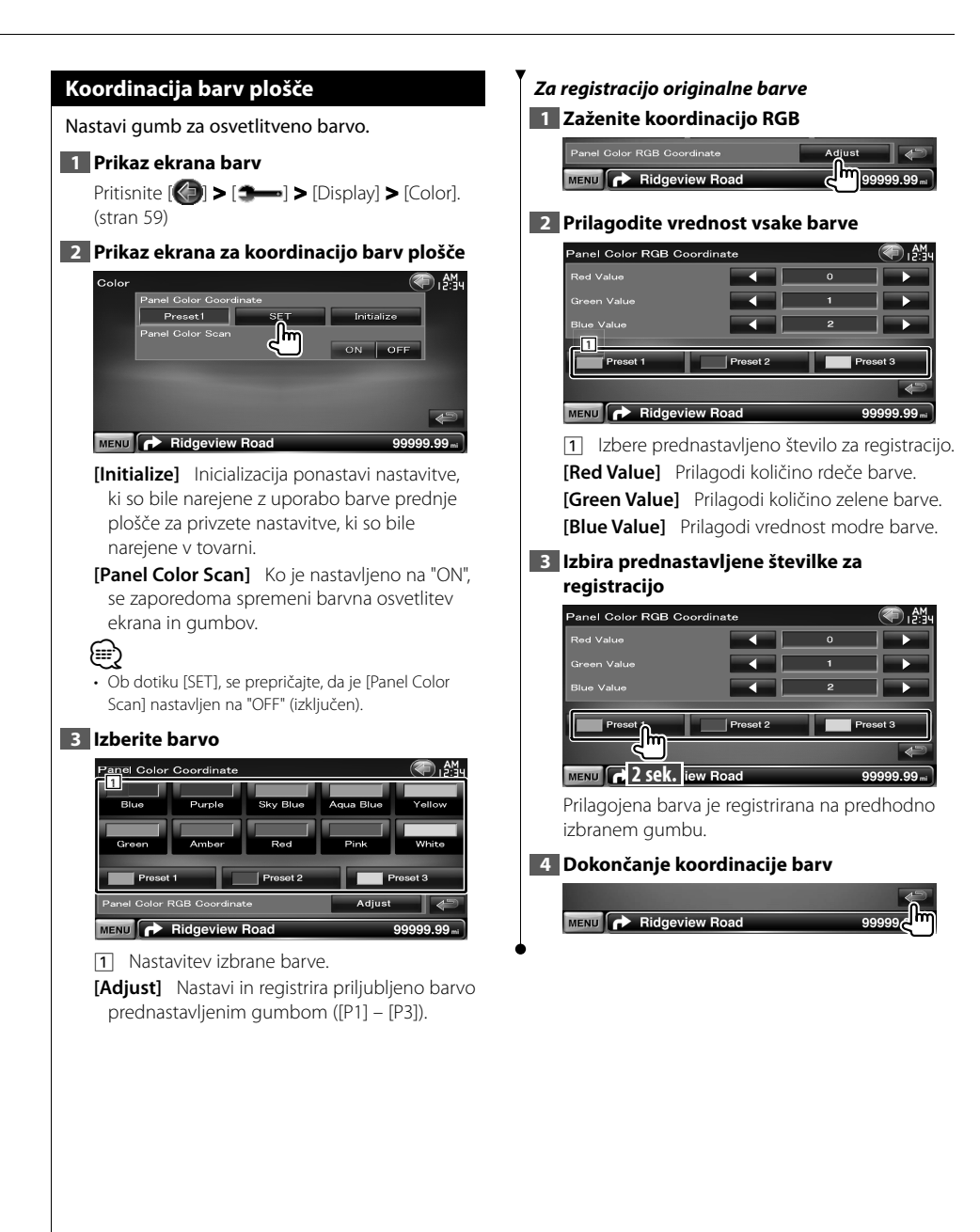

#### **Nastavitev ekrana**

Nastavite lahko ekran monitorja.

#### **1 Prikaz ekrana za nastavitev ekrana** Pritisnite [ ] **>** [ ] **>** [Display] **>** [Screen Adjust]. (stran 59) **2 Nastavitev posameznih elementov** Screen Adjust Bright ( Dimmer  $\overline{\phantom{a}}$ Black **+ The Little Details**  $\overline{\mathcal{A}}$ MENU **P** Ridgeview Road **[Bright]** Nastavitev svetlosti **[Contrast]** Nastavitev kontrasta **[Black]** Nastavitev ravni črnine **[Dimmer]** Nastavitev zatemnitve "ON": Zaslon se zatemni. "OFF": Zaslon se ne zatemni. "SYNC": Vklop ali izklop zatemnitve, ko je stikalo za luči vozila vklopljeno ali izkloplieno. "NAV-SYNC": Vklop/izklop funkcije zatemnitve glede na nastavitev prikaza Navigacije dneva/noči. (samo DNX9240BT) י⊞} • Na tem ekranu za nastavitev ekrana lahko nastavljate

ekran z menijem. Nastavitve za video, kot npr. DVD, lahko izvršite s pomočjo razdelka < Nastavitev monitorja> (stran 43).

#### **Registracija Bluetooth enote**

Registrira Bluetooth enoto, ki bo povezana.

#### **1 Prikaz ekrana za nastavitev Bluetooth**

Pritisnite  $[\langle \cdot \rangle]$  >  $[\triangle \rightarrow]$  > [Bluetooth SETUP]. (stran 59)

#### **2 Prikaz ekrana za seznam priključenih naprav**

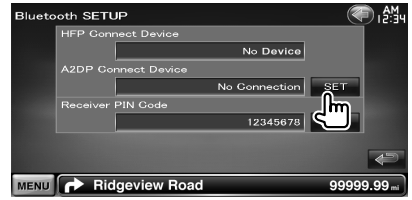

#### **3 Iskanje Bluetooth enote**

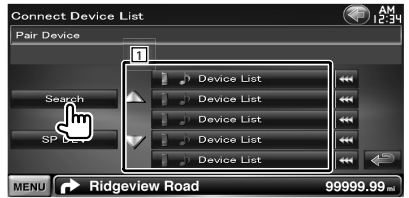

1 Prikaže registrirane Bluetooth enote. Vzpostavljena storitev postane aktivna. Razpoložljiva storitev postane neaktivna.

**[**  $\leftarrow$  **]** Ko se pojavi  $\leftarrow$  se besedilo pomakne ob dotiku nani.

**[Search]** Poišče Bluetooth enoto.

**[SP DEV]** Registrira Bluetooth enoto, ki ne more biti registrirana z normalno operacijo registriranja (parčkanja).

## (≕}

• Nova naprava ne more biti registrirana, če je registriranih že 5 Bluetooth enot. Izbrišite nepotrebne registracije. Glejte <Povezovanje Bluetooth enote> (stran 70).

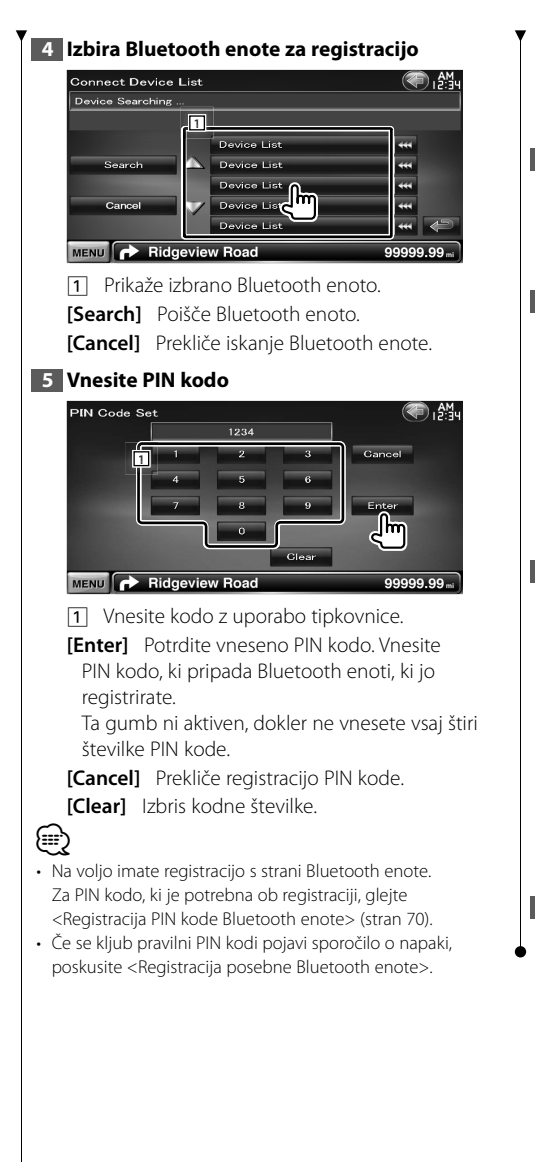

#### *Registracija posebne Bluetooth enote*

Registrira posebno Bluetooth enoto, ki je rezultat napake metode normalne registracije, z izbiro modela iz seznama.

**1 Prikaz ekrana s seznamom posebnih naprav**

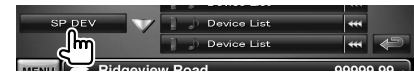

#### **2 Izbira imena modela**

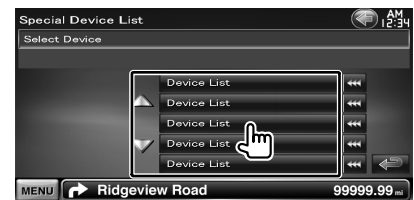

Prikaz imena Bluetooth enote, ki bo registrirana.

#### **3 Potrdite registracijo**

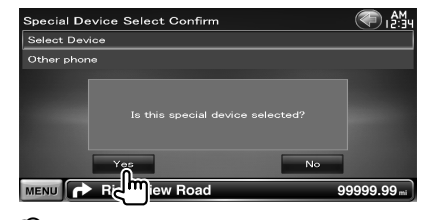

#### ∕։։։

• Registrirate lahko samo modele Bluetooth enot, ki so navedeni v seznamu.

**4 Sledite postopku <Registracija Bluetooth enote> in zaključite registracijo (parčkanje)**

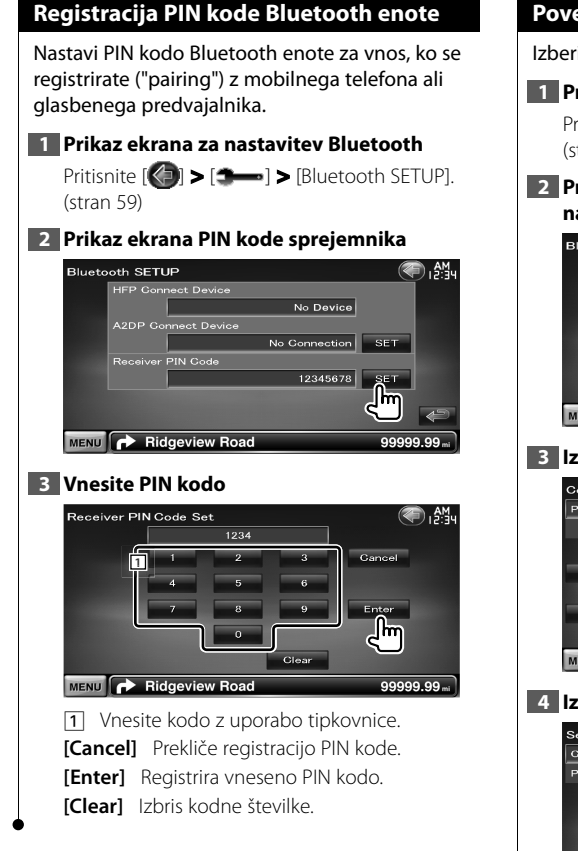

#### **Povezovanje Bluetooth enote**

Izberite Bluetooth enoto za povezavo.

#### **1 Prikaz ekrana za nastavitev Bluetooth**

Pritisnite [ ] **>** [ ] **>** [Bluetooth SETUP]. (stran 59)

#### **2 Prikaz ekrana za seznam priključenih naprav**

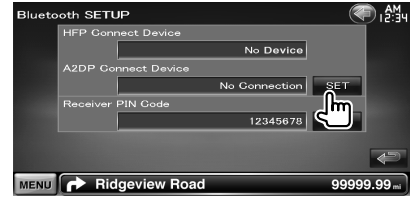

#### **3 Izbira registrirane Bluetooth enote**

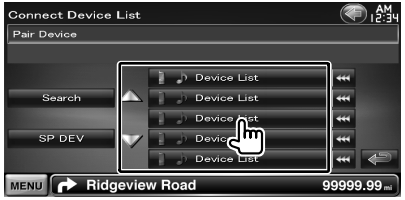

#### **4 Izbira storitve**

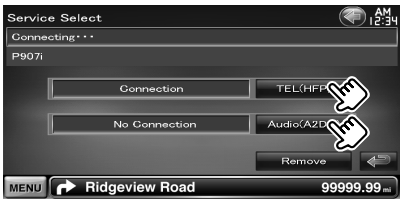

- **[TEL (HFP)]** Povežite/prekinite povezavo mobilnega telefona za prostoročno telefoniranje.
- **[Audio (A2DP)]** Povežite/prekinite povezavo glasbenega predvajalnika za uporabo Bluetooth Audio.
- **[Remove]** Izbrišite registracijo (pairing). Ob dotiku ekrana se prikaže potrditveno sporočilo. Pritisnite [Yes]. Za prekinitev izbrisa pritisnite [No].

#### **Nastavitev AV vhoda**

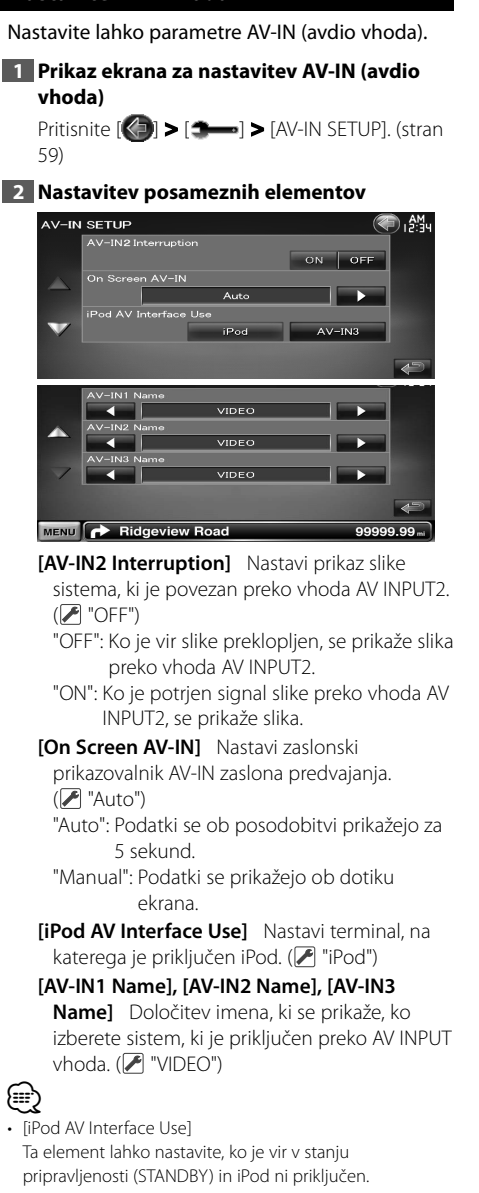

• [AV-IN Name]

Ko je v [iPod AV Interface Use] nastavljen "iPod", se prikažeta dve AV-IN imeni in pojavijo se tri imena, ko ta ni izbran.

#### **Nastavitev AV vmesnika**

Tu lahko nastavite parametre avdio in video (AV) vmesnika.

#### **1 Prikaz ekrana AV vmesnika**

Pritisnite [ ] **>** [ ] **>** [AV Interface]. (stran 59)

#### **2 Nastavitev posameznih elementov**

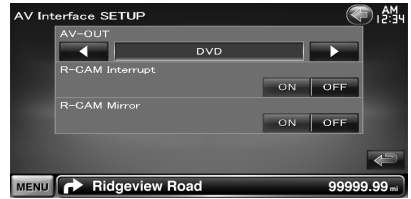

**[AV-OUT]** Izbira AV vira, ki gre na AV OUTPUT  $i$ zhod.  $(\sqrt{\bullet})$  "AV-IN1")

**[R-CAM Interrupt]** Nastavitev načina vklopa prikaza vzvratne kamere. (<sup>1</sup> "OFF")

"ON": Preklopi na video prikaz vzvratne kamere, ko je avtomobil v "Reverse" prestavi.

"OFF": Preklopi na video prikaz vzvratne kamere, ko je avtomobil v "Reverse" prestavi in ko pritiskate gumb [AUD] za več kot 1 sekundo. Funkcijo gumba [AUD] morate prej spremeniti v "R-CAM". Glejte

<Uporabniški vmesnik> (stran 61).

**[R-CAM Mirror]** Levo in desno stran prikaza vzvratne kamere lahko obrnete. Če nastavite na "ON", bo prikaz vzvratne kamere prikazan v zrcalni sliki. (<sup>1</sup> "OFF")

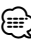

#### • Ko uporabljate DVD vir, "AV-OUT" ne more biti nastavljen na USB ali SD. Ko uporabljate USB vir, "AV-OUT" ne more biti nastavljen na DVD ali SD. Ko uporabljate SD vir, "AV-OUT" ne more biti nastavljen na DVD ali USB.

#### **Nastavitev navigacije**

Nastavite lahko parametre navigacije.

#### **1 Prikaz ekrana za nastavitev navigacije** Pritisnite  $\left[\left( \bigcirc \right] \right]$  >  $\left[\bullet \right]$  > [Navigation]. (stran

59)

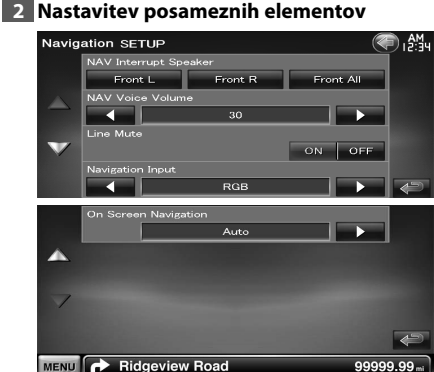

**[NAV Interrupt Speaker]** Izbira zvočnikov za glasovno usmerjanje navigacijske naprave. ( "Front All")

- "Front L": Uporaba prednjega levega stranskega zvočnika za glasovno usmerjanje.
- "Front R": Uporaba prednjega desnega stranskega zvočnika za glasovno usmerjanje.
- "Front All": Uporaba obeh prednjih zvočnikov za glasovno usmerianje.
- **[NAV Voice Volume]** Nastavitev glasnosti glasovnega usmerjanja navigacijske naprave. ( DNX9240BT: "25", DDX8024BT/ DDX8054BT: "21")
- **[Line Mute]** Utišanje med glasovnim usmerjanjem navigacijske naprave. ( $\blacksquare$  "ON") Ko je vklopljeno ("ON"), se glasnost zaradi glasovnega usmerjanja zmanjša.
- **[Navigation Input] Izbira povezave** navigacijske naprave. ( "RGB") (samo DDX8024BT/DDX8054BT)
	- "RGB": Omogoča povezavo Kenwoodove navigacijske naprave preko lastnega kabla oz. vmesnika.
	- "AV-IN": Omogoča priključitev druge navigacijske naprave preko vhoda AV INPUT1.
- "OFF": To nastavitev morate uporabiti, če navigacijska naprava ni povezana. (Ko zamenjate AV vir, se navigacijski prikazovalnik izključi.)
- **[On Screen Navigation]** Nastavitev prikaza ekrana navigacijske naprave. (<sup>2</sup> "OFF") (samo DDX8024BT/DDX8054BT)
	- "Auto": Podatki se ob posodobitvi prikažejo za 5 sekund.
	- "OFF": Podatki se ne prikažejo.

#### **Upravljanje začasnega obvoda sistema DSP**

Začasni obvod sistema DSP (Digital Signal Processor) (procesorja digitalnega signala).

**1 Prikaz ekrana za nastavitev zvoka (Audio setup)**

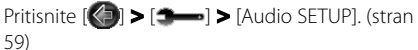

#### **2 Nastavite DSP**

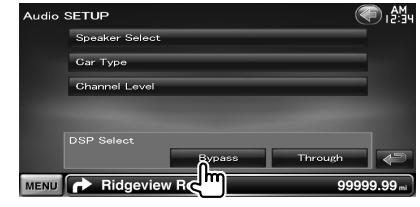

**[Bypass]** DSP je izklopljen. **[Through]** DSP je vklopljen.

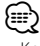

• Ko je nastavljen način [Bypass], sistema DSP ne morete nastavljati.
#### **Nastavitev zvočnika**

Tu lahko izberete vrsto in velikost zvočnika in tako dobite najboljše zvočne učinke.

#### **1 Prikaz ekrana za izbiro zvočnika**

Pritisnite [ ] **>** [ ] **>** [Audio SETUP] **>** [Speaker Select]. (stran 59)

#### **2 Izberite zvočnik, ki ga želite nastaviti**

Ko sta nastavljeni vrsta in velikost zvočnikov, se samodejno nastavita tudi crossover omrežje zvočnikov in krivina izenačevalnika.

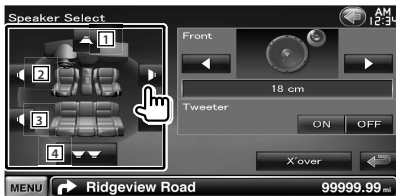

- 1 Središčni zvočnik
- 2 Prednji zvočnik
- 3 Zadnji zvočnik
- **4** Nizkotonec
- **[Tweeter]** Ko izbirate prednje zvočnike lahko nastavite uporabo visokotonca.

Če skupaj s prednjimi zvočniki uporabljate visokotonca, ga nastavite na "ON" (vklop). V položaju "ON", se izenačevalnik nastavi v najboljši položaj.

**[X'over]** Prikaže ekran za nastavitev crossover omrežja zvočnikov.

Tu lahko prilagodite nastavitve crossover omrežja, ki so se samodejno nastavilo ob izbiri vrste zvočnika.

#### **3 Izberite vrsto zvočnika**

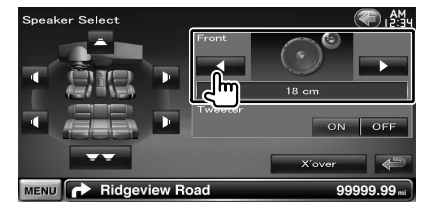

Izberete lahko eno od naslednjih vrst zvočnikov.

- **"Center"** BREZ, 40x70 mm, 5 cm, 10 cm, 13 cm, več kot 16 cm
- **"Front"** OEM, 10 cm, 13 cm, 16 cm, 17 cm, 18 cm, 4x6, 5x7, 6x8, 6x9, 7x10
- **"Rear"** BREZ, OEM, 10 cm, 13 cm, 16 cm, 17 cm, 18 cm, 4x6, 5x7, 6x8, 6x9, 7x10

**"Subwoofer"** BREZ, 16 cm, 20 cm, 25 cm, 30 cm, več kot 38 cm

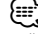

- Če na določenem mestu nimate zvočnikov, izberite možnost "NONE" (BREZ).
- Če središčni zvočnik nastavite na "NONE" tudi samo za kratek čas, ko nastavljate Upravljanje ozvočenja (stran 57) v "Bypass+Center" (pomožni obvod+središče), je upravljanje ozvočenja avtomatično nastavljeno na "Bypass" (pomožni obvod).
- Če nastavite središčni in zadnja zvočnika na "NONE", ko nastavljate Upravljanje ozvočenja (stran 57) v "Dolby PL II", bo upravljanje ozvočenja avtomatično nastavljeno na "Bypass".

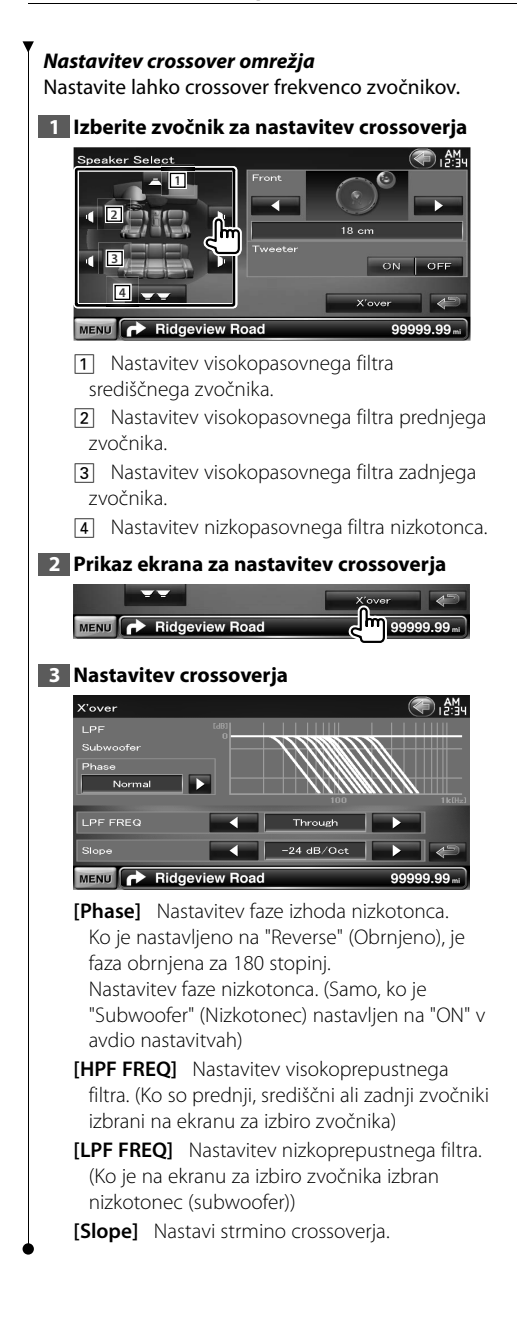

#### **Nastavitev vrste avtomobila (DTA)**

Nastavite lahko vrsto vozila, omrežje zvočnikov, itd.

#### **1 Prikaz ekrana za nastavitev vrste vozila**

Pritisnite [ ] **>** [ ] **>** [Audio SETUP] **>** [Car Type]. (stran 59)

#### **2 Nastavitev vrste vozila**

Če je izbrana vaša vrsta vozila, se digitalno časovno usklajevanje in izenačevalnik nastavita samodejno (za časovne prilagoditve zvočnih izhodov za vsak kanal) in tako poskrbita za najboljši prostorski učinek.

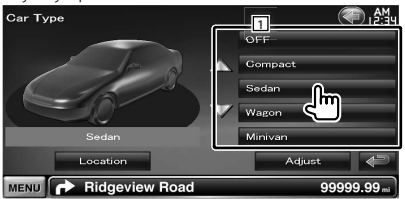

1 Nastavi vrsto vozila, ki jo želite uporabljati s to enoto.

Izbirate lahko glede na vrsto vašega vozila. "OFF" (izklop), "Compact" (kompaktna limuzina), "Sedan" (limuzina), "Wagon" (karavan), "Minivan" (majhen enoprostorec), "SUV", "Passenger van" (kombi)

**[Location]** Nastavitev lokacije zvočnikov. **[Adjust]** Prikaže ekran za nastavitev vrste vozila.

Tu lahko nastavite digitalno časovno usklajevanje, ki se je samodejno nastavilo ob izbiri vrste vozila.

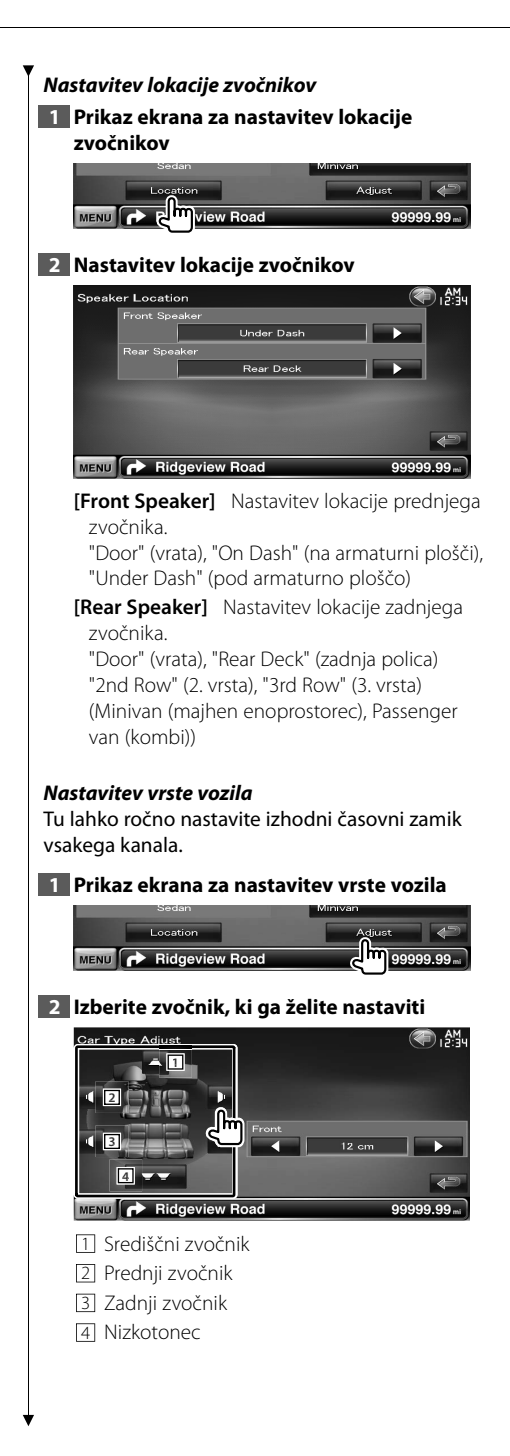

#### **3 Nastavi zakasnitveni čas**

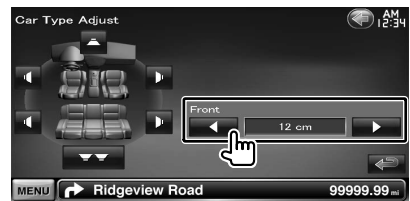

Natančno nastavite čas zakasnitve izhoda zvočnika, kot je določeno v poglavju <Nastavitev vrste vozila>, za ustreznejše okolje v vozilu.

Nastavitve zakasnitvenega časa se samodejno določijo in kompenzirajo tako, da vnesete razdaljo posameznega zvočnika do sredine notranjosti vozila.

- 1 Nastavite položaje spredaj in zadaj ter višino referenčne točke na položaj ušes osebe, ki sedi na sprednjem sedežu, položaje desno in levo pa nastavite na sredino notranjosti vozila.
- 2 Izmerite razdalje od referenčnih točk do zvočnikov.
- 3 Izračunajte razliko v razdalji skladno z najbolj oddaljenim zvočnikom.

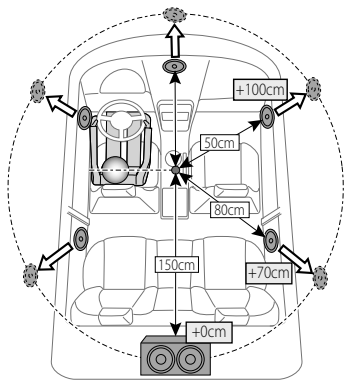

#### **Nivo kanala**

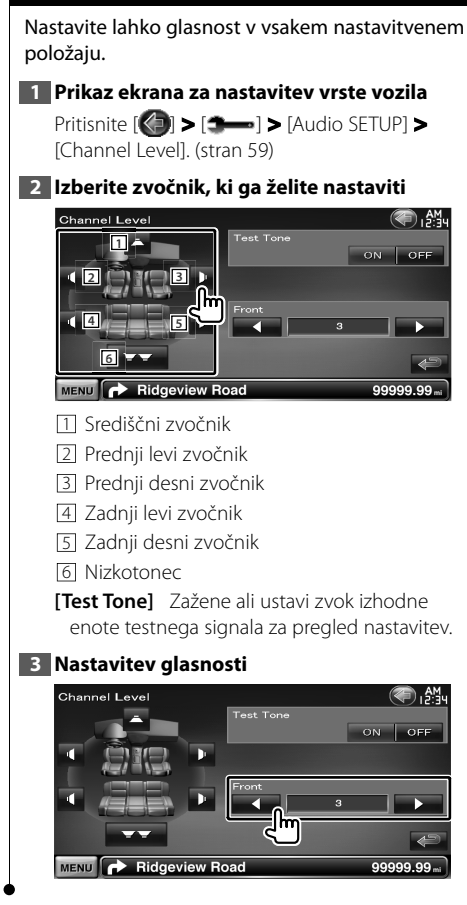

#### **Nastavitev DVD-ja**

Nastavite lahko predvajanje DVD-ja.

#### **1 Prikaz ekrana za nastavitev DVD-ja**

Pritisnite [ ] **>** [ ] **>** [DVD SETUP]. (stran 59)

#### **2 Nastavitev posameznih elementov**

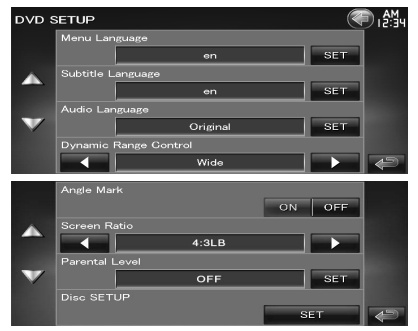

**[Menu Language]** Izbere jezik menija plošče.\*1 (Glejte <Nastavitev jezika DVD-ja>, stran 77)

**[Subtitle Language]** Izbere jezik podnapisov.\*1 (Glejte <Nastavitev jezika DVD-ja>, stran 77)

- **[Audio Language]** Izbere avdio jezik.\*1 (Glejte <Nastavitev jezika DVD-ja>, stran 77)
- **[Dynamic Range Control]** Nastavi dinamični razpon.\*<sup>1</sup> (*▶* "Dialog")

Dinamični razpon se zmanjša, če ga spremenite od "Wide" (širok) do "Normal" (običajen) in od "Normal" (običajen) do "Dialog" (govor). Nastavitev "Dialog" (govor) poveča skupno glasnost v primerjavi z "Wide" (širok) in "Normal" (običajen), zato je govor v filmu bolje slišen.

To je na voljo le, če uporabljate programsko opremo Dolby Digital.

Operacija je na voljo med zaustavitvijo predvajanja.

**[Angle Mark]** Nastavitev prikaza oznake kota.  $(\triangledown)$  "ON")

**[Screen Ratio]** Izbere način prikaza ekrana.\*1  $(\triangledown$  "16:9")

- "16:9": Prikaže široke slike.
- "4:3 LB": Prikaz široke slike v formatu Letter Box (s črnima pasovoma nad in pod sliko).
- "4:3 PS": Prikaz široke slike v formatu Pan & Scan (prikaz na desni in levi strani odrezane slike).

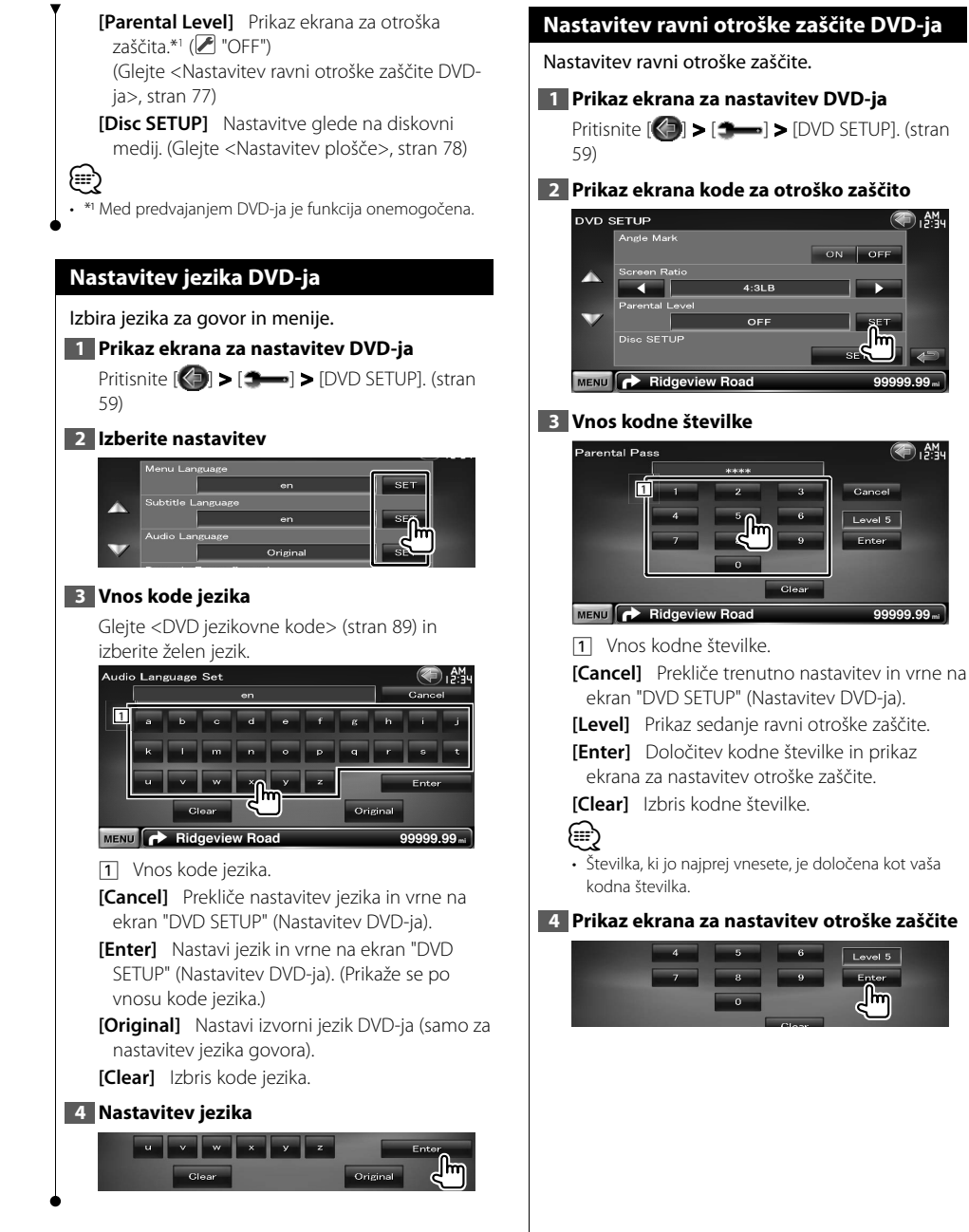

 $\sqrt{\frac{2}{10}}$ 

**Naslednja stran** <sup>3</sup>

h. AM.

ื้<br>दी∫}ीं¥

99999.99.

Cancel

 $\boxed{\phantom{1}$  Level 5 Enter

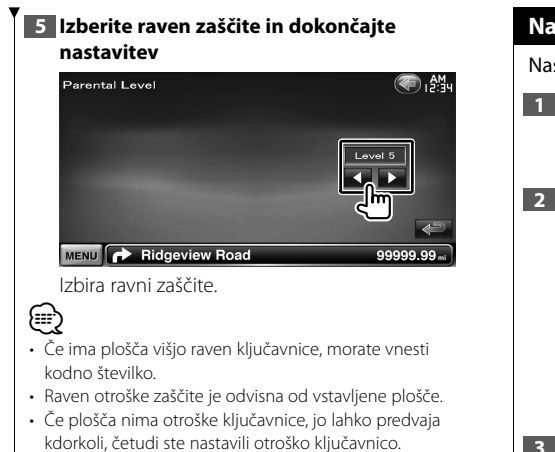

#### **Nastavitev plošče**

Nastavitve pri uporabi diskovnih medijev.

#### **1 Prikaz ekrana za nastavitev DVD-ja**

Pritisnite [ ] **>** [ ] **>** [DVD SETUP]. (stran 59)

#### **2 Prikaz ekrana za nastavitev plošče**

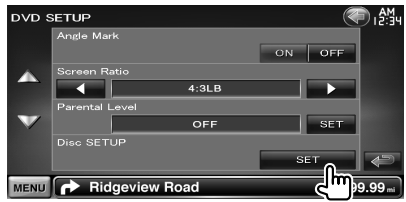

#### **3 Nastavitev posameznih elementov**

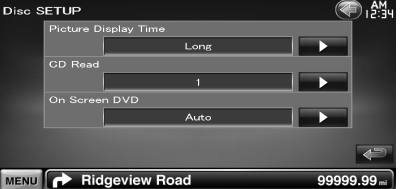

**[Picture Display Time]** Nastavitev časa prikaza slike.  $(\mathbb{Z}^n$  "Long")

Prikaz JPEG slike je spremenjen.

("Short" (kratek), "Middle" (srednji), "Long" (dolg))

**[CD Read]** Nastavitev predvajanja glasbenega CD-ja. (<del>■</del> "1")

- "1": Avtomatično prepozna in predvaja plošče z avdio datotekami, DVD-je ali glasbene CD-je.
- "2": Prisilno predvaja ploščo kot glasbeni CD. Izberite "2", če želite predvajati glasbeni CD posebnega formata ali če ne morete predvajati diska v položaju "1".
- **[On Screen DVD]** Nastavitev prikaza ekrana za predvajanje DVD-ja. (<sup>2</sup> "Manual")

"Auto": Podatki se ob posodobitvi prikažejo za 5 sekund.

"Manual": Podatki se prikažejo ob dotiku ekrana.

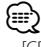

#### • [CD Read]

Onemogočeno, ko je predvajan DVD. Ne morete predvajati avdio datoteke/VCD plošč v položaju "2". V položaju "2" tudi ne smete predvajati nekaterih glasbenih CD-jev.

#### **Nastavitev USB/SD**

Izvede nastavitev ob uporabi USB ali SD.

#### **1 Prikaz ekrana za nastavitev USB/SD**

Pritisnite [ ] **>** [ ] **>** [USB SETUP] ali [SD SETUP]. (stran 59)

#### **2 Nastavitev posameznih elementov**

#### **Primer : Ekran USB nastavitve**

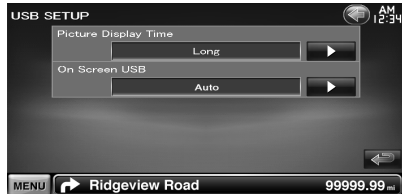

**[Picture Display Time]** Nastavitev časa prikaza slike.  $(\mathcal{F}$  "Long")

Prikaz JPEG slike je spremenjen.

("Short" (kratek), "Middle" (srednji), "Long" (dolg))

#### **[On Screen USB]/[On Screen SD]** Nastavi ekranski prikaz ekrana predvajanja USB-ja/SD.

( "Auto")

"Auto": Podatki se ob posodobitvi prikažejo za 5 sekund.

"Manual": Podatki se prikažejo ob dotiku ekrana.

#### **Nastavitev iPod-a**

Nastavitev uporabe iPod-a.

**1 Prikaz ekrana za nastavitev iPod-a (iPod Setup)**

Pritisnite [ ] **>** [ ] **>** [iPod SETUP]. (stran 59)

#### **2 Nastavitev posameznih elementov**

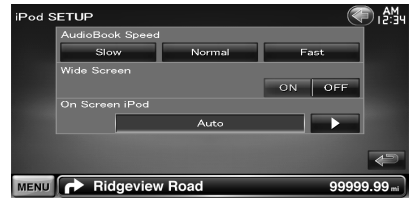

**[AudioBook Speed]** Nastavitev hitrosti predvajanja avdio knjige. (<sup>2</sup> "Normal")

**[Wide Screen]** Vklop ali izklop širokega ekrana.  $(\mathscr{F}$  "OFF")

**[On Screen iPod]** Nastavitev prikaza iPodovega ekrana za predvajanje. ( "Auto") "Auto": Podatki se ob posodobitvi prikažejo za 5 sekund.

"Manual": Podatki se prikažejo ob dotiku ekrana.

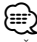

• Če je iPod priključen, širokega ekrana ("Wide Screen") ni možno nastaviti.

#### **Nastavitev sprejemnika**

Nastavite lahko parametre, ki so povezani s sprejemnikom.

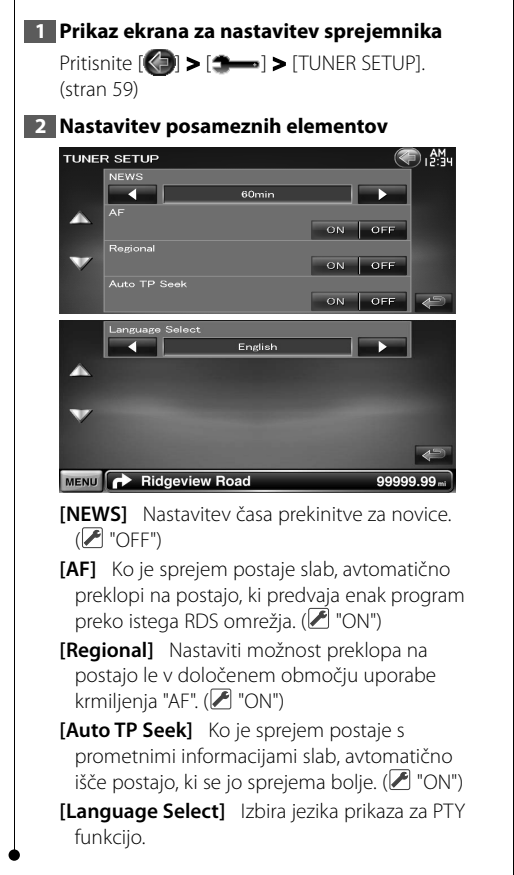

#### **TV nastavitev**

Nastavite lahko področja sprejema TV signala.

#### **1 Prikaz ekrana za nastavitev televizije (TV SETUP)**

Pritisnite [ ] **>** [ ] **>** [TV SETUP]. (stran 59)

#### **2 Nastavitev posameznih elementov**

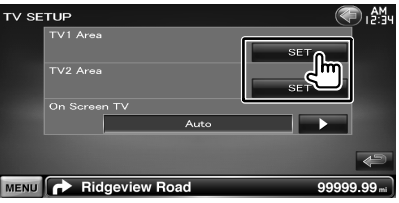

**[On Screen TV]** Nastavitev prikaza TV ekrana. ( "Auto") (samo, kadar je priključen TV uglaševalec (neobvezna oprema)) "Auto": Podatki se ob posodobitvi prikažejo za 5 sekund.

"Manual": Podatki se prikažejo ob dotiku ekrana.

**3 Nastavitev TV (samo, kadar je priključen KTC-V300E/KTC-V301E (neobvezna oprema))**

#### **Primer : Ekran področja TV1**

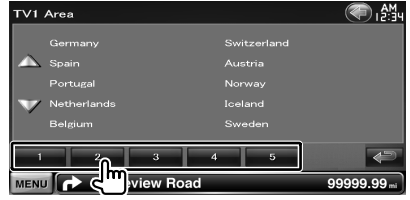

Nastavitev sedanjega področja sprejema TV1 ali TV2.

## **Daljinski upravljalnik**

#### To napravo lahko upravljate s pomočjo priloženega daljinskega upravljalnika.

- Daljinski upravljalnik postavite na mesto, kjer se med zaviranjem in vožnjo ne bo premikal. Če daljinski upravljalnik pade na tla in se zagozdi pod pedala, lahko pride do nevarne situacije.
- Ne puščajte baterij v bližini odprtega plamena ali izvora toplote. To lahko povzroči eksplozijo baterije.
- Baterij ne polnite, razstavljajte, segrevajte, z njimi ne povzročajte kratkega stika in jih ne mečite v odprt ogenj. V tem primeru lahko pride do izlitja vsebine baterije. Če razlita tekočina pride v stik z očmi ali obleko, jo takoj sperite z veliko količino vode in se posvetujte z zdravnikom.
- Postavite baterijo izven dosega otrok. Če otrok baterijo pogoltne, se takoj posvetujte z zdravnikom.

#### 2**OPOZORILO**

∕r

• Baterij ne izpostavljajte ognju ali neposredni sončni svetlobi. Nevarnost požara, eksplozije ali prekomernega segretja.

#### **Vstavljanje baterije**

Uporabite dve bateriji velikosti "AAA"/"R03". Baterije vstavite z ustrezno poravnanima poloma + in –, kakor je prikazano v ohišju.

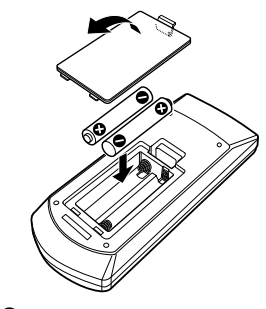

⁄⊞՝

• Če daljinski upravljalnik deluje le na kratki razdalji ali sploh ne deluje, je možno, da so baterije izpraznjene. V tem primeru zamenjajte baterije z novimi.

#### **Izbirno stikalo daljinskega upravljalnika**

Funkcije, ki jih lahko upravljate z upravljalnikom, so odvisne od položaja izbirnega stikala.

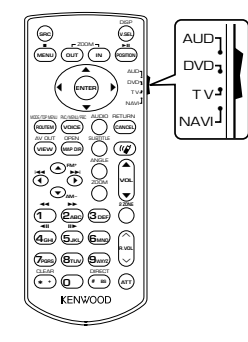

#### **AUD način**

Preklopite na ta način, če želite upravljati izbrani vir ali radijski sprejemnik, itd.

#### **DVD način**

Preklopite na ta način, če želite predvajati DVD-je ali CD-je itd. ob pogoju, da je predvajalnik vgrajen v to napravo.

#### **TV način**

Preklopite na ta način, ko upravljate TV.

#### **NAVI način**

Preklopite na ta način, ko upravljate navigacijski enoto.

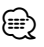

- Položaj izbirnega stikala je označen s prvimi črkami načina, kot npr., "(AUD način)".
- V primeru upravljanja predvajalnika, ki v to napravo ni vgrajen, izberite "AUD" način.

#### **Osnovni postopki (AUD način)**

#### **Preklapljanje vira**

Preklop vira, ki ga želite predvajati.

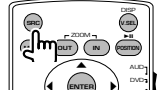

#### **Nastavitev jakosti**

Reguliranje nastavitve jakosti.

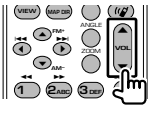

#### **Utišanje zvoka**

Pritisnite na gumb, da zmanjšate glasnost. Ponovo pritisnite na gumb, da vzpostavite prejšnjo glasnost.

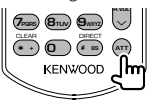

#### **Funkcija "Dual Zone"**

Vklop in izklop funkcije "Dual Zone".

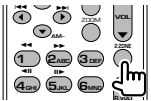

#### **Nastavitev jakosti zadnjih zvočnikov**

Nastavitev glasnosti zadnjih zvočnikov, ko je funkcija "Dual Zone" vklopljena.

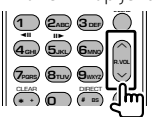

**V.SEL**

Preklopi na navigacijski ekran.

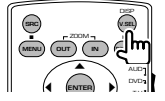

#### **Kot prikaza**

Z vsakim pritiskom na gumb se kot prikaza preklopi.

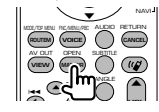

#### **Smerne tipke**

Premikajo kazalec, ko je prikazan meni.

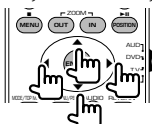

#### **ENTER (potrditev)**

Potrditev možnosti.

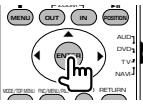

#### **Prostoročno telefoniranje**

Ob sprejemu klica odgovori nanj.

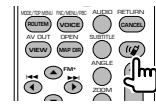

#### **Funkcija**

Preklopi ekran s funkcijami.

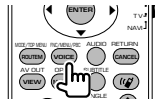

#### **MODE (način)**

Preklop načina ekrana. Z vsakim pritiskom na gumb se način ekrana spremeni.

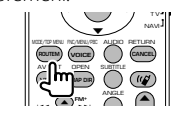

#### **DVD/VCD (DVD način)**

#### **Iskanje posnetka in iskanje datoteke**

Izbira posnetka ali datoteke, ki jo želite predvajati.

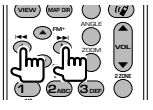

#### **Predvajanje/premor**

Mirovanje posnetka. S ponovnim pritiskom na gumb se predvajanje nadaljuje.

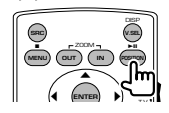

#### **Prekinitev**

Si zapomni mesto, kjer je bilo predvajanje plošče nazadnje prekinjeno. S ponovnim pritiskom na gumb se zadnje mesto izbriše.

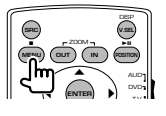

#### **Neposredno iskanje**

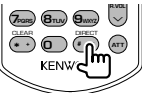

S pritiskom na ta gumb preklapljate med elementi, ki jih lahko iščete neposredno.

#### **DVD-VIDEO**

- Številka naslova
- Številka poglavja
- Čas predvajanja

Številka elementa\*

Prekinitev

\* Ta funkcija pri nekaterih ploščah ali scenah ni na voljo.

#### **DVD-VR**

Številka naslova

Številka poglavja

Čas predvajanja

Prekinitev

#### **VCD 1.X, VCD 2.X (PBC OFF) (PBC izklopljen)**

Številka posnetka

Prekinitev

#### **VCD 2.X (PBC ON) (PBC vklopljen)**

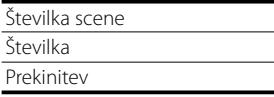

Ko izberete funkcijo neposrednega iskanja, vtipkajte iskano številko s pomočjo številčne tipkovnice in pritisnite na gumb **•** [ENTER].

#### **Številčna tipkovnica**

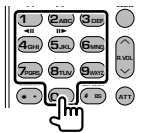

- Vtipkajte številko za neposredno iskanje.
- Pritisnite **1 2**<sub>ABC</sub> za hitro predvajanje naprej/ nazaj. Z vsakim pritiskom na gumb preklopi hitro predvajanje naprej/nazaj.
- Pritisnite **4GHI 5JKL** za počasno predvajanje naprej/nazaj. Z vsakim pritiskom na gumb preklopi počasno predvajanje naprej/nazaj.

#### **Zgornji meni DVD-ja**

Vrne na zgornji meni DVD-ja.

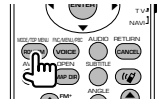

#### **DVD meni**

Prikaz DVD menija. Med predvajanjem VCD-ja vklopi ali izklopi upravljanje predvajanja.

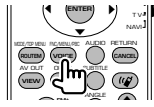

#### **SUBTITLE (podnapisi)**

Spreminjanje jezika podnapisov.

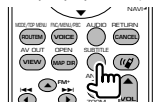

**Naslednja stran** <sup>3</sup>

#### **ZOOM (povečava)**

Z vsakim pritiskom na gumb spremenite velikost povečave.

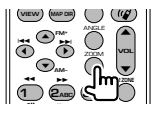

#### **Kot slike**

Z vsakim pritiskom na gumb preklopite kot slike.

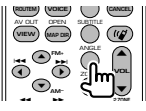

#### **AUDIO**

Preklop jezika govora

Z vsakim pritiskom na gumb preklopite jezik govora.

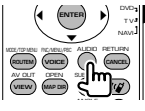

#### **Glasbena plošča/zvokovna datoteka/ video datoteka/slikovna datoteka (AUD način)**

#### **Iskanje mape**

Izbira mape, ki jo želite predvajati.

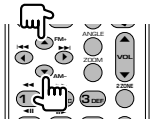

#### **Iskanje posnetka in iskanje datoteke**

Izbira posnetka ali datoteke, ki jo želite predvajati.

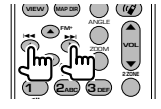

#### **Predvajanje/premor**

Mirovanje posnetka. S ponovnim pritiskom na gumb se predvajanje nadaljuje.

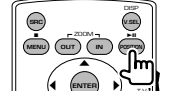

#### **Neposredno iskanje**

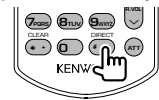

S pritiskom na ta gumb preklapljate med elementi, ki jih lahko iščete neposredno.

#### **Glasbena plošča**

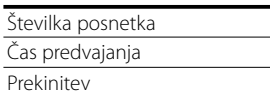

#### **Zvokovne datoteke pri DVD/CD ploščah**

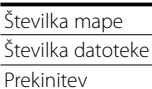

Ko ste enkrat preklopili na neposredno funkcijo iskanja, določite številko iz številčnice in nato pritisnite tipko **+ [38]** 

#### **Številčna tipkovnica**

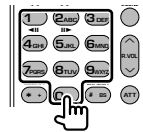

• Vtipkajte številko za neposredno iskanje.

#### **Radio (AUD način)**

#### **Preklapljanje pasu**

Preklapljanje med pasovi, ki jih naprava sprejema.

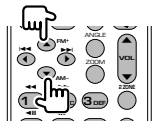

#### **Izbira postaje**

Preklapljanje med postajami, ki jih naprava sprejema.

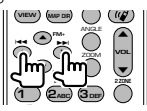

#### **Preklapljanje načina iskanja**

Preklopi način iskanja (AUTO1, AUTO2, MANU).

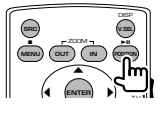

#### **Neposredno iskanje**

Po pritisku te tipke uporabite številčno tipkovnico za vnos postaje, ki jo želite sprejemati.

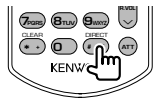

Primer: 92,1 MHz (FM)

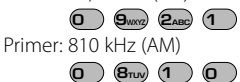

#### **Številčna tipkovnica**

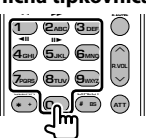

- Če želite uporabiti prednastavljeno iskanje, pritisnite na številko shranjene postaje. (1) -**6MNO** )
- Najprej pritisnite gumb za neposredno iskanje, nato pa vnesite frekvenco postaje, ki jo želite sprejemati.

#### **NAVI (NAVI način)**

#### **Upravljalna palica**

Pomikanje po karti ali premikanje kazalca.

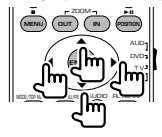

#### **ENTER (potrditev)**

Potrditev izbrane funkcije.

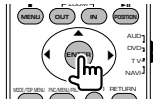

#### **ZOOM (povečava)**

Povečava ali pomanjšava zemljevida.

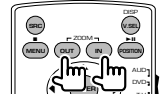

#### **MENU (meni)**

Prikaz glavnega menija.

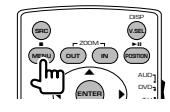

#### **CANCEL (prekinitev)**

Prikaz prejšnjega ekrana.

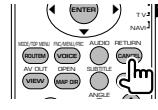

#### **POSITION (položaj)** Prikaz trenutnega položaja.

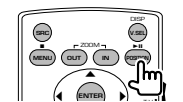

 $\ddot{\phantom{1}}$ 

•

**Naslednja stran** <sup>3</sup>

#### **ROUTE M**

Prikaz menija za izbiro poti.

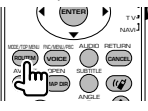

#### **VIEW (pogled)**

Preklop med 2D in 3D prikazom zemljevida.

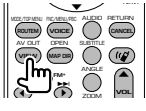

#### **VOICE (glasovno vodenje)**

Vklop glasovnega vodenja.

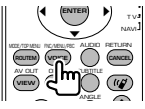

#### **MAP DIR (usmerjenost zemljevida)**

Preklop med prikazom zemljevida s severom na vrhu zemljevida ali s smerjo poti na vrhu zemljevida.

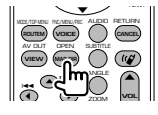

#### **TV (TV način)**

#### **Preklop pasu/videa**

Preklopi med TV postajo, ki jo sprejemate, in video vhodom.

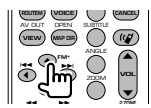

#### **Izbira kanala**

Izbere TV kanal za sprejemanje.

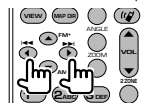

#### **Številčna tipkovnica**

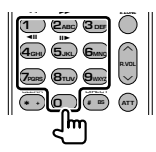

- Izbere številko shranjene postaje.  $( \frown \ ) = \frown \frown \frown \frown \phi$
- Najprej pritisnite gumb za neposredno iskanje, nato pa vnesite kanal postaje, ki jo želite sprejemati.

## **Začetna nastavitev**

Ko po pritisku na gumb za ponastavitev (Reset) prvič vklopite napravo, se prikaže začetni nastavitveni (SETUP) zaslon.

#### **Začetna nastavitev**

#### **1 Vklop naprave**

#### **2 Nastavitev posameznih elementov**

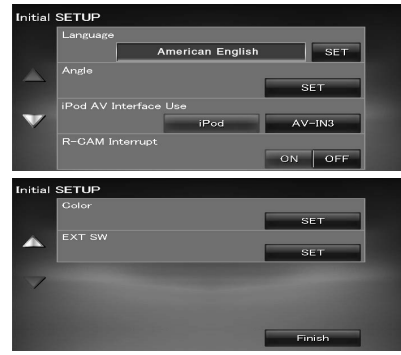

**[Language]** Izbira jezika za ekran za upravljanje in nastavitve. (stran 61)

**[Angle]** Nastavite lahko naklon monitorja. (stran 64)

- **[iPod AV Interface Use]** Nastavi terminal, na katerega je priključen iPod. (<sup>1</sup> "iPod")
- **[R-CAM Interrupt]** Nastavitev načina vklopa prikaza vzvratne kamere. (<sup>1</sup> "OFF")
	- "ON": Preklopi na video prikaz vzvratne kamere, ko je avtomobil v "Reverse" (vzvratni) prestavi.
	- "OFF": Preklopi na video prikaz vzvratne kamere, ko je avtomobil v "Reverse" (vzvratni) prestavi in nato pritisnite gumb [AUD] za več kot 1 sekundo. Funkcijo gumba [AUD] morate prej spremeniti v "R-CAM". Glejte <Uporabniški vmesnik> (stran 61).
- **[Color]** Nastavi barve osvetlitve ekrana in gumbov. (stran 67)
- **[EXT SW]** Nastavitev karakteristik moči zunanje naprave, katere napajanje upravljate s to napravo. (stran 64)

#### **3 Konec začetne nastavitve**

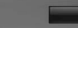

#### ∤≡

Nastavitve lahko spremenite v <Prikaz ekrana z nastavitvenim menijem> (stran 59).

# **Okrajšave statusne vrstice**

Spodaj je seznam okrajšav, ki so prikazane v statusni vrstici.

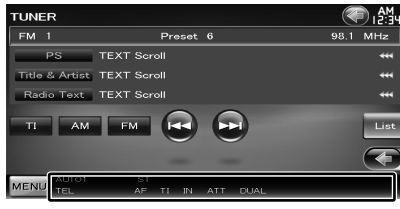

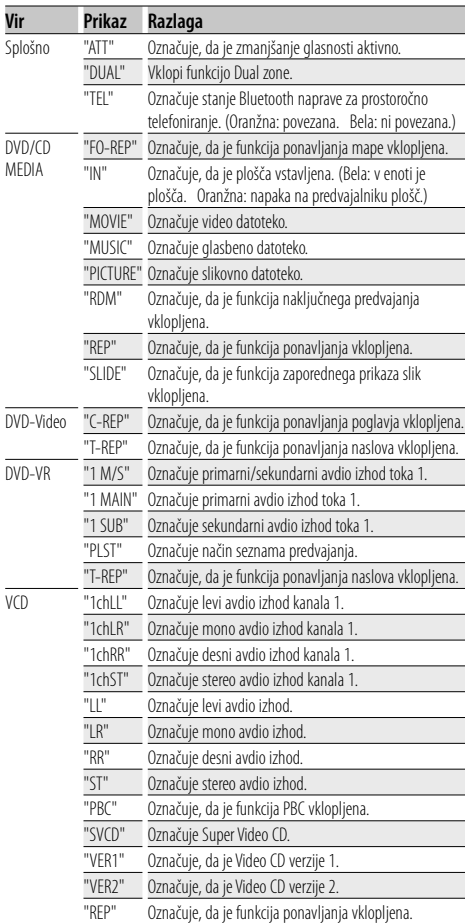

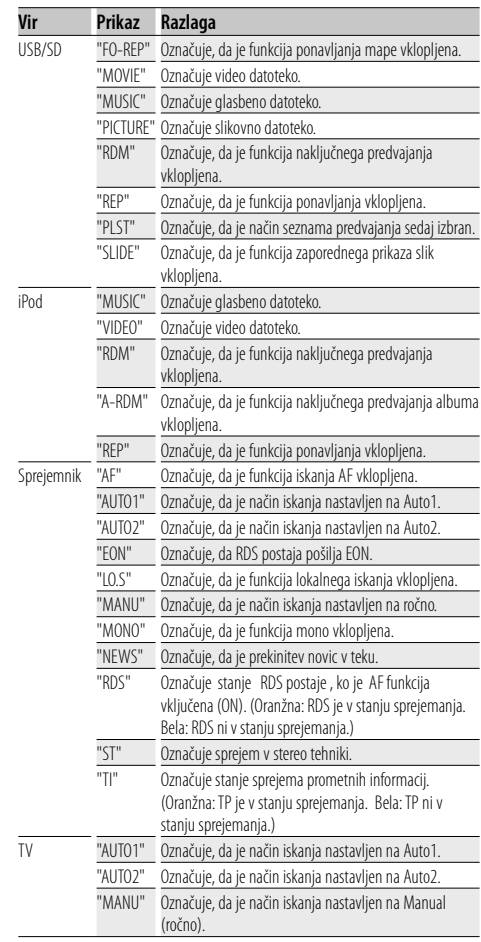

# **DVD jezikovne kode**

 $\mathbb{R}^n$ 

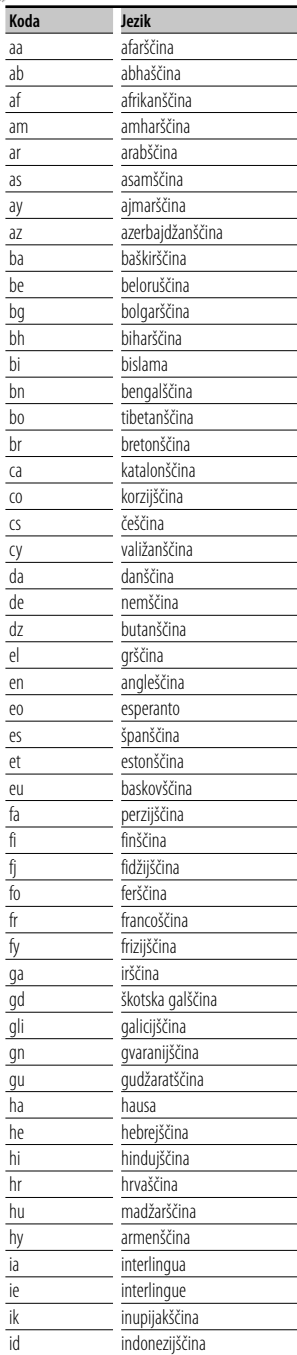

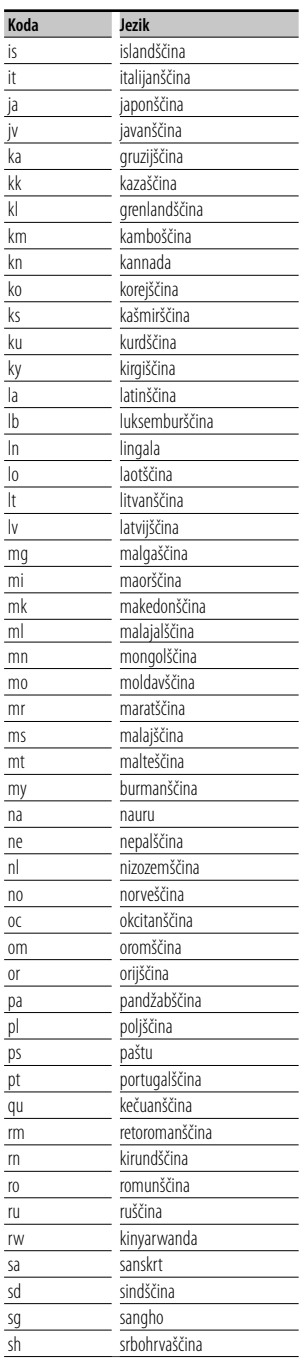

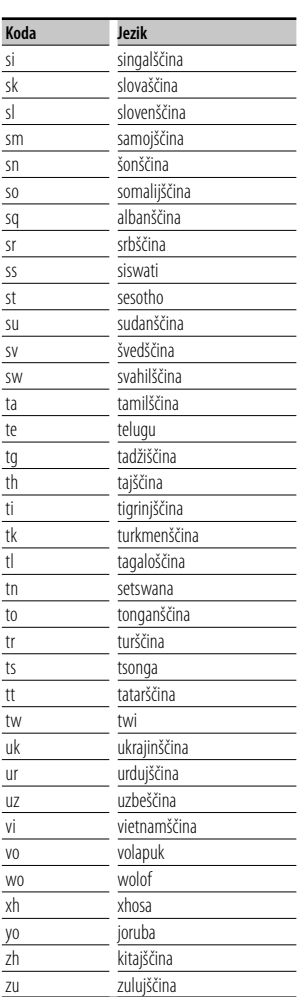

## **Pomoč? Odpravljanje težav**

Določene funkcije te enote se onemogočijo z določenimi nastavitvami enote.

#### **! • Nezmožnost nastavitve nizkotonca.**

- **Nastavitev faze nizkotonca ni možna.**
- **Iz nizkotonca ni izhoda.**
- **Nastavitev nizkopasovnega filtra ni mogoča.**
- **Nastavitev visokopasovnega filtra ni možna.**
- ▶ Nizkotonec ni vklopljen. ☞ <Nastavitev zvočnika> (stran 73)
- ▲ Pri DSP-ju je izbran obvod. ☞ <Upravljanje začasnega obvoda sistema DSP> (stran 72)
- ▲ Funkcija Dual zone je omogočena. ☞ <Nastavitev območja> (stran 56)
- ▲ Enota je nastavljena na stanje pripravljenosti (STANDBY) vira.
- **! Ni možno izbrati cilja izhoda podvira v dvojnem območju (Dual zone). • Ni možno nastaviti glasnosti zadnjih** 
	- **zvočnikov.**
	- ▲ Funkcija dvojnega območja (Dual zone) je onemogočena.

☞ <Nastavitev območja> (stran 56)

#### **! Zvokovnih datotek ni možno predvajati.**

▶ "CD Read" (branje CD-ja) v <Nastavitev plošče> (stran 78) je nastavljeno na "2".

#### **! Izbira mape ni možna.**

- ▲ Funkcija naključnega predvajanja je omogočena.
- 

#### **! Ponovno predvajanje ni možno.**

▲ PBC funkcija je vklopljena.

#### **! • Nastavitev izenačevalnika ni možna.**

- **Nastavitev crossover omrežja ni možna.**
- ▶ Funkcija Dual zone je omogočena. ☞ <Nastavitev območja> (stran 56)
- ▶ Pri DSP-ju je izbran obvod (Bypass). ☞ <Upravljanje začasnega obvoda sistema DSP> (stran 72)
- ▲ Izenačevalnik je nastavljen na "iPod". ☞ <Nastavitev izenačevalnika> (stran 55)
- ▲ Enota je nastavljena na stanje pripravljenosti (STANDBY) vira.

Kar se zdi, da je napaka v enoti, je morda le posledica nepravilnega obratovanja ali nepravilnega ožičenja. Preden pokličete servis, preverite, kje je vzrok.

#### **Splošno**

#### **? Tona senzorja za dotik ni mogoče slišati.**

- ✔ Uporabljate vtič predojačevalnega signala.
- ☞ Senzor na dotik ne more delovati preko vtiča predojačevalnega signala.

#### **Radijski sprejemnik**

#### *R* Radijski sprejem je slab.

- ✔ Avtomobilska antena ni izvlečena.
- ☞ Izvlecite anteno v vsej dolžini.
- ✔ Antenski kontrolni kabel ni priklopljen.
- ☞ Pravilno povežite kabel, kot je navedeno v ustreznem razdelku <PRIROČNIK ZA MONTAŽO>.

#### **Predvajalnik plošč**

#### **? Namesto izbrane plošče se predvaja druga.**

- ✔ Izbrani CD je precej umazan.
- ☞ Očistite CD.
- ✔ Plošča je zelo spraskana.
- ☞ Poskusite z drugo ploščo.

#### **Vir zvokovne datoteke**

#### **? Ob predvajanju zvokovne datoteke pride do preskakovanja zvoka.**

- ✔ Medij je opraskan ali umazan.
- ☞ Očistite medij in pri tem upoštevajte navodila za čiščenje v razdelku < Kako ravnati s ploščami> (stran 6).
- ✔ Kakovost posnetka je slaba.
- ☞ Ponovno posnemite medij ali uporabite drugi medij.

#### **Ko pride do napake v delovanju naprave, se na zaslonu prikaže vzrok napake.**

#### **"Protect" :**

**Pomoč? Napaka**

Kabel zvočnika je v kratkem stiku ali se dotika šasije vozila, nato se vklopi zaščitna funkcija.

➡ Pravilno povežite ali izolirajte kabel zvočnika in pritisnite na gumb za ponastavitev (Reset).

#### **"Hot Error" :**

Če temperatura v napravi preseže 60°C, se vklopi zaščitno vezje in lahko se zgodi, da naprave ne boste mogli uporabljati. V tem primeru se prikaže to sporočilo.

➡ Po znižanju temperature v vozilu lahko napravo zopet uporabljate.

#### **"Mecha Error" :**

Predvajalnik plošč ne deluje pravilno.

➡ Izvrzite ploščo in jo ponovno vstavite. Če to sporočilo o napaki ne izgine ali plošče ni mogoče izvreči, se posvetujte s servisom.

#### **"Disc Error" :**

Plošča je precej umazana.

- ➡ Očistite medij v skladu z navodili iz poglavja o čiščenju CD-jev <Ravnanje s ploščami> (stran 6).
- Plošča je obrnjena narobe.
- ➡ Vstavite ploščo s stranjo z napisom obrnjeno navzgor.

Vstavili ste ploščo, ki je ni mogoče predvajati.

#### **"Region Code Error" :**

Plošča, ki jo želite predvajati, ima neustrezno regijsko kodo, zato je ne morete predvajati v tej napravi.

#### **"Parental Level Error" :**

Plošča, ki jo želite predvajati, ima višjo raven zaščite od na napravi nastavljene ravni.

#### **"No Device" (USB naprava):**

Za vir je izbrana USB-naprava, čeprav slednja ni povezana.

➡ Spremenite vir na katerikoli vir, razen USB. Povežite USB napravo in ponovno preklopite vir na USB.

#### **"Disconnected" (iPod, Bluetooth zvokovni predvajalnik):**

iPod/Bluetooth zvokovni predvajalnik je izbran kot vir, čeprav iPod/Bluetooth zvokovni predvajalnik ni priključen.

➡ Spremenite vir na katerikoli vir, razen iPod/Bluetooth. Priključite iPod/Bluetooth zvokovni predvajalnik in spremenite vir na iPod/Bluetooth.

#### **"No Media File" :**

Priključena USB naprava vsebuje zvokovno datoteko, ki ni berljiva.

Predvajate medij, na katerem ni vsebin, ki bi jih naprava lahko predvajala.

#### **"USB Device Error!!" :**

Priključena USB naprava je namenjena za večjo jakost toka od dovoljene.

- ➡ Preverite USB napravo.
- S priključeno napravo USB je prišlo do težav.
- ➡ Spremenite vir na katerikoli vir, razen USB. Odstranite napravo USB.

#### **"Not supported USB1.1 device." :**

Priključena USB naprava ni skladna z USB 1,1 standardom. Ta enota podpira samo USB naprave, skladne z USB standardom 2,0.

➡ Uporabite USB napravo, ki jo ta enota podpira.

#### **"Authorization Error" :**

Povezava z iPod-om ni uspela.

- ➡ Odstranite iPod in ga ponovno priključite.
- Naprava ne podpira iPod-a.
- ➡ Glejte <iPod/iPhone, ki ga lahko priključite na to enoto> (stran 8).

#### **"Update your iPod" :**

Programska oprema za iPod je starejše verzije, ki je naprava ne podpira.

➡ Prepričajte se, da imate zadnjo verzijo programske opreme za iPod. Glejte <iPod/iPhone, ki ga lahko priključite na to enoto> (stran 8).

#### **"You only can connect one iPod." :**

Na to enoto je priključen več kot en iPod.

➡ Z iPod vtičem priključite le en iPod na USB terminal.

#### **"Navigation Error. Please turn on power again later." (samo DNX9240BT):**

Zaradi izjemno nizke temperature je prišlo do napake pri povezovanju.

➡ Ko bo notranjost vozila ogreta, ponovno vključite napravo.

# **Tehnični podatki**

#### **Monitor**

#### Velikost slike

: 6,98 palca (diagonala) širokokoten : 157,2 mm (Š) x 82,3 mm (V)

#### Zaslon

: Prozorna TN LCD plošča

#### Sistem pogona

: TFT sistem z aktivno matriko

#### Število slikovnih točk  $\cdot$  1.152.000 (800V x 480Š x RGB)

Število efektivnih slikovnih točk : 99,99 %

Razporeditev slikovnih točk : RGB progasta razporeditev

**Osvetlitev** : cevasta hladna fluorescentna žarnica

#### **DVD predvajalnik**

D/A pretvornik  $.24$  hit

Dekodirnik zvoka : Linearni PCM/ Dolby ProLogic II/ Dolby Digital/ dts/ MP3/ WMA/ AAC/ WAV

Dekodirnik videa : MPEG1/ MPEG2/ DivX

Wow in Flutter : pod ravnjo zaznavanja

#### Frekvenčni odziv

Frekvenca vzorčenja; 96 kHz : 20 – 22.000 Hz Frekvenca vzorčenja; 48 kHz : 20 – 22.000 Hz Frekvenca vzorčenja; 44,1 kHz : 20 – 20.000 Hz

#### Skupno popačenje zvoka : 0,008 % (1 kHz)

Razmerje signal/šum (dB)

: 98 dB (DVD-Video 96 kHz)

Dinamični razpon : 98 dB (DVD-Video 96 kHz)

Format plošče : DVD-Video/ VIDEO-CD/ CD-DA

#### Frekvenca vzorčenja : 44,1/ 48/ 96 kHz

Število kvantificiranih bitov : 16/ 20/ 24 bit

#### **USB vmesnik**

USB standard

: USB 2.0 High speed (visokohitrostni)

Datotečni sistem

: FAT 16/ 32

Maksimalni napajalni tok : 500 mA

D/A pretvornik  $\cdot$  24 bit

Dekodirnik videa : MPEG1/ MPEG2/ DivX

Dekodirnik zvoka : MP3/ WMA/ AAC/ WAV

#### **Poglavje SD kartice (samo DDX8024BT/DDX8054BT)**

#### Skladna SD kartica

: SD kartica, SDHC kartica, miniSD kartica, miniSDHC kartica, microSD kartica, microSDHC kartica

Datotečni sistem : FAT 12/ 16/ 32

Vrednost  $\cdot$  8 M – 32 G Byte

Dekodirnik videa : MPEG1/ MPEG2/ DivX

Dekodirnik zvoka

: MP3/ WMA/ AAC/ WAV

#### **Bluetooth poglavje**

### Tehnologija

: Certificirana Bluetooth verzija1,2

Frekvenca

: 2,402 – 2,480 GHz

Izhodna moč

: +4dBm (maks.), 0dBm (povp.), Razred 2

Maks. komunikacijsko območje

: Približno 10 m (32,8 ft) brez ovir

#### Profil

HFP (Hands Free Profile) SPP (Serial Port Profile) HSP (Headset Profile) A2DP (Advanced Audio Distribution Profile) AVRCP (Audio/Video Remote Control Profile) OPP (Object Push Profile) PBAP (Phonebook Access Profile) SYNC (Synchronization Profile)

#### **Radijski sprejemnik FM**

Frekvenčno območje (50 kHz) : 87,5 MHz – 108,0 MHz

Uporabna občutljivost (S/N : 26 dB) : 0,9 μV/ 75 Ω (DNX9240BT) : 0,7 μV/ 75 Ω (DDX8024BT/DDX8054BT)

Občutljivost utišanja (S/N : 46 dB) : 2,0 μV/ 75 Ω (DNX9240BT) : 1,6 μV/ 75 Ω (DDX8024BT/DDX8054BT)

Frekvenčni odziv (± 3,0 dB)  $\cdot$  30 Hz – 15 kHz

Razmerje signal/šum (dB) : 65 dB (MONO)

Frekvenčna ločljivost signala (± 400 kHz) : ≥ 80 dB

Ločljivost kanalov antenskega signala  $\cdot$  35 dB (1 kHz)

#### **Radijski sprejemnik LW**

Frekvenčno območje (9 kHz) : 153 kHz – 281 kHz Uporabna občutljivost : 45 μv

#### **Radijski sprejemnik MW**

Frekvenčno območje (9 kHz) : 531 kHz – 1611 kHz Uporabna občutljivost : 25 μv

#### **Avdio oprema**

Največja izhodna moč (spredaj in zadaj) : 50 W x 4 Največja izhodna moč (spredaj in zadaj) (PWR DIN 45324, +B=14,4V) : 30 W x 4 Nivo signala predojačevalnika (V) : 5 V/ 10 kΩ Impedanca predojačevalnika  $.80 \Omega$ Impedanca zvočnikov :  $4 - 80$ 

#### **Video oprema**

Barvni sistem zunanjega video vhoda : NTSC, PAL Nivo zunanjega video vhoda (RCA priključki) : 1 Vp-p/ 75 Ω Nivo zunanjega maks. avdio vhoda (RCA priključki) : 2 V/ 25 kΩ Raven video izhoda (RCA priključki) : 1 Vp-p/ 75 Ω Raven avdio izhoda (RCA priključki) : 1,2 V/ 10 kΩ Analogni RGB vhod (samo DDX8024BT/DDX8054BT) : 0,7 Vp-p/ 75 Ω

#### **DSP poglavje**

#### Grafični izenačevalnik

Pas: 13 pasov Frekvenčni pasovi (BAND1 – 13): 62,5/ 100/ 160/ 250/ 400/ 630/ 1k/ 1,6k/ 2,5k/ 4k/ 6,3k/ 10k/ 16k Hz Kanal: Prednji/zadnji/središčni

Vzpon

: -9/ -8/ -7/ -6/ -5/ -4/ -3/ -2/ -1/ 0/ 1/ 2/ 3/ 4/ 5/ 6/ 7/ 8/ 9 dB

Crossover Filter visokega prepuščanja Frekvenca: Mimo, 30/ 40/ 50/ 60/ 70/ 80/ 90/ 100/ 120/ 150/ 180/ 220/ 250 Hz

#### Vzpon: -6/-12/-18/-24 dB

Nizkofrekvenčni filter

Frekvenca: 30/ 40/ 50/ 60/ 70/ 80/ 90/ 100/ 120/ 150/ 180/ 220/ 250 Hz, mimo Vzpon: -6/-12/-18/-24 dB

#### Časovno usklajevanje

Spredaj/zadaj/nizkotonec: 0 – 6,1 m (2 cm korak) Središče:  $0 - 3.4$  m  $(2 \text{ cm} \text{ k} \text{ or} \text{a} \text{k})$ 

Nivo kanala

 $: + 10$  dB

#### **Zunanja naprava**

Maksimalni napajalni tok : 500 mA

#### **Navigacija (samo DNX9240BT)**

#### Sprejemnik

: Visoko občutljivi GPS sprejemnik

Frekvenca sprejema : 1575,42 MHz (C/A koda)

#### Časi vzpostavljanja

Mraz : < 38 sekund Tovarniška ponastavitev : < 45 sekund (Na povprečju za stacionarni sprejemnik pri jasnem pogledu v nebo)

#### Natančnost

Položaj : < 10 metrov tipično Hitrost : 0,05 m/sek. RMS

#### Metoda položaja

: GPS

Antena

: Zunanja GPS antena

#### **Splošno**

Delovna napetost

: 14,4 V (dopustna od 10,5 – 16 V)

Maks. poraba toka : 15 A

Vgradne dimenzije (Š  $\times$  V  $\times$  G)  $: 182 \times 112 \times 163$  mm

Območje delovne temperature : -10 °C – +60 °C

Temperaturno območje za shranjevanje : -20 °C – +85 °C

#### Masa

DNX9240BT : 2,6 kg DDX8024BT/DDX8054BT : 2,55 kg

Pridržujemo si pravico do sprememb podatkov brez predhodnega obvestila.

Čeprav je efektivnih slikovnih točk plošče s tekočimi kristali 99,99% ali več, je možno, da 0,01% slikovnih točk ni vidnih ali so napačno prikazani.

#### **Označevanje izdelkov z laserjem (razen v določenih območjih)**

# **LASER PRODUCT**

Nalepka je prilepljena na ohišje in potrjuje, da sodijo laserji, ki so del naprave, v razred 1. To pomeni, da naprava uporablja laserske žarke, ki so šibkejšega razreda. Ni nevarnosti škodljivega sevanja zunaj enote. **CLASS 1** 

#### **O DivX**

DivX je popularna medijska tehnologija, ki jo je izumilo podjetje DivX, Inc. DivX medijske datoteke vsebujejo zelo stisnjen video z visoko vizualno kvaliteto, ki ohranja relativno majhno velikost. DivX datoteke lahko vsebujejo tudi napredne medijske lastnosti, kot so meniji, podnapisi in alternativni avdio posnetki. Mnogo DivX medijskih datotek je na voljo za prenos na spletu, lahko pa iz svoje lastne vsebine ustvarite svoje DivX datoteke s pomočjo enostavnih orodij z DivX.com.

#### **O "DivX Certified (certificiranih DivX-ih)"**

Izdelki "DivX Certified" so uradno preizkušeni s strani ustvarjalcev DivX in zagotavljajo predvajanje vseh različic DivX video, vključno z DivX 6. Izdelki "Certified" se uvrščajo v enega izmed mnogih DivX profilov, ki označujejo vrsto videa, ki ga izdelek podpira – od kompaktnih prenosnih video naprav, do naprav za predvajanje z visoko ločljivostjo (HD).

Beseda Bluetooth in logotipi so last Bluetooth SIG, Inc., vsaka uporaba teh oznak s strani Kenwood Corporation pa je skladna z licenco. Ostale blagovne znamke in imena so uporabljene skladno z njihovim lastništvom.

The "AAC" logo is a trademark of Dolby Laboratories.

Font for this product is designed by Ricoh.

iPod is a trademark of Apple Inc., registered in the U.S. and other countries.

iPhone is a trademark of Apple Inc.

"Made for iPod" means that an electronic accessory has been designed to connect specifically to iPod and has been certified by the developer to meet Apple performance standards.

"Works with iPhone" means that an electronic accessory has been designed to connect specifically to iPhone and has been certified by the developer to meet Apple performance standards.

Apple is not responsible for the operation of this device or its compliance with safety and regulatory standards.

DivX, DivX Certified, and associated logos are trademarks of DivX, Inc. and are used under license.

DVD is a trademark of DVD Format/Logo Licensing Corporation registered in the U.S., Japan and other countries.

Ta izdelek vključuje tehnologijo zaščite avtorskih pravic, ki jo varujejo patenti ZDA in ostale pravice intelektualne lastnine. Uporabo te tehnologije zaščite avtorskih pravic mora odobriti podjetje Macrovision in je namenjena samo za domačo in ostalo omejeno uporabo, razen če podjetje Macrovision dovoli drugače. Obratni inženiring ali razstavljanje je prepovedano.

Manufactured under license from Dolby Laboratories. Dolby, ProLogic and the double-D symbol are trademarks of Dolby Laboratories.

Manufactured under license under U.S. Patent #'s: 5,451,942; 5,956,674; 5,974,380; 5,978,762; 6,487,535 & other U.S. and worldwide patents issued & pending. DTS and DTS Digital Surround are registered trademarks and the DTS logos and Symbol are trademarks of DTS, Inc. © 1996-2008 DTS, Inc. All Rights Reserved.

**SRS(e)** is a trademark of SRS Labs, Inc.

WOW technology is incorporated under license from SRS Labs, Inc.

SDHC logo is a trademark.

# **KENWOOD**